# **R8-17...R20-17 Modello: EVO 20 R PLUS BT**

# **it Istruzioni per il montaggio e l'impiego**

## **Operatore tubolare con velocità variabile per impianti di avvolgibili e sistemi di oscuramento verticali in tessuto**

Informazioni importanti per:

• il montatore / • l'elettricista specializzato / • l'utilizzatore Consegnare la presente documentazione a chi di competenza! Le presenti istruzioni originali devono essere conservate con cura dall'utilizzatore.

Becker-Antriebe GmbH Friedrich-Ebert-Straße 2-4 35764 Sinn/Germany info@becker-antriebe.com www.becker-antriebe.com 1010 300 020 0 28/02/2024

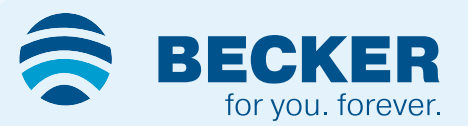

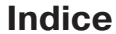

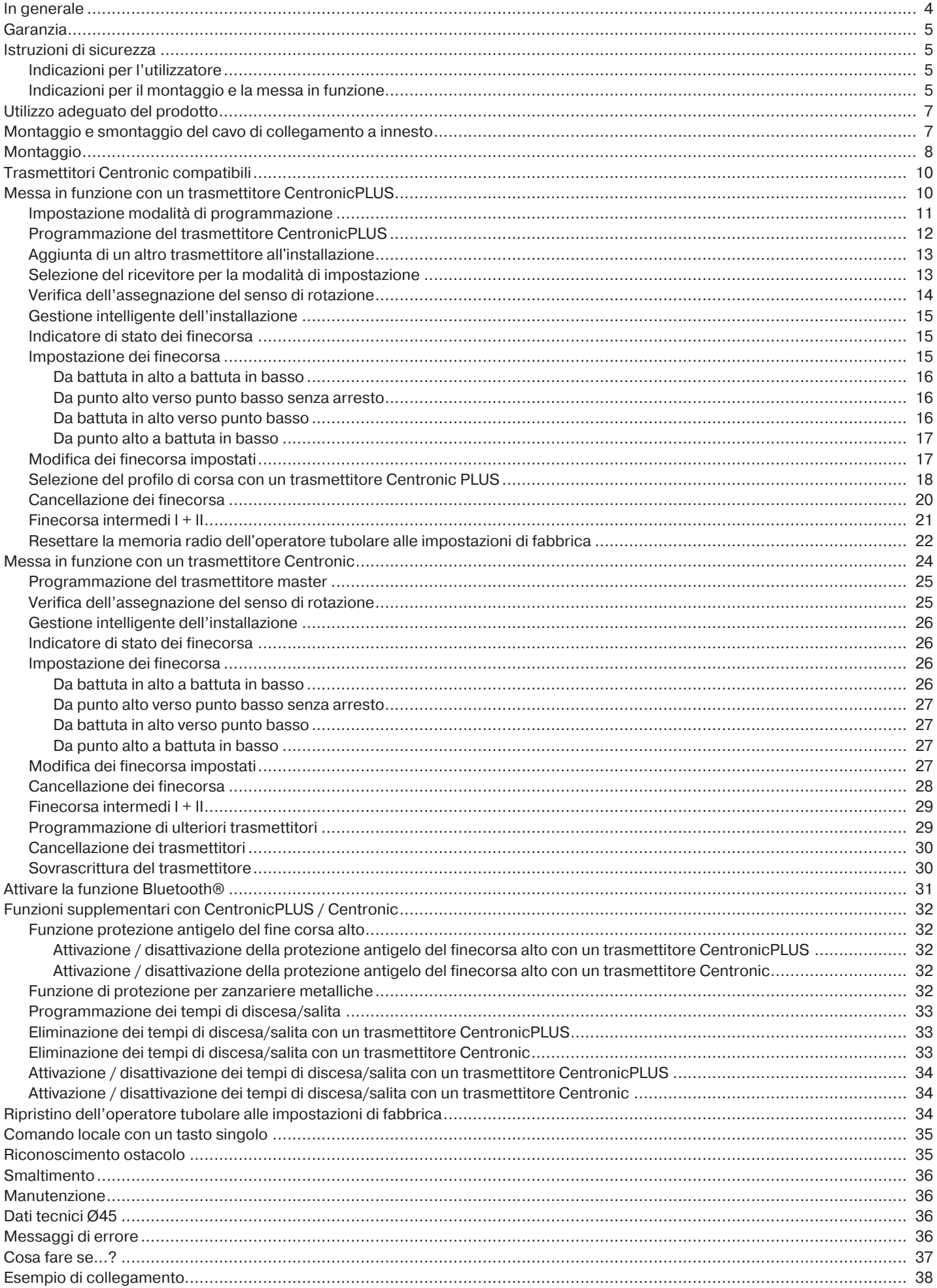

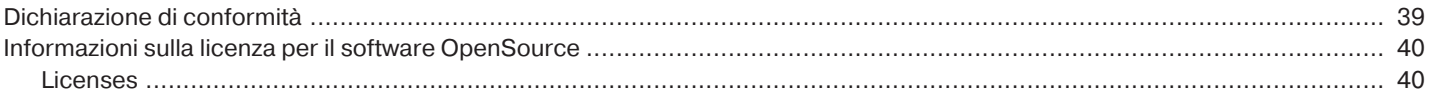

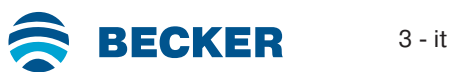

## **In generale**

<span id="page-3-0"></span>Questi operatori tubolari sono prodotti di qualità elevata con le seguenti caratteristiche prestazionali:

- Ottimizzati per l'utilizzo dell'avvolgibile e sistemi di oscuramento verticali in tessuto
- Diversi profili di corsa
- Comando singolo, di gruppo e centralizzato via radio
- Nessun cablaggio verso interruttori o comandi a relè
- Operatore e trasmettitori adatti liberamente combinabili
- Semplice impostazione dei finecorsa direttamente dal trasmettitore
- Possibilità di installazione senza fermi di battuta (da punto alto a punto basso)
- Impostazione di due finecorsa intermedi a piacere
- Raggruppamento flessibile via radio, in qualsiasi momento e senza dover modificare il tipo di montaggio
- La funzione Memory integrata permette di programmare con estrema semplicità fino a due comandi con ripetizione giornaliera.
- Riconoscimento automatico del finecorsa basso in caso di utilizzo di blocchi in combinazione con la "ruota di trascinamento per riconoscimento ostacolo"
- Riconoscimento automatico dei finecorsa in caso di utilizzo di sistemi di arresto grazie all'elettronica intelligente
- Riconoscimento dell'ostacolo anche in caso di utilizzo di blocchi antieffrazione (protezioni semiasse)
- ∙ Una leggera pressione sul telo rende più difficile il sollevamento dell'avvolgibile
- ∙ Adatto per profili in alluminio, acciaio e legno
- Non è necessario registrare i finecorsa: le variazioni nel telo sono compensate automaticamente utilizzando un sistema di arresto.
- In caso di telo ghiacciato o bloccato, il dispositivo di rilevamento coppia in direzione SALITA evita il danneggiamento dell'avvolgibile
- Possibilità di impostazione della protezione antigelo nel finecorsa alto
- Notevole riduzione del carico della battuta e del telo
- Funzionamento che non logora impianto né operatore, aumentandone così la durata
- Per cavo di collegamento ad innesto
- Funzione di protezione per zanzariere metalliche

Attenersi alle presenti istruzioni per il montaggio e l'impiego durante l'installazione e l'impostazione dell'apparecchio. La data di produzione risulta dalle prime quattro cifre del numero di serie. Le cifre 1 e 2 indicano l'anno e le cifre 3 e 4 indicano la settimana.

Esempio: settimana 34 nell'anno 2020

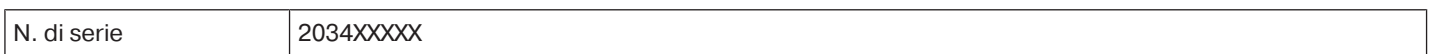

#### **Spiegazione dei pittogrammi**

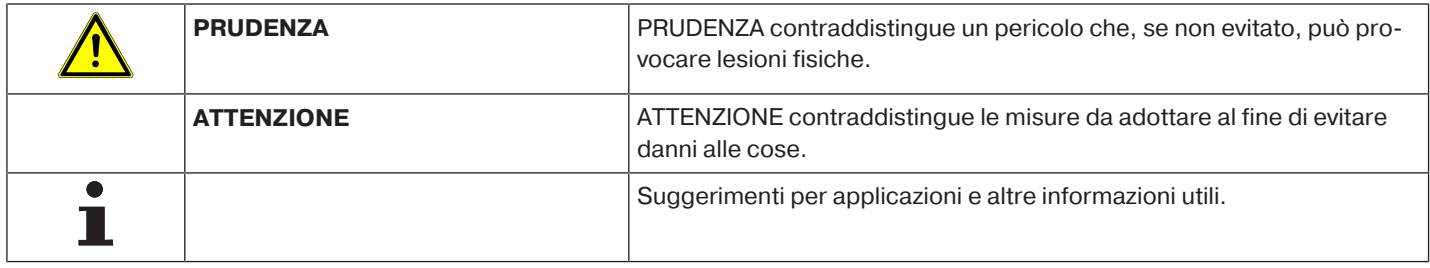

## **Garanzia**

<span id="page-4-0"></span>Modifiche costruttive e installazioni improprie eseguite in contrasto alle presenti istruzioni e a ogni altra nostra indicazione possono provocare gravi lesioni al corpo e alla salute dell'utilizzatore, ad es. contusioni. Qualsiasi modifica potrà essere realizzata solo in seguito ad accordo con noi e previa nostra autorizzazione. Le nostre indicazioni, in particolare quelle contenute nelle presenti istruzioni per il montaggio e l'impiego, devono essere assolutamente rispettate.

Non è permessa nessuna ulteriore trasformazione dei prodotti contraria all'utilizzo per il quale il prodotto è stato espressamente concepito.

<span id="page-4-1"></span>I fabbricanti dei prodotti finiti gli installatori devono verificare che durante l'utilizzo dei nostri prodotti siano osservate e rispettate tutte le necessarie disposizioni legali e delle autorità in merito alla fabbricazione del prodotto finito, alla sua installazione e all'assistenza dei clienti, in particolare le attuali norme in vigore sulla compatibilità elettromagnetica.

## **Istruzioni di sicurezza**

Lo scopo delle seguenti istruzioni di sicurezza e dei seguenti avvisi è quello di prevenire pericoli e di evitare possibili danni a persone e cose.

## <span id="page-4-2"></span>**Indicazioni per l'utilizzatore**

#### **Indicazioni generali**

- In fase di pulizia, manutenzione e sostituzione di componenti, l'operatore deve essere scollegato dall'alimentazione di corrente elettrica.
- I lavori e qualsiasi altra attività, compresi i lavori di manutenzione e di pulizia, eseguiti su installazioni elettriche e sul restante impianto, devono essere eseguiti solo da personale specializzato, in particolare da elettricisti specializzati.
- Questi apparecchi possono essere utilizzati da bambini a partire da 8 anni di età e da persone con capacità fisiche, sensoriali o mentali limitate o carenza di esperienza e/o conoscenza, purché siano sorvegliate o siano state istruite in merito all'utilizzo sicuro dell'apparecchio e abbiano compreso i pericoli che ne possono derivare. I bambini non devono giocare con l'apparecchio.
- Gli impianti devono essere controllati regolarmente dal personale specializzato al fine di accertarne l'usura o il danneggiamento.
- Non utilizzare assolutamente gli impianti danneggiati fino a riparazione avvenuta per opera del tecnico.
- Non utilizzare gli impianti in presenza di persone o cose nella zona di pericolo.
- Durante il funzionamento, fare attenzione alla zona di pericolo dell'impianto.
- Assicurarsi che tra gli elementi mobili e gli oggetti limitrofi vi sia una distanza di almeno 40 cm.

## **Prudenza**

**Istruzioni di sicurezza per la prevenzione di lesioni gravi.**

• **Eliminare o proteggere le zone di possibile schiacciamento e taglio.**

#### <span id="page-4-3"></span>**Indicazioni per il montaggio e la messa in funzione**

#### **Indicazioni generali**

- Osservare le istruzioni di sicurezza della norma EN 60335-2-97. Attenzione: le presenti istruzioni di sicurezza non rappresentano una lista esaustiva, poiché questa norma non può tenere conto di tutte le fonti di pericolo. Ad esempio, la struttura del prodotto comandato, il funzionamento dell'operatore in un determinato tipo di installazione oppure l'applicazione del prodotto finale nello spazio di transito dell'utilizzatore finale non possono essere considerati dal fabbricante dell'operatore tubolare. In caso di domande e/o incertezze relativamente alle istruzioni di sicurezza contenute nella norma rivolgersi al produttore del rispettivo prodotto parziale o finale.
- Osservare tutte le norme e le disposizioni vigenti in materia di installazioni elettriche.
- I lavori e qualsiasi altra attività, compresi i lavori di manutenzione e di pulizia, eseguiti su installazioni elettriche e sul restante impianto, devono essere eseguiti solo da personale specializzato, in particolare da elettricisti specializzati.
- Usare esclusivamente pezzi di ricambio, utensili e dispositivi ausiliari autorizzati dal costruttore. Prodotti esterni non autorizzati o modificazioni dell'impianto e degli accessori compromettono la Vostra sicurezza e quella di terzi, per questo è vietato l'impiego di prodotti esterni non autorizzati o l'esecuzione di modifiche non concordate con noi e non autorizzate da noi. Non ci assumiamo alcuna responsabilità per i danni provocati dalla mancata osservanza di quanto sopra.

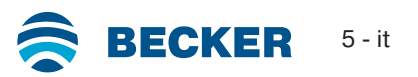

- Installare l'interruttore con preimpostazione OFF ad un'altezza superiore a 1,5 m, ma lontano dagli elementi mobili, e in modo che il prodotto da utilizzare sia in vista. L'interruttore non deve essere accessibile al pubblico.
- I dispositivi di comando fissi devono essere montati a vista.
- La coppia nominale e la durata d'inserzione devono essere scelte in base ai requisiti del prodotto da utilizzare.

Dati tecnici – La coppia nominale e il tipo di servizio sono riportati sulla targhetta dell'operatore tubolare.

- Le parti mobili e pericolose dell'operatore vanno montate ad un'altezza superiore a 2,5 m rispetto al suolo o altra base che garantisce l'accesso all'operatore.
- Per il funzionamento sicuro dell'impianto, dopo la messa in funzione impostare/programmare correttamente i finecorsa.
- Gli operatori forniti con cavo di alimentazione H05VV-F devono essere utilizzati solo in ambienti interni.
- Gli operatori con cavo di alimentazione H05RR-F, S05RN-F o 05RN-F possono essere utilizzati all'aperto e in ambienti interni.
- Per l'accoppiamento dell'operatore con la parte azionata utilizzare solo componenti riportati nell'attuale catalogo prodotti per accessori meccanici del costruttore. Questi devono essere montati secondo le indicazioni fornite dal costruttore.
- Se l'operatore viene utilizzato per teli in un'area con indicazioni speciali (ad es. vie di fuga, zone di pericolo, aree di sicurezza) devono essere rispettate le disposizioni e le norme di volta in volta applicabili.
- Dopo aver installato l'operatore, il montatore deve segnare l'operatore tubolare utilizzato nel capitolo relativo ai dati tecnici e annotare il luogo di installazione.

## **Prudenza**

#### **Istruzioni di sicurezza per evitare lesioni gravi**

- **Durante il loro funzionamento, alcuni componenti degli impianti ed apparecchi elettrici o elettronici, ad es. l'alimentatore, sono sotto una tensione elettrica pericolosa. Interventi sull'impianto da parte di personale non qualificato o la non osservanza delle indicazioni di pericolo possono causare lesioni personali o danni alle cose.**
- **Toccare con prudenza l'operatore tubolare, poiché a causa della tecnologia quest'ultimo si surriscalda durante il funzionamento.**
- **Prima di iniziare l'installazione, disattivare tutte le linee e i dispositivi di comando che non sono assolutamente necessarie.**
- **Eliminare o proteggere le zone di possibile schiacciamento e taglio.**
- **Durante l'installazione dell'operatore tubolare prevedere una possibilità di sezionamento dalla rete su tutti i poli con almeno un angolo di apertura del contatto di 3 mm per ogni polo (norma EN 60335).**
- **La sostituzione dei cavi di alimentazione danneggiati deve essere effettuata esclusivamente dal produttore. In caso di operatori con cavo di collegamento ad innesto, questo deve essere sostituito con un cavo di alimentazione dello stesso tipo disponibile presso il produttore dell'operatore tubolare.**

#### **Attenzione**

**Istruzioni di sicurezza per evitare danni alle cose.**

- **Assicurarsi che tra gli elementi mobili e gli oggetti limitrofi vi sia una distanza sufficiente.**
- **L'operatore non deve essere trasportato per mezzo del cavo di alimentazione.**
- **Verificare il corretto fissaggio di tutti i collegamenti a innesto e delle viti di fissaggio dei supporti.**
- **Assicurarsi che sull'operatore tubolare non ci sia niente che faccia resistenza come, ad esempio, attacchi del telo, viti.**
- **L'unità deve essere installata orizzontalmente.**

## **Utilizzo adeguato del prodotto**

<span id="page-6-0"></span>Il tipo di operatore tubolare descritto nelle presenti istruzioni è idoneo esclusivamente per il funzionamento di impianti di avvolgibili e sistemi di oscuramento verticali in tessuto.

Questo tipo di operatore tubolare può essere utilizzato con mollette in acciaio o blocchi antieffrazione. Questi sono riconosciuti automaticamente.

Se le mollette o l'ultima stecca in alto vengono avvitate o rivettate sul rullo, come finecorsa basso deve essere impostato un punto. Per impianti di protezione solare, utilizzare soltanto i tipi di operatori tubolari idonei.

Questo tipo di operatore tubolare è progettato per avvolgibili singoli (un operatore per ogni rullo di avvolgimento).

Questo tipo di operatore tubolare non deve essere utilizzato in aree soggette a rischi di esplosione.

Il cavo alimentazione non è adatto per il trasporto dell'operatore. Pertanto trasportare sempre l'operatore dal tubo dell'alloggiamento.

Altre applicazioni, impieghi e modifiche non sono consentiti per ragioni di sicurezza a tutela dell'utilizzatore e di terzi, poiché possono pregiudicare la sicurezza dell'impianto e provocare il rischio di danni a persone e cose. In questi casi non sussiste una responsabilità da parte del costruttore per i danni provocati dalla mancata osservanza di quanto sopra.

Per il funzionamento dell'impianto o per la sua riparazione attenersi alle indicazioni contenute nelle presenti istruzioni. Il costruttore dell'operatore non risponde dei danni provocati da un uso improprio dell'impianto.

## **Attenzione**

**Utilizzare blocchi antieffrazione solo in caso di stecche di avvolgibili sufficientemente rigide. Il telo in posizione chiusa non può sporgere sulle guide, perché in questo caso sussiste il pericolo che il giunto tra le due stecche superiori venga caricato eccessivamente e danneggiato.**

## **Montaggio e smontaggio del cavo di collegamento a innesto**

<span id="page-6-1"></span>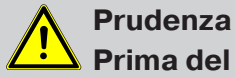

**Prima del montaggio/dello smontaggio è necessario disconnettere il cavo di collegamento dall'alimentazione di corrente.**

#### **Montaggio del cavo di collegamento a innesto**

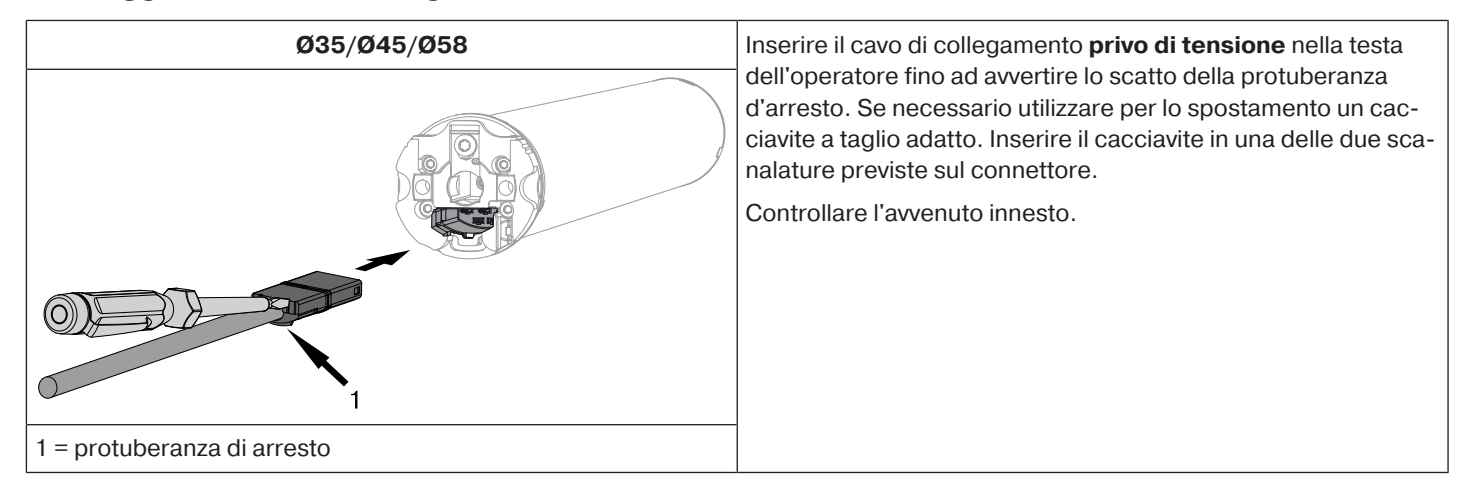

#### **Smontaggio del cavo di collegamento a innesto per operatori tubolari**

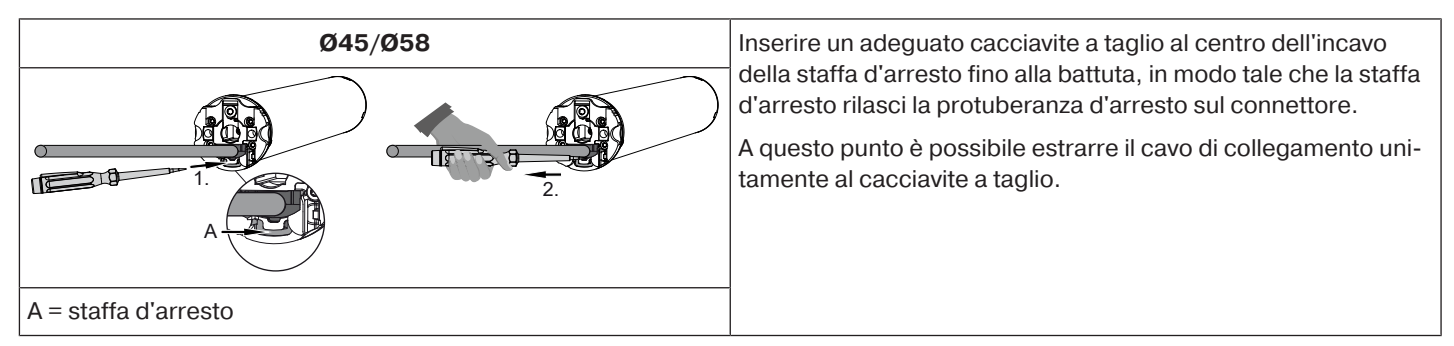

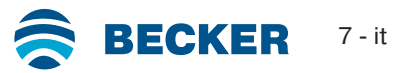

## <span id="page-7-0"></span>**Montaggio dell'operatore**

#### **Attenzione**

**Per l'accoppiamento dell'operatore con la parte azionata utilizzare solo componenti riportati nell'attuale catalogo prodotti per accessori meccanici del costruttore.**

Prima del montaggio, il montatore deve verificare che la muratura o il sistema da motorizzare (coppia dell'operatore più peso del telo) siano sufficientemente resistenti.

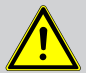

## **Prudenza**

**Gli allacciamenti elettrici devono essere eseguiti esclusivamente da personale qualificato. Prima di iniziare il montaggio, disconnettere e bloccare l'alimentazione di corrente. Si prega di consegnare le allegate informazioni di allacciamento all'elettroinstallatore incaricato di effettuare i lavori.**

**Per far scorrere il telo dell'avvolgibile contro la battuta superiore, osservare quanto indicato di seguito: Assicurare il telo dell'avvolgibile con un fermo o una barra finale ad angolo per evitare che scompaia completamente nel cassonetto. Si consiglia di utilizzare fermi nascosti nelle guide se il montaggio avviene in un cassonetto esterno.**

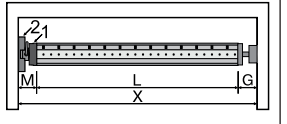

Determinare lo spazio laterale necessario (M) misurando la testa dell'operatore (1) e il supporto a muro (2). La dimensione utile del cassonetto (X) meno lo spazio laterale necessario (M) e il supporto calotta (G) danno la lunghezza (L) del rullo di avvolgimento: L=X-M-G.

Lo spazio laterale necessario (M) varia in funzione della combinazione di operatore e supporto a muro.

Fissare quindi il supporto a parete e il supporto calotta. Attenzione all'orientamento ad angolo retto del rullo di avvolgimento rispetto alla parete e un gioco assiale sufficiente del sistema montato.

#### **Attenzione**

**Se vengono impiegate protezioni antieffrazione, utilizzare supporti chiusi. L'operatore tubolare spinge il telo ad avvolgibile chiuso verso il basso al fine di evitare il sollevamento della tapparella. Utilizzare solo teli di una certa stabilità, ad esempio in alluminio, acciaio o legno. Per non danneggiare il telo, montarlo per tutta la sua altezza entro le guide.**

#### **Montaggio e smontaggio del perno**

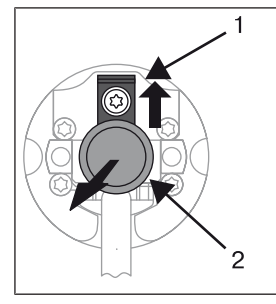

#### **Ø45**

Il perno (2) si blocca automaticamente quando inserito. Per smontare il perno (2), spingere verso l'alto la placchetta di sicurezza (1) ed estrarre il perno (2).

# **per riconoscimento ostacolo".**

**Montaggio e smontaggio della ruota di trascinamento**

# **Montaggio dell'anello sulla corona**

**Per utilizzare il "riconoscimento ostacolo" occorre impiegare la "ruota di trascinamento**

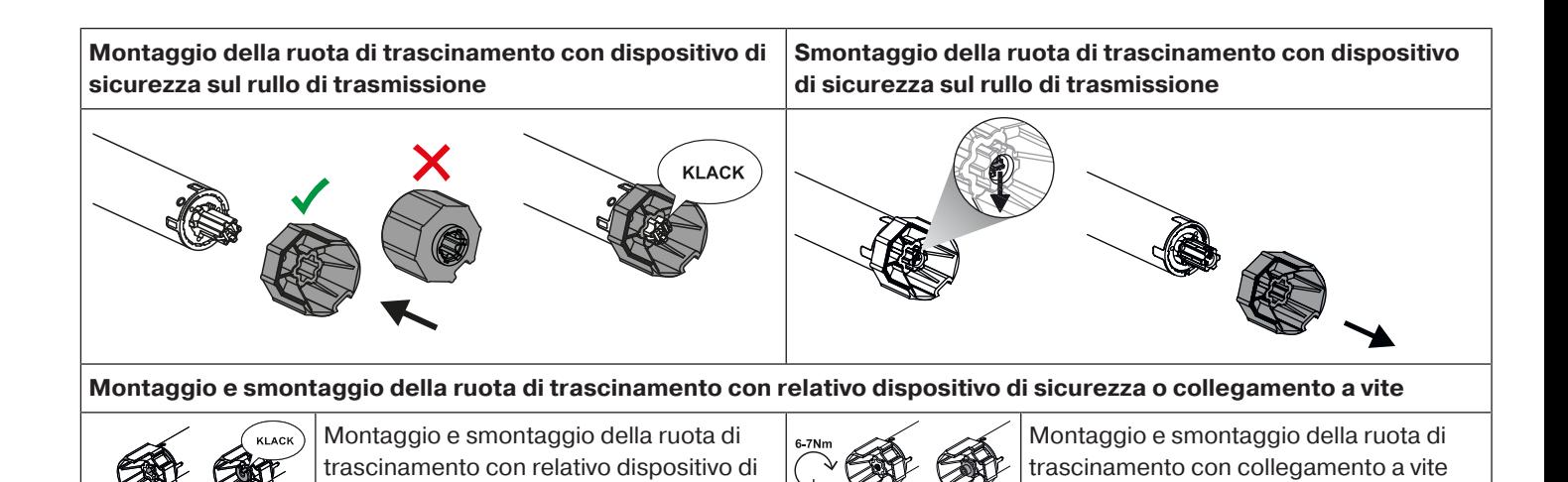

## **Montaggio dell'operatore nel rullo**

sicurezza separato

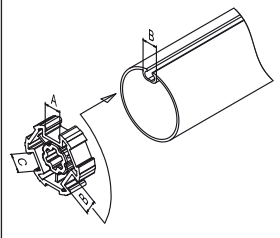

**In caso di rulli di avvolgimento profilati:**

In alcune ruote di trascinamento è possibile compensare le tolleranze d'ampiezza della scanalatura di diversi rulli di avvolgimento ruotando la ruota di trascinamento in una diversa rientranza della scanalatura. Le diverse dimensioni delle rientranze delle scanalature consentono all'operatore di incastrarsi perfettamente.

(9901-250-091-2

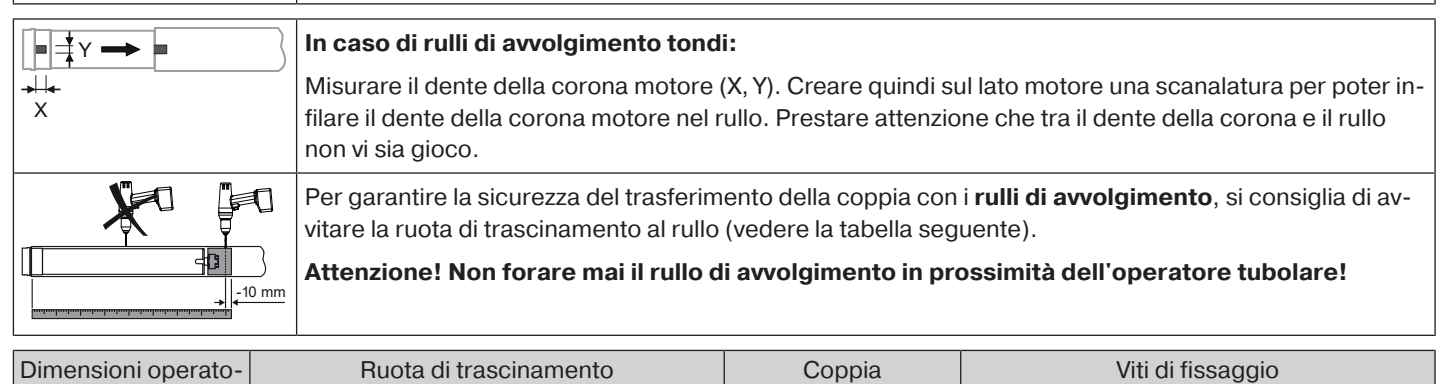

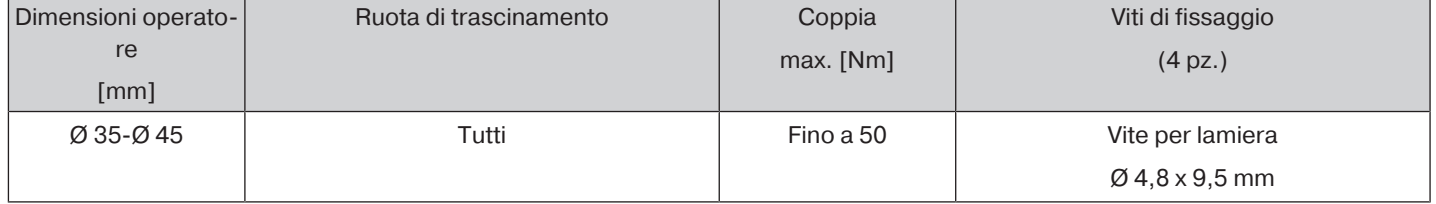

Consigliamo di avvitare al rullo di avvolgimento anche il supporto calotta.

#### **Attenzione**

**In fase di inserimento non martellare l'operatore tubolare nel rullo e non lasciare cadere l'operatore nel rullo di avvolgimento! Il telo può essere fissato solo mediante mollette o blocchi antieffrazione. Consigliamo di utilizzare almeno 3 mollette o blocchi antieffrazione per ogni metro di rullo di avvolgimento.**

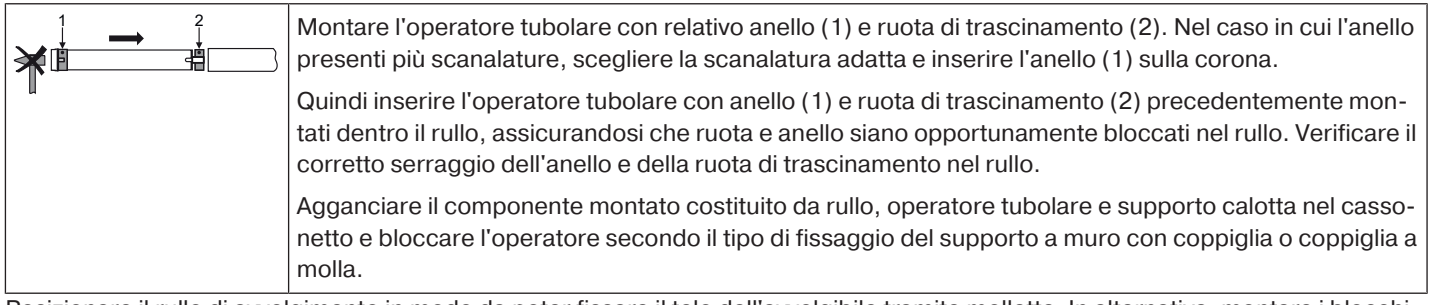

Posizionare il rullo di avvolgimento in modo da poter fissare il telo dell'avvolgibile tramite mollette. In alternativa, montare i blocchi antieffrazione secondo le indicazioni fornite dal produttore.

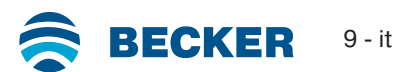

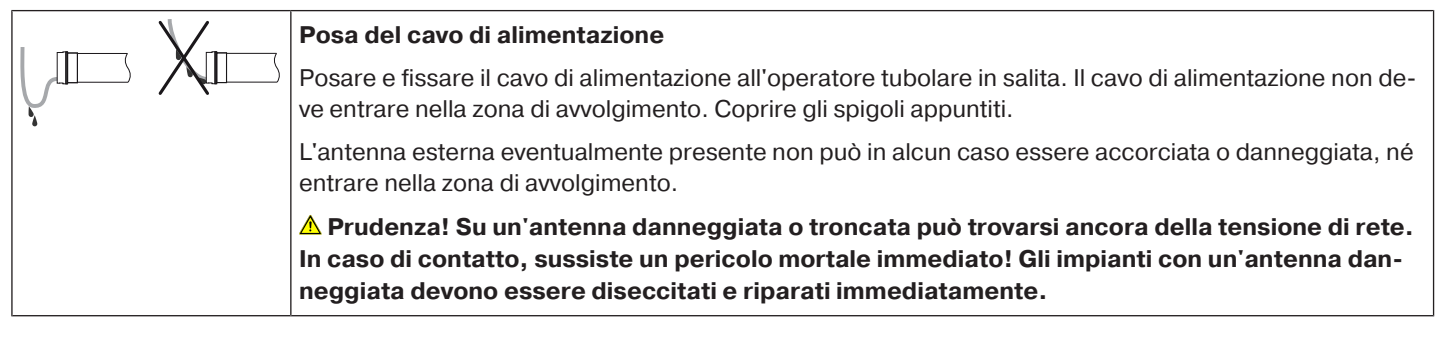

## **Trasmettitori Centronic compatibili**

<span id="page-9-0"></span>Tutti i ricevitori CentronicPlus possono essere azionati con i trasmettitori Centronic elencati nella tabella di compatibilità Centronic/CentronicPlus al seguente sito:

#### **www.becker-antriebe.com/downloads**

Tuttavia, a causa del collegamento tra due tecnologie radio generalmente diverse, questa combinazione non fornisce le funzionalità complete del sistema radio CentronicPlus. Quando si utilizza un trasmettitore Centronic con un ricevitore CentronicPlus, la portata può essere ridotta. Un trasmettitore Centronic non può elaborare alcun feedback dal ricevitore CentronicPlus. Le prestazioni complete di CentronicPlus si ottengono solo in combinazione con trasmettitori, ricevitori e sensori CentronicPlus, poiché solo in questo caso viene creato automaticamente un sistema bidirezionale intelligente.

## **Messa in funzione con un trasmettitore CentronicPLUS**

<span id="page-9-1"></span>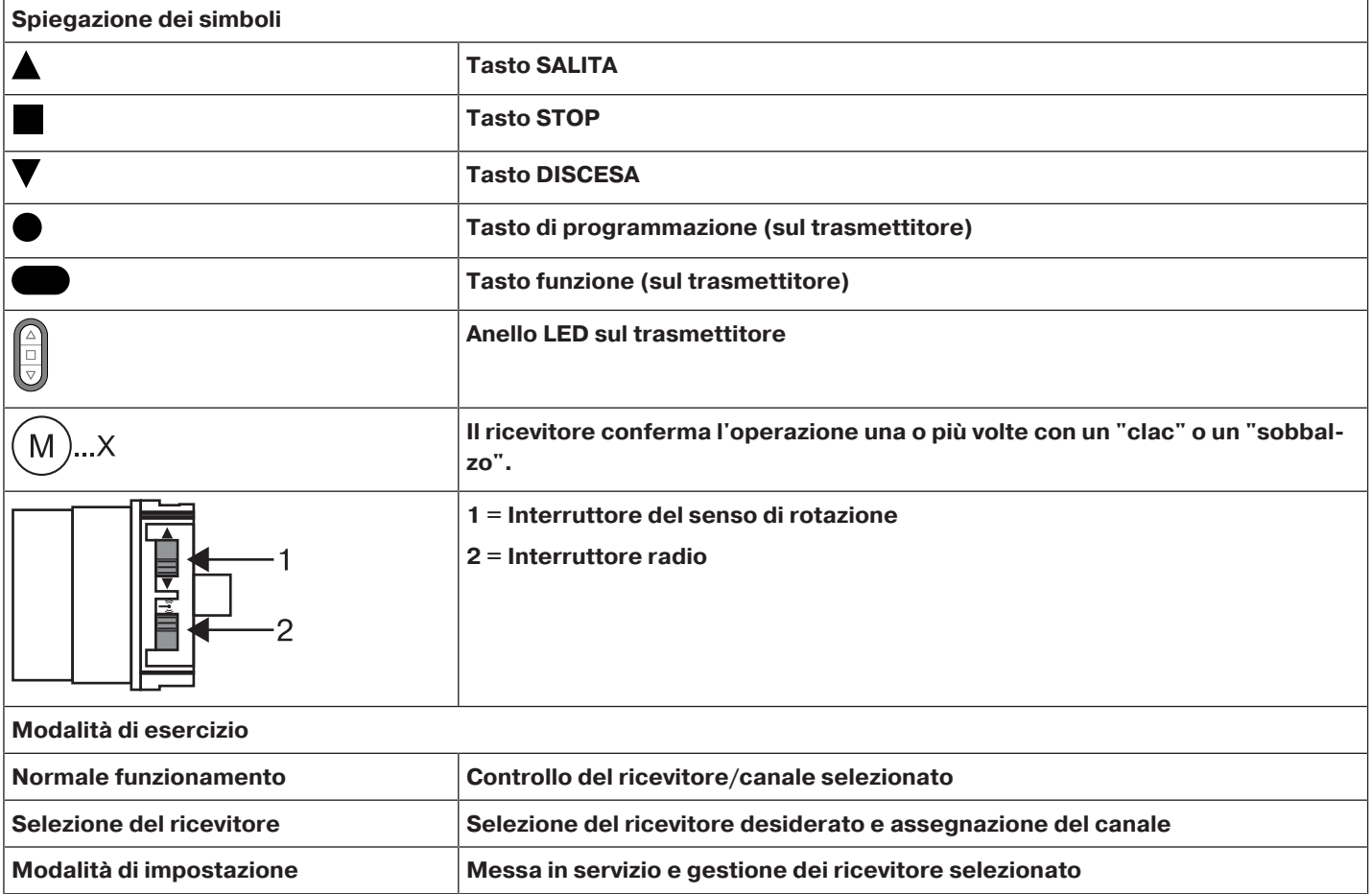

## **Attenzione**

**Gli operatori tubolari sono stati progettati per un servizio di breve durata. Una protezione termica integrata impedisce il surriscaldamento dell'operatore tubolare. Alla messa in funzione (telo lungo o tempo di corsa lungo) è possibile che la protezione termica scatti. In questo caso, l'operatore si arresta. Dopo pochi minuti di raffreddamento, l'impianto è di nuovo funzionante.**

**La piena durata d'inserzione viene raggiunta dall'operatore solo quando si è raffreddato raggiungendo la temperatura ambiente. Evitare un intervento ripetuto dell'interruttore termico.**

**Collegamento dell'operatore tubolare**

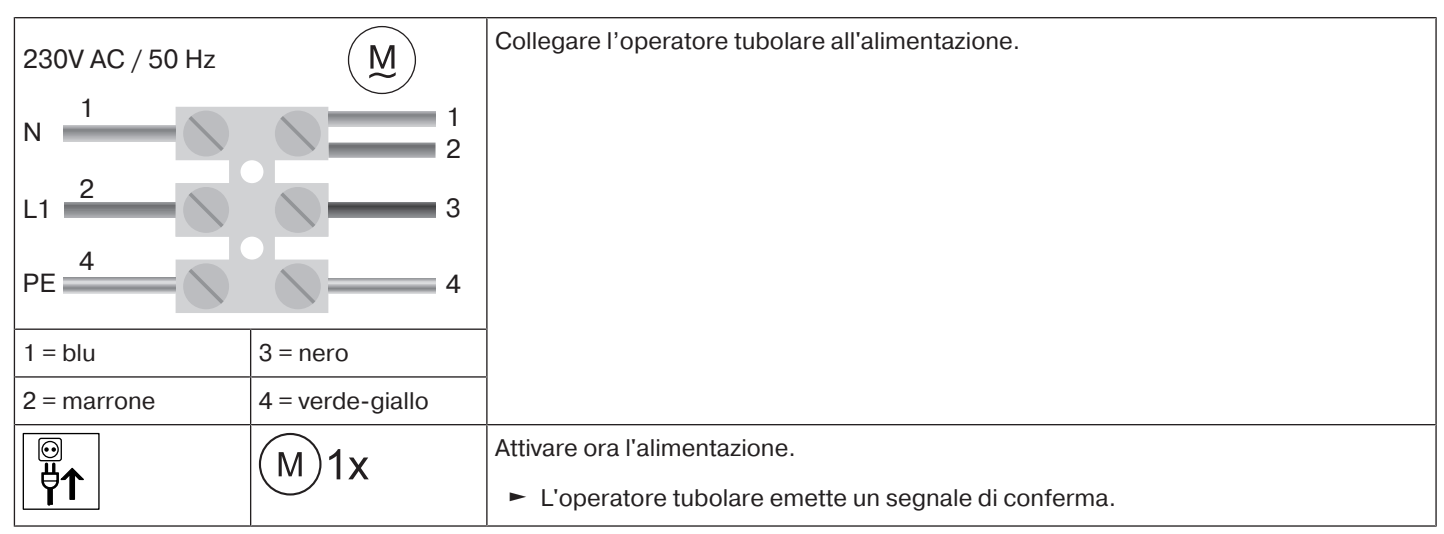

## <span id="page-10-0"></span>**Impostazione modalità di programmazione**

**Questo passo è necessario solo se uno degli apparecchi da programmare non fa ancora** Т **parte dell'installazione. Ad esempio, nel caso di prodotti nuovi di zecca, apparecchi di un'altra installazione o prodotti che sono stati ripristinati alle impostazioni di fabbrica.**

## **Predisporre l'operatore tubolare in modalità di programmazione attivando l'alimentazione.**

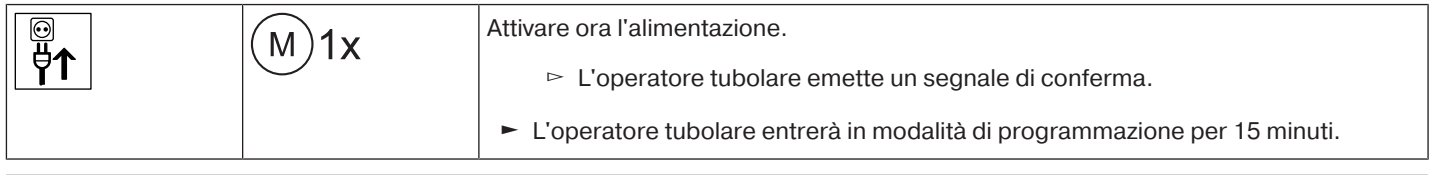

**Se si devono collegare più operatori tubolari in parallelo, è possibile escluderne uno o più** 1 **dalla modalità di programmazione spingendo l'interruttore radio in posizione esterna una volta che si è inserita la tensione.**

## **Predisporre l'operatore tubolare in modalità di programmazione con l'interruttore radio**

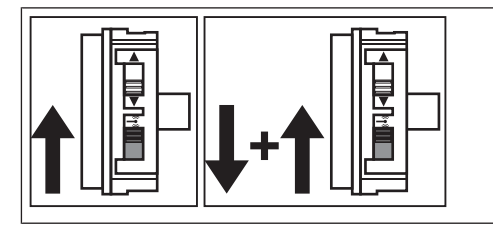

Spingere l'interruttore radio nella posizione interna. Qualora l'interruttore radio si trovi già in questa posizione, spingerlo verso l'esterno e quindi di nuovo nella posizione interna.

► L'operatore tubolare entrerà in modalità di programmazione per 15 minuti.

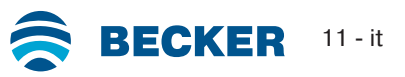

## <span id="page-11-0"></span>**Programmazione del trasmettitore CentronicPLUS**

 $\bullet$ ĺ

**Nel caso di prodotti nuovi di zecca, apparecchi di un'altra installazione o prodotti che sono stati ripristinati alle impostazioni di fabbrica, la modalità di programmazione deve essere stabilita in anticipo (vedere Portare in modalità di programmazione).**

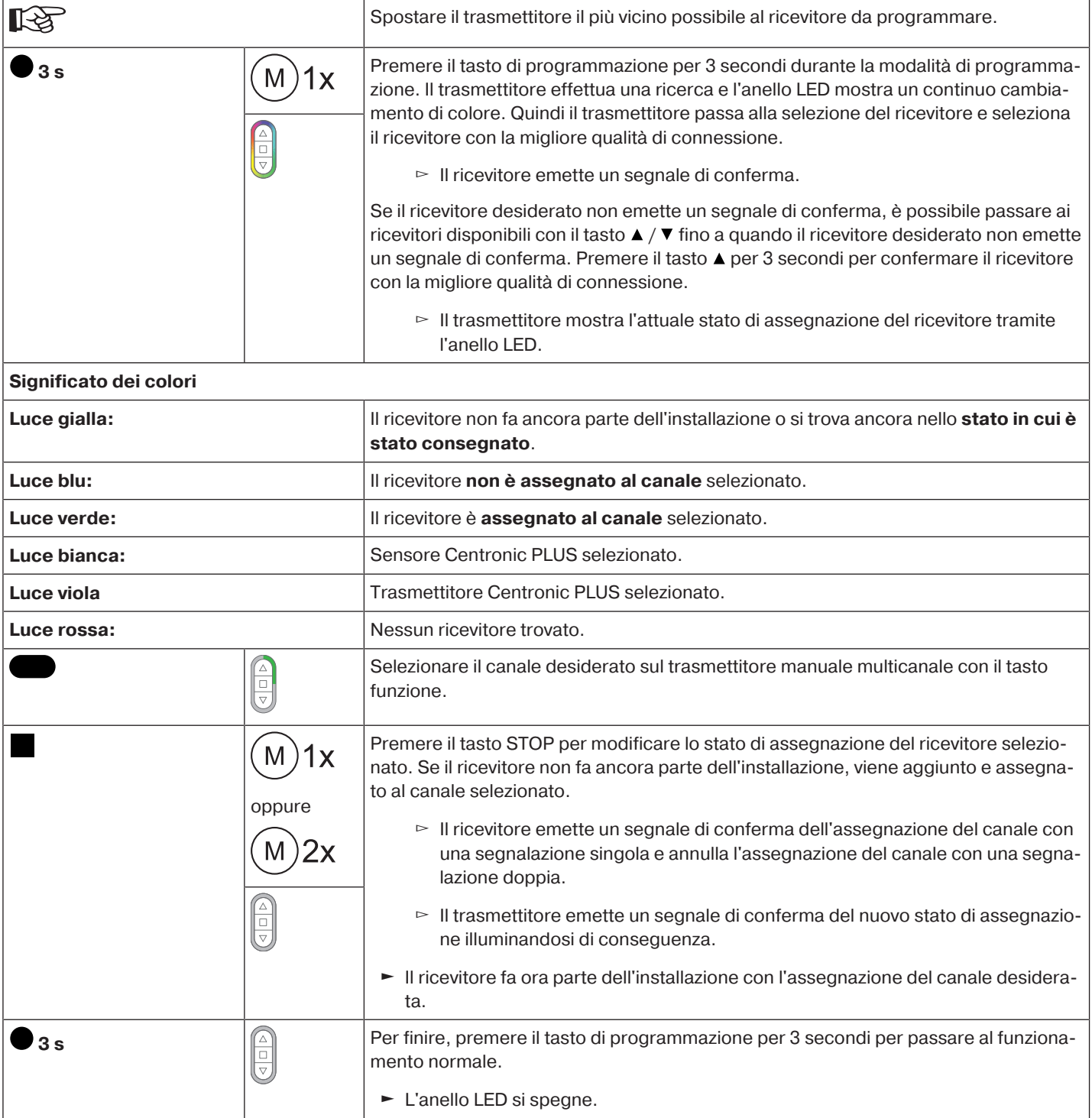

## <span id="page-12-0"></span>**Aggiunta di un altro trasmettitore all'installazione**

 $\bullet$ **Se il nuovo trasmettitore da programmare dispone già di dati di installazione, la procedura** ĺ **viene interrotta. L'interruzione è segnalata dall'anello LED rosso lampeggiante. In questo caso, il trasmettitore deve essere ripristinato alle impostazioni di fabbrica (vedere le relative istruzioni del trasmettitore).**

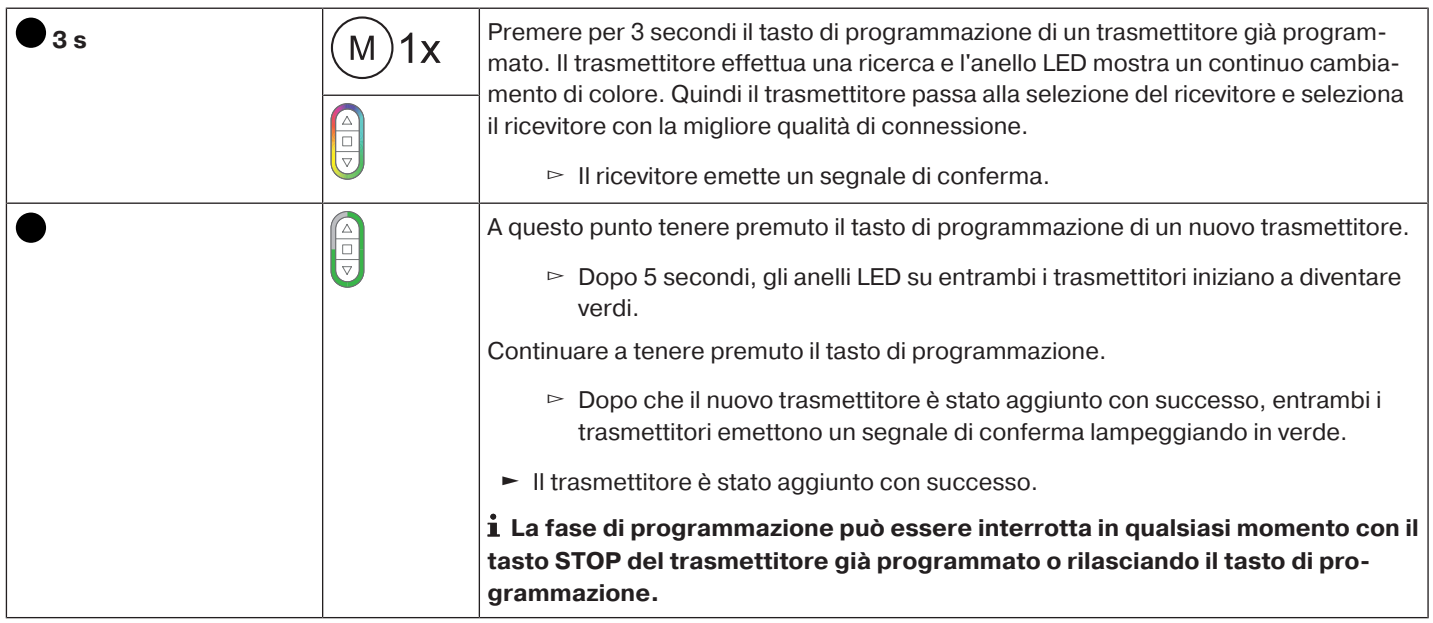

#### <span id="page-12-1"></span>**Selezione del ricevitore per la modalità di impostazione**

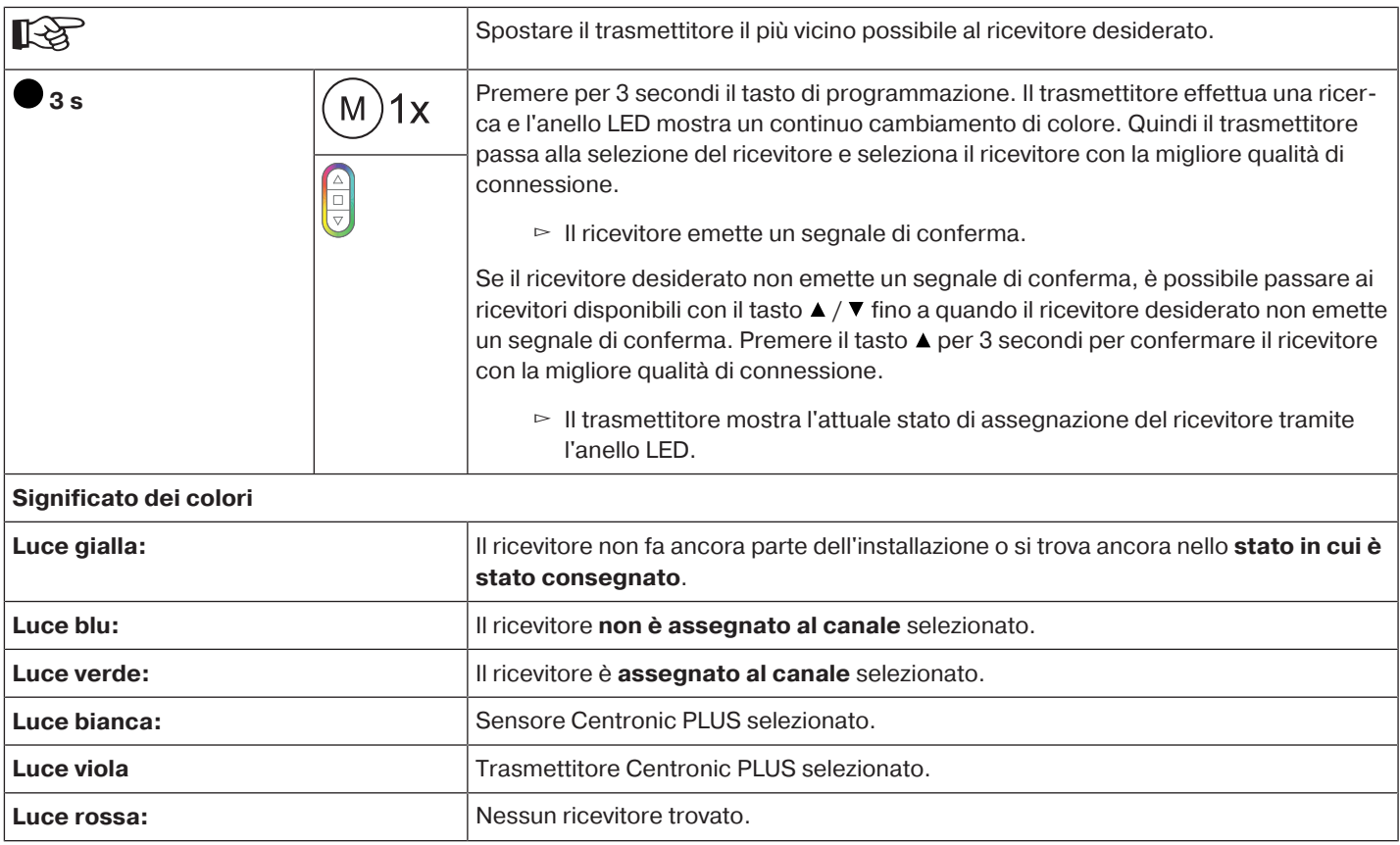

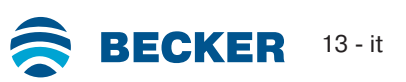

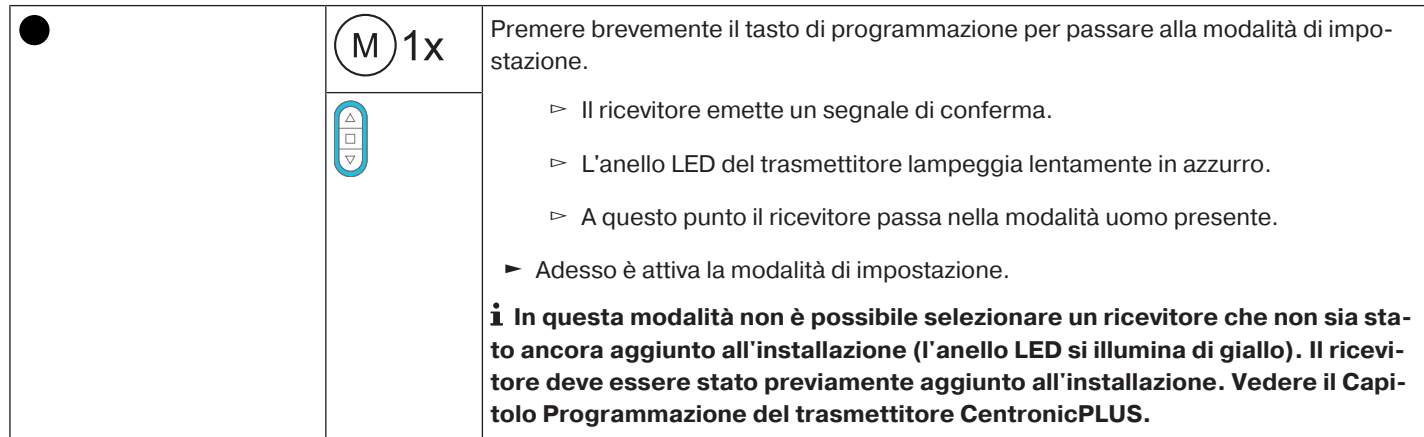

## <span id="page-13-0"></span>**Verifica dell'assegnazione del senso di rotazione**

 $\bullet$ **Il senso di rotazione può essere modificato soltanto se non è impostato alcun finecorsa.** П

Ci sono diverse possibilità per modificare il senso di rotazione.

- Modifica del senso di rotazione tramite selettore del senso di rotazione
- Modifica del senso di rotazione tramite il trasmettitore

## **Modifica del senso di rotazione tramite selettore del senso di rotazione**

Premere il tasto ▲- o ▼-.

- ▻ Il telo si sposta nella direzione desiderata
- ► L'assegnazione del senso di rotazione è OK.

Se il telo si sposta nella direzione sbagliata, è necessario modificare l'assegnazione del senso di rotazione. Procedere come indicato di seguito:

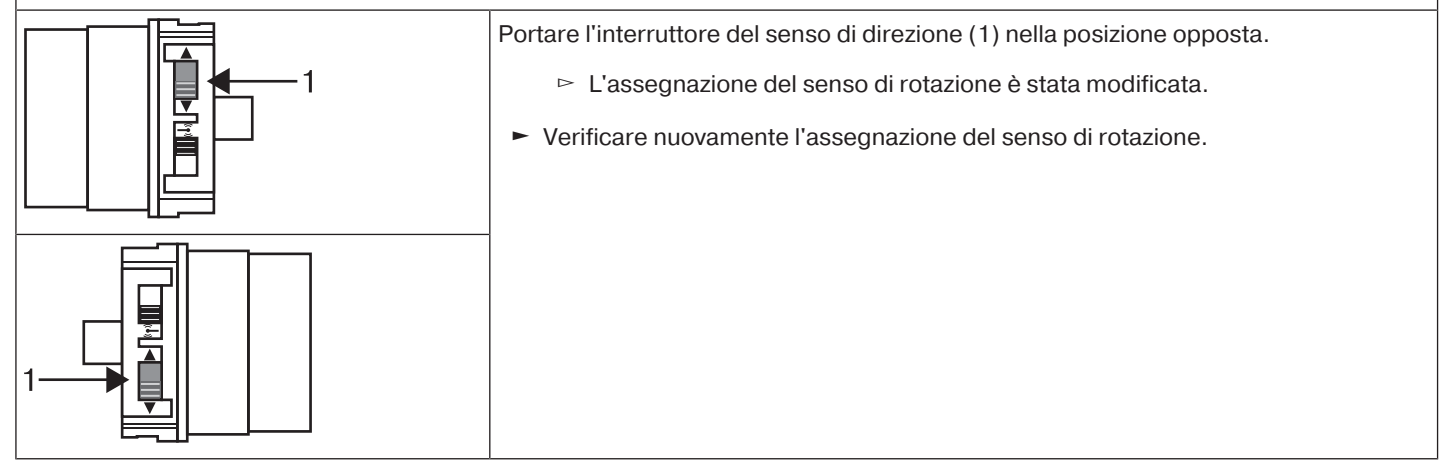

## **Inversione del senso di rotazione con un trasmettitore CentronicPLUS**

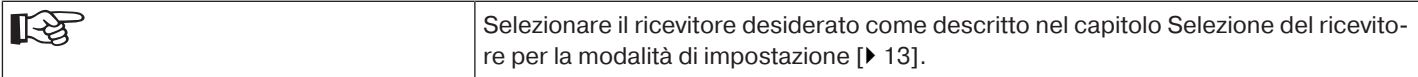

Premere il tasto  $\blacktriangle$ - o  $\nabla$ -.

▻ Il telo si sposta nella direzione desiderata.

► L'assegnazione del senso di rotazione è OK. Tornare ora al funzionamento normale come descritto nell'ultimo passo.

Se il telo si sposta nella direzione sbagliata, è necessario modificare l'assegnazione del senso di rotazione. Procedere come indicato di seguito:

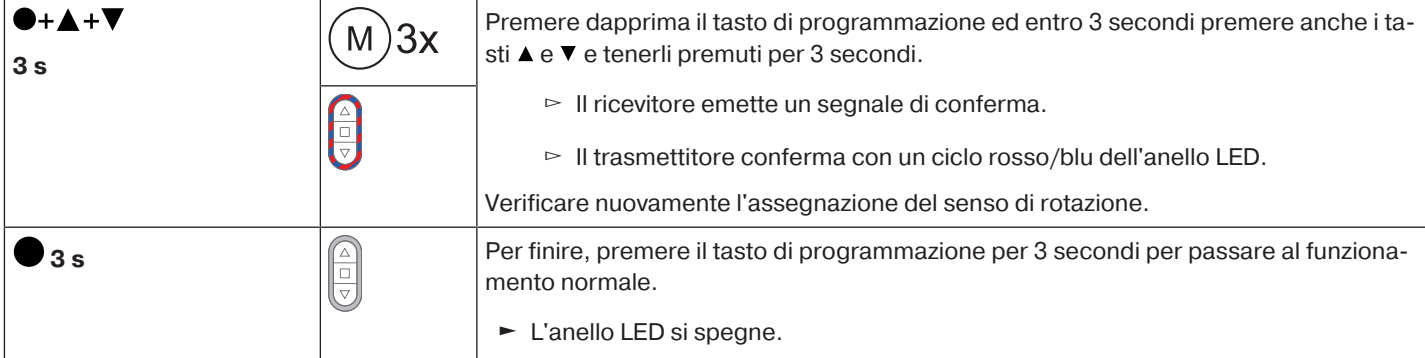

## <span id="page-14-0"></span>**Gestione intelligente dell'installazione**

#### **Conclusione dell'installazione al termine della programmazione del finecorsa**

L'operatore memorizza l'impostazione del finecorsa in modo definitivo dopo che ciascun finecorsa viene raggiunto per 3 volte. L'installazione è quindi terminata. Se un finecorsa viene impostato su un punto, questo viene subito memorizzato definitivamente.

#### <span id="page-14-1"></span>**Indicatore di stato dei finecorsa**

Un breve arresto seguito dalla ripresa della corsa segnala che nell'attuale direzione di corsa non è ancora stato impostato alcun finecorsa.

#### <span id="page-14-2"></span>**Impostazione dei finecorsa**

**L'assegnazione del senso di rotazione deve essere corretta. Durante l'impostazione dei fi-**T **necorsa l'operatore tubolare si sposta in funzionamento a uomo presente con indicatore di stato dei finecorsa. Il finecorsa alto deve sempre essere impostato per primo. Nel finecorsa alto è necessario assicurarsi che il telo dell'avvolgibile non fuoriesca dalle guide. In occasione della prima installazione, utilizzo di mollette e regolazione del finecorsa "verso blocco antieffrazione del finecorsa in basso" il rullo di avvolgimento ruota di ca. 1/4 di giro più del solito nella posizione di finecorsa in basso. L'operatore tubolare riconosce così automaticamente l'impiego di blocchi antieffrazione o di mollette. L'operatore tubolare si spegne automaticamente.**

#### **Attenzione**

**Con il funzionamento di un operatore tubolare senza la ruota di trascinamento per il riconoscimento ostacoli, nel caso di impiego di mollette nel finecorsa in basso va impostato un punto.**

#### **I finecorsa possono essere regolati in modi diversi:**

- Da battuta in alto a battuta in basso
- Da punto alto a punto basso
- Da battuta in alto a punto basso
- Da punto alto a battuta in basso

Se l'operatore tubolare si disattiva **automaticamente** durante la regolazione del finecorsa nella posizione finale desiderata, esso viene regolato in modo permanente dopo essere stato raggiunto per 3 volte.

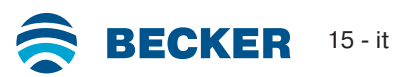

<span id="page-15-0"></span>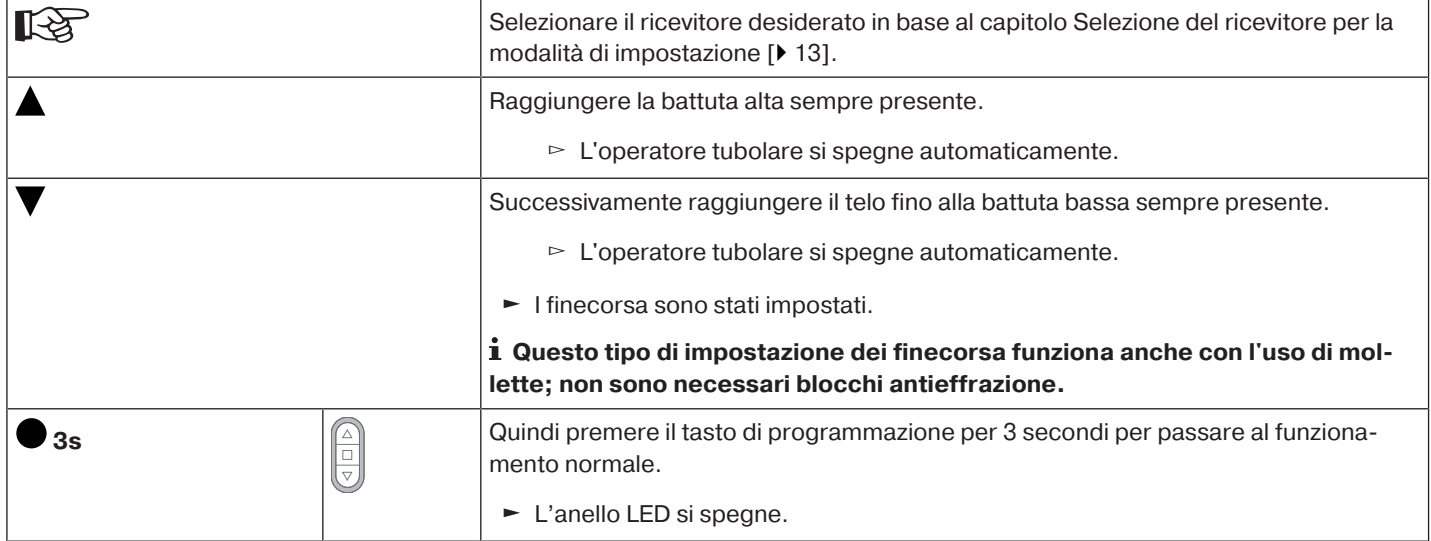

#### <span id="page-15-1"></span>**Da punto alto verso punto basso senza arresto**

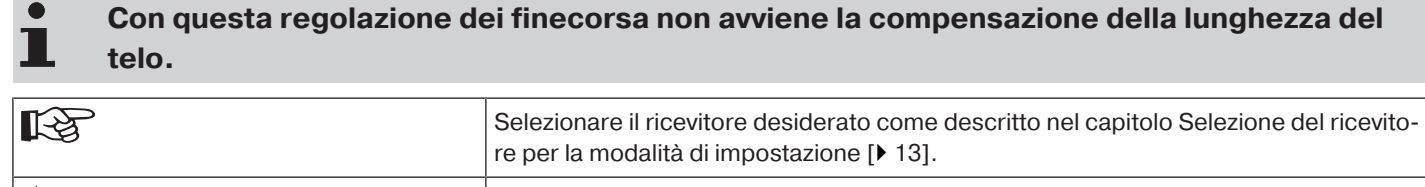

٦

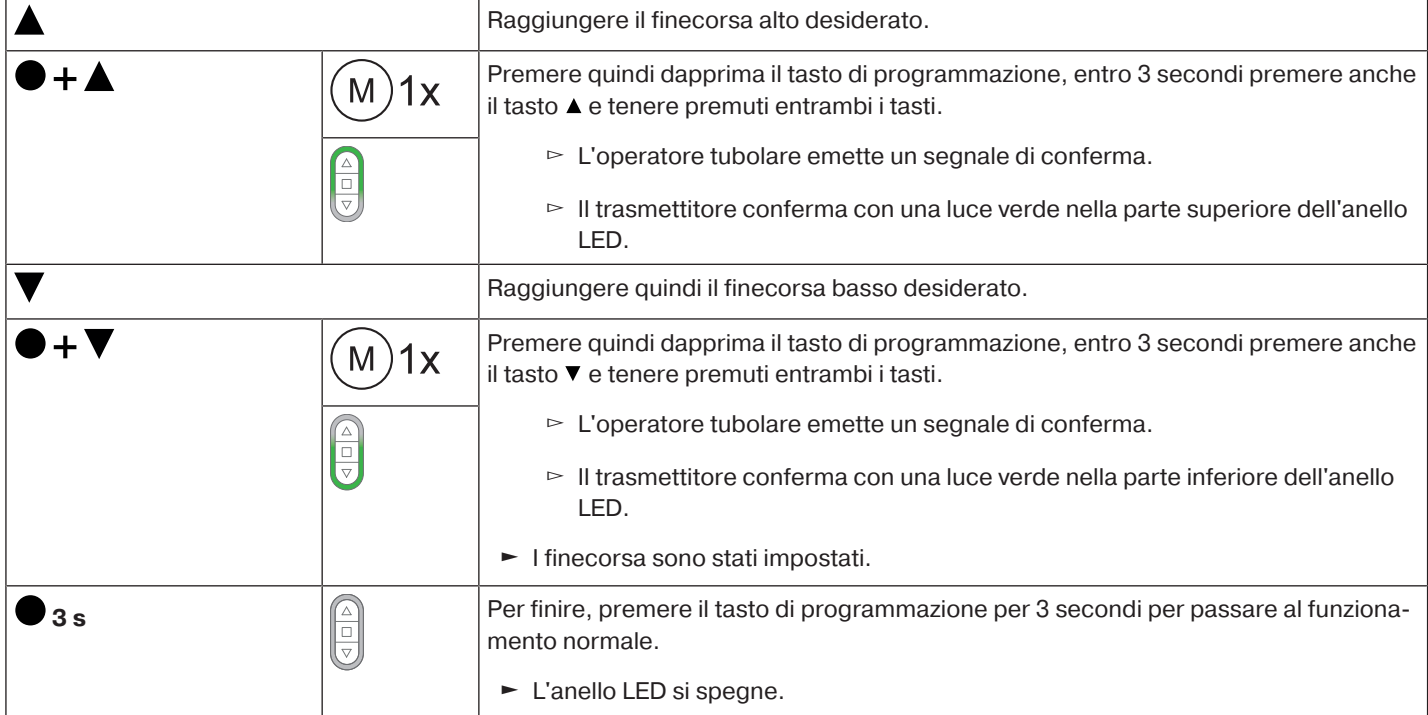

#### <span id="page-15-2"></span>**Da battuta in alto verso punto basso**

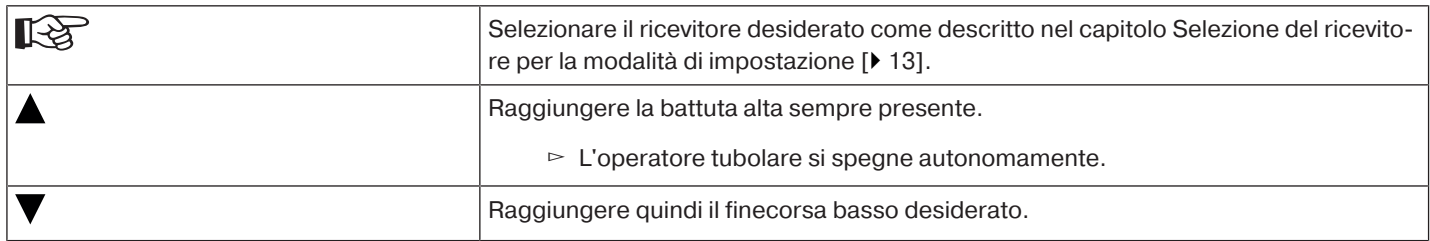

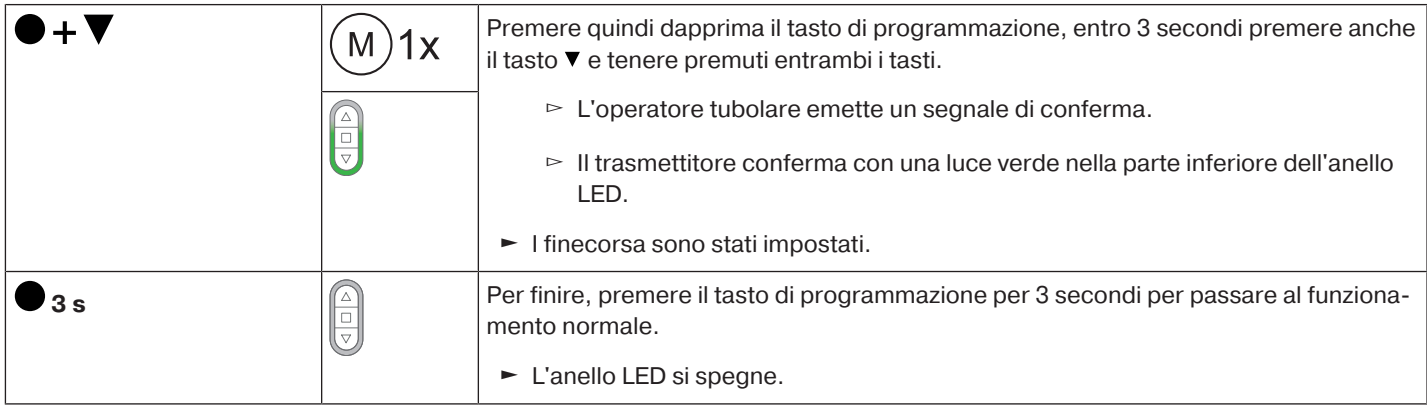

#### <span id="page-16-0"></span>**Da punto alto a battuta in basso**

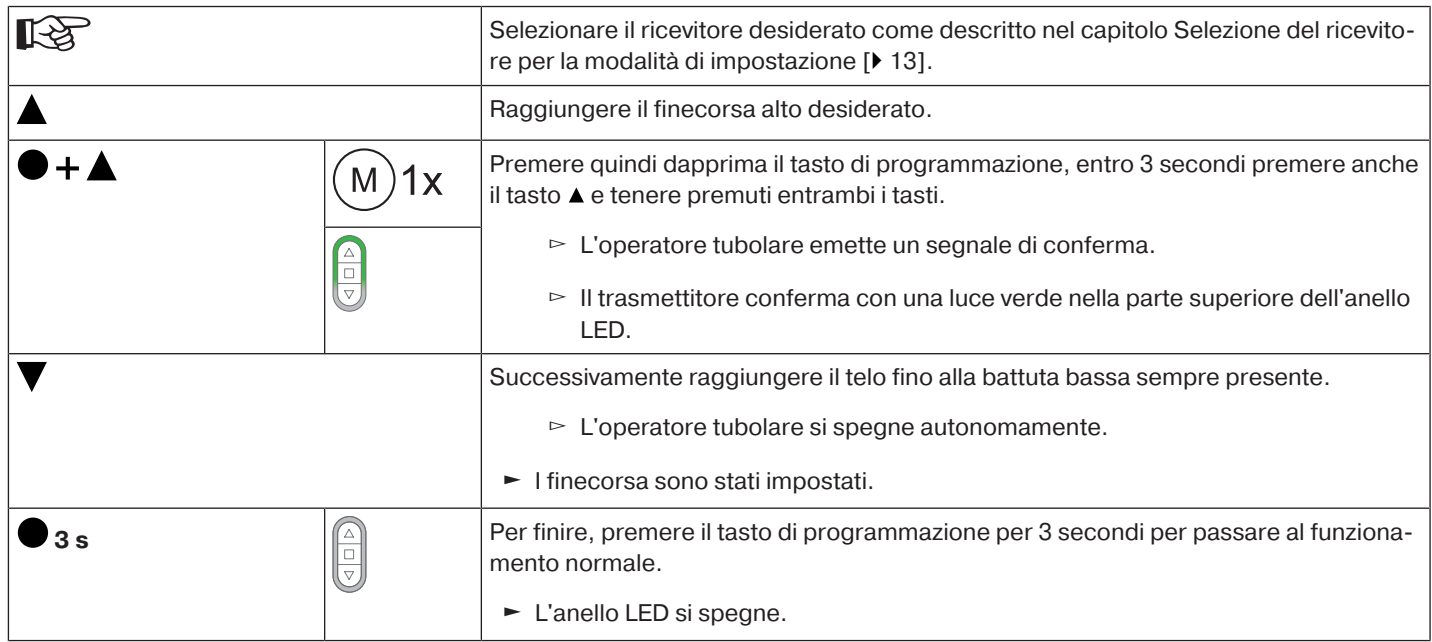

## <span id="page-16-1"></span>**Modifica dei finecorsa impostati**

## **1) Riduzione della zona di movimento (il finecorsa desiderato si trova entro i limiti della stessa)**

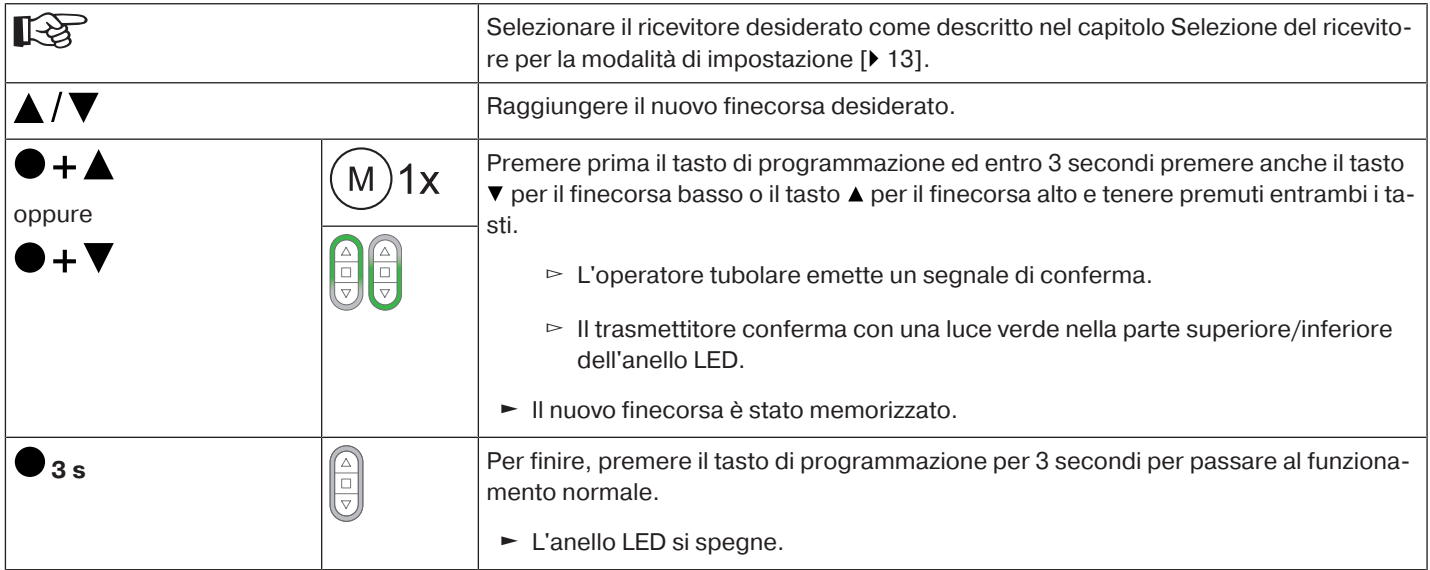

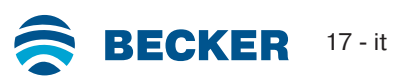

## **2) Ampliamento della zona di movimento (il finecorsa desiderato si trova al di fuori della stessa)**

## **Attenzione**

**L'eliminazione di singoli finecorsa e di entrambi i finecorsa determina anche l'eliminazione di tutte le funzioni impostate (finecorsa intermedio I, finecorsa intermedio II, funzione di protezione antigelo del finecorsa alto, riconoscimento ostacoli, programmazione dei tempi di discesa/salita, funzione di protezione per zanzariere metalliche).**

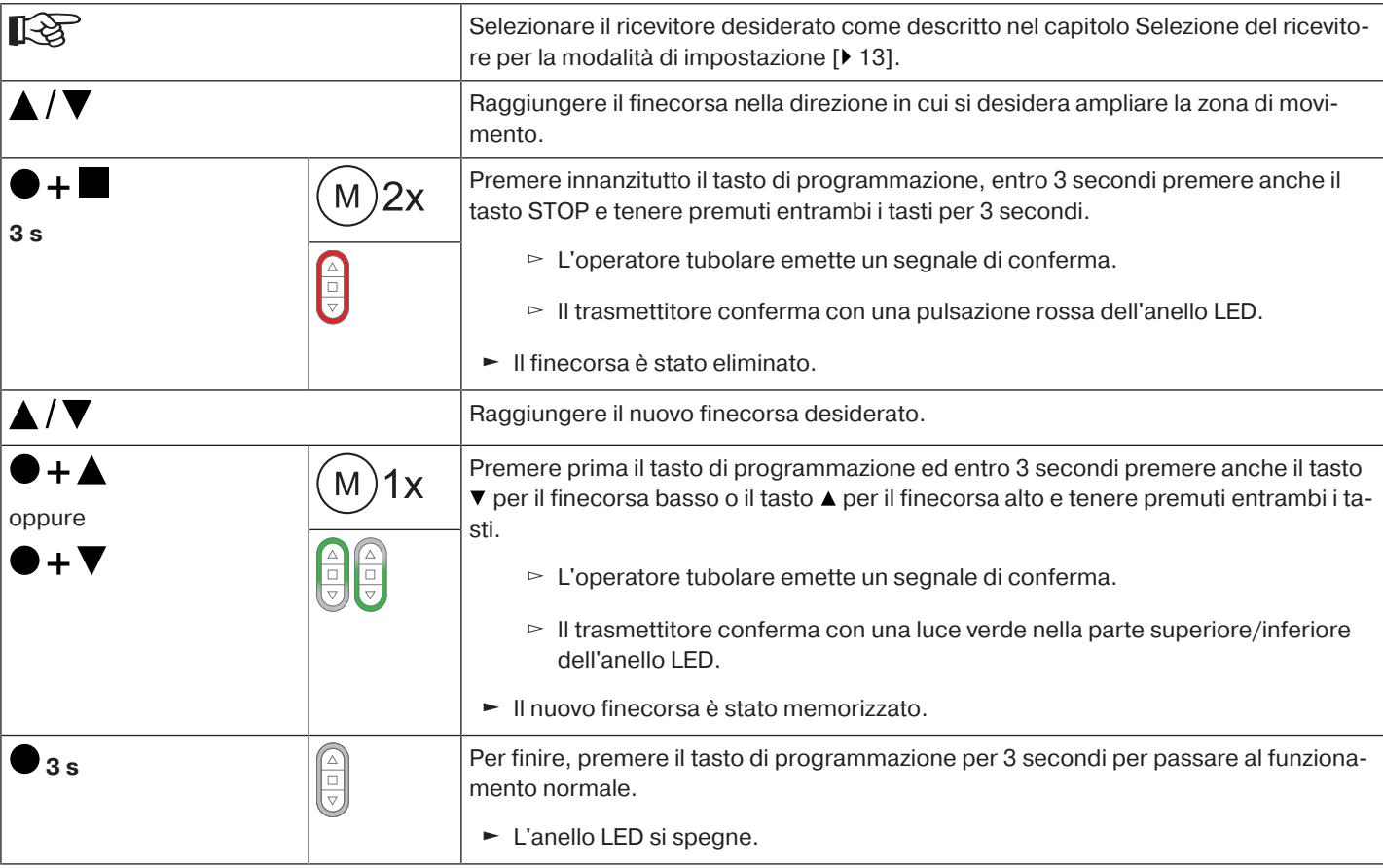

## <span id="page-17-0"></span>**Selezione del profilo di corsa con un trasmettitore Centronic PLUS**

#### **È necessario impostare i finecorsa.** П

Al momento della consegna è impostato il funzionamento standard. Il profilo di corsa impostato viene eseguito una volta programmato il fine corsa.

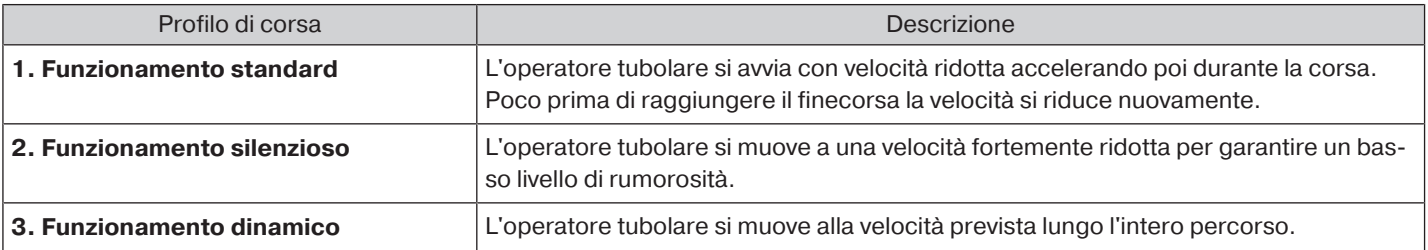

 $\bullet$ 

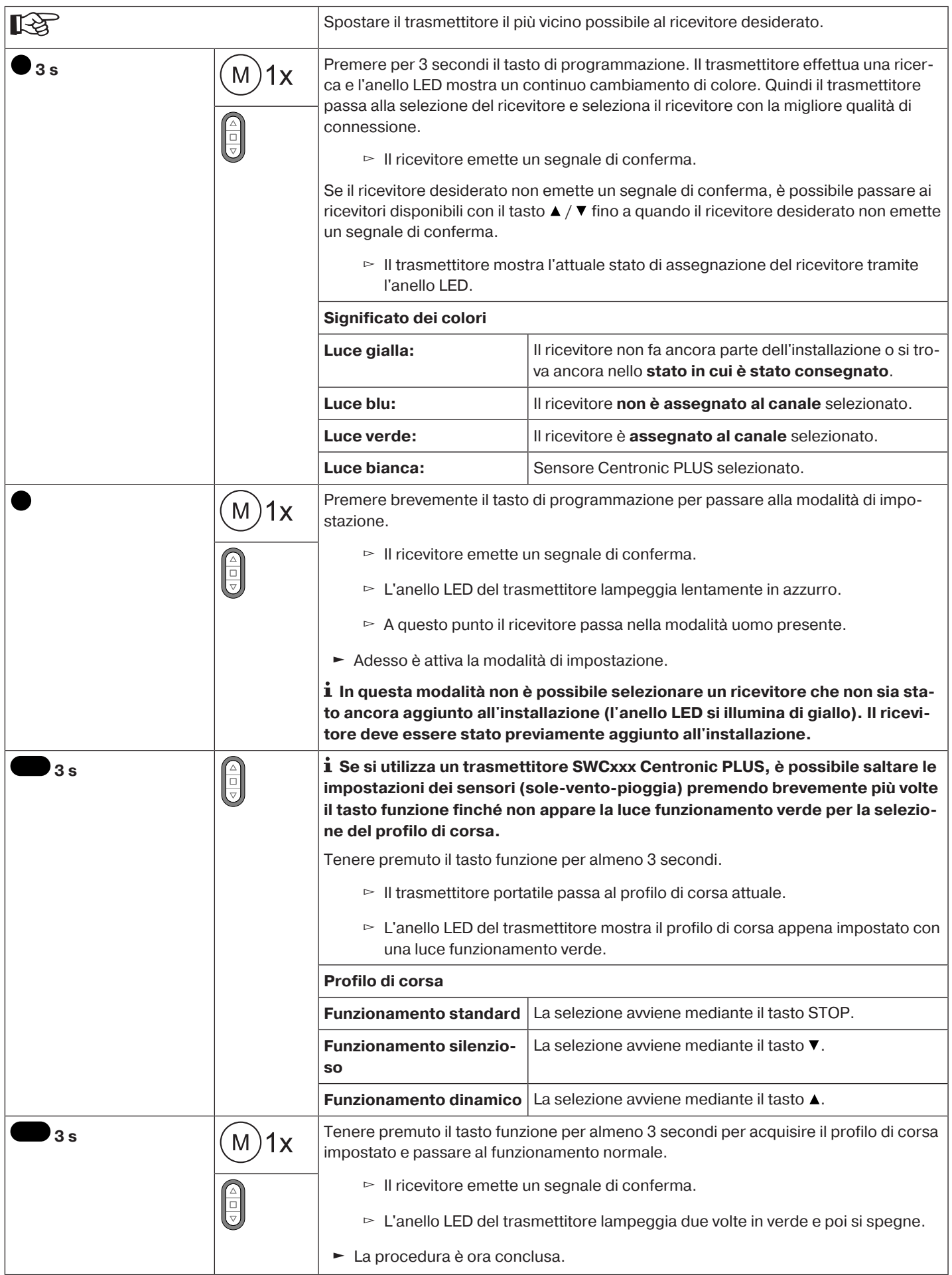

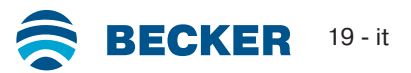

#### <span id="page-19-0"></span>**Attenzione**

**L'eliminazione di singoli finecorsa e di entrambi i finecorsa determina anche l'eliminazione di tutte le funzioni impostate (finecorsa intermedio I, finecorsa intermedio II, funzione di protezione antigelo del finecorsa alto, riconoscimento ostacoli, programmazione dei tempi di discesa/salita, funzione di protezione per zanzariere metalliche).**

#### **Eliminazione di finecorsa singoli**

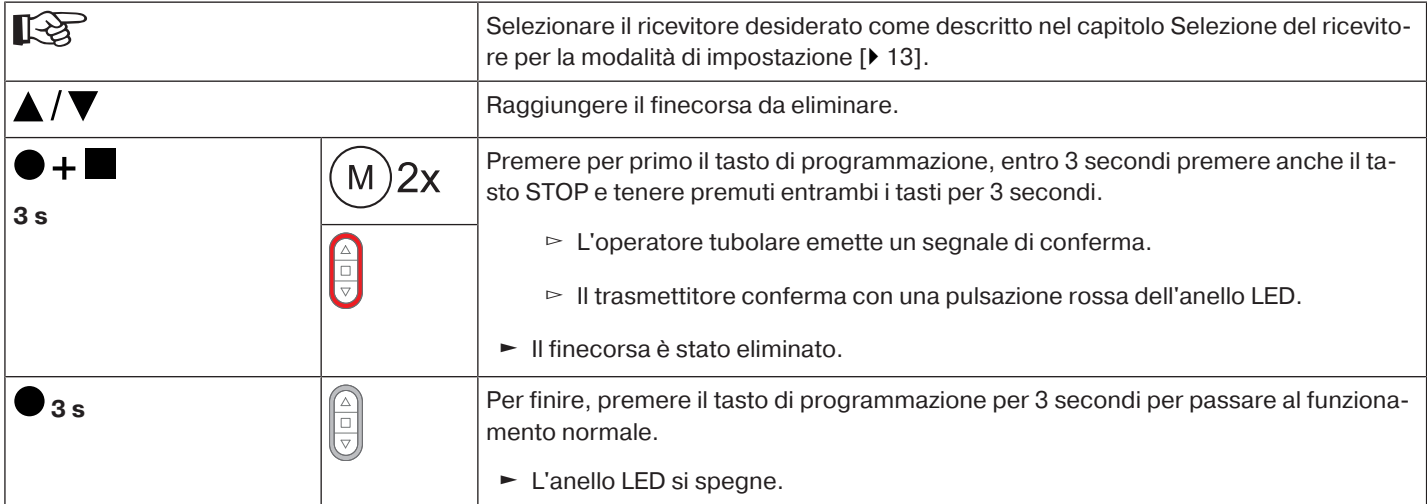

## **Eliminazione di entrambi i finecorsa**

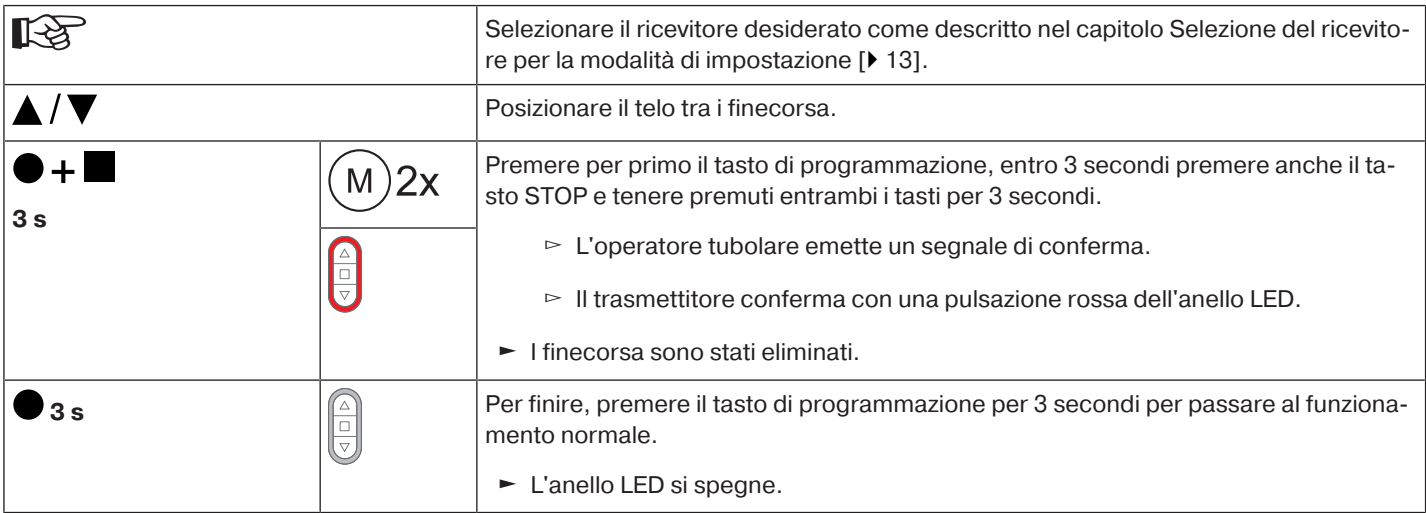

## <span id="page-20-0"></span>**Finecorsa intermedi I + II**

 $\bullet$ **I finecorsa intermedi I + II sono posizioni del telo selezionabili a piacere tra i due finecorsa.** П **Ciascun tasto può essere assegnato a un finecorsa intermedio. Prima di impostare un finecorsa intermedio è necessario programmare entrambi i finecorsa.**

## **Impostazione / Modifica del finecorsa intermedio desiderato**

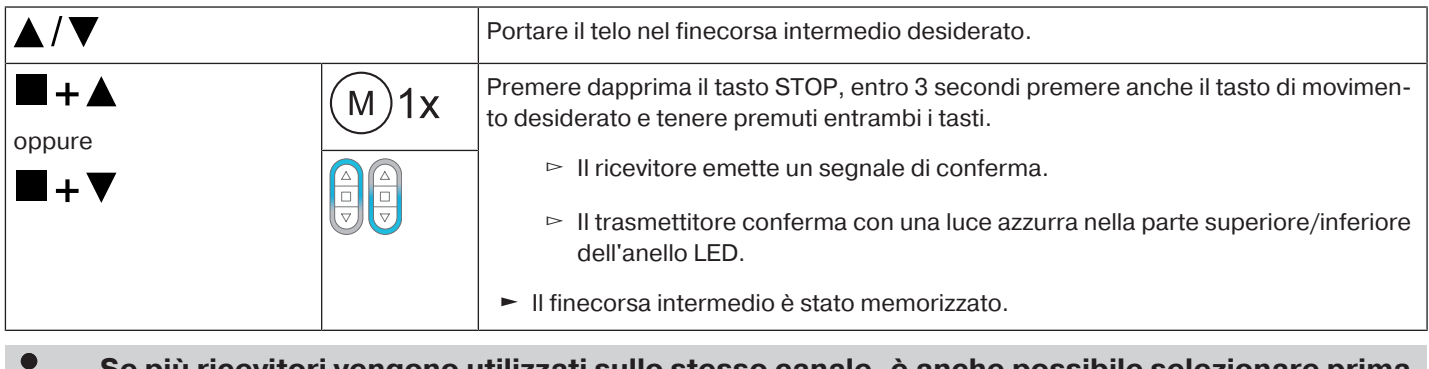

**Se più ricevitori vengono utilizzati sullo stesso canale, è anche possibile selezionare prima** т **un ricevitore specifico. Selezionare prima il ricevitore desiderato in base al capitolo** [Sele](#page-12-1)[zione del ricevitore per la modalità di impostazione \[](#page-12-1)[}](#page-12-1) [13\]](#page-12-1)**.**

## **Raggiungimento del finecorsa intermedio desiderato**

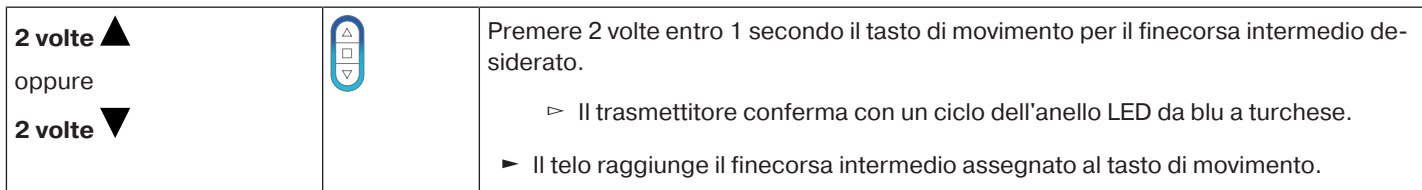

#### **Eliminazione del finecorsa intermedio desiderato**

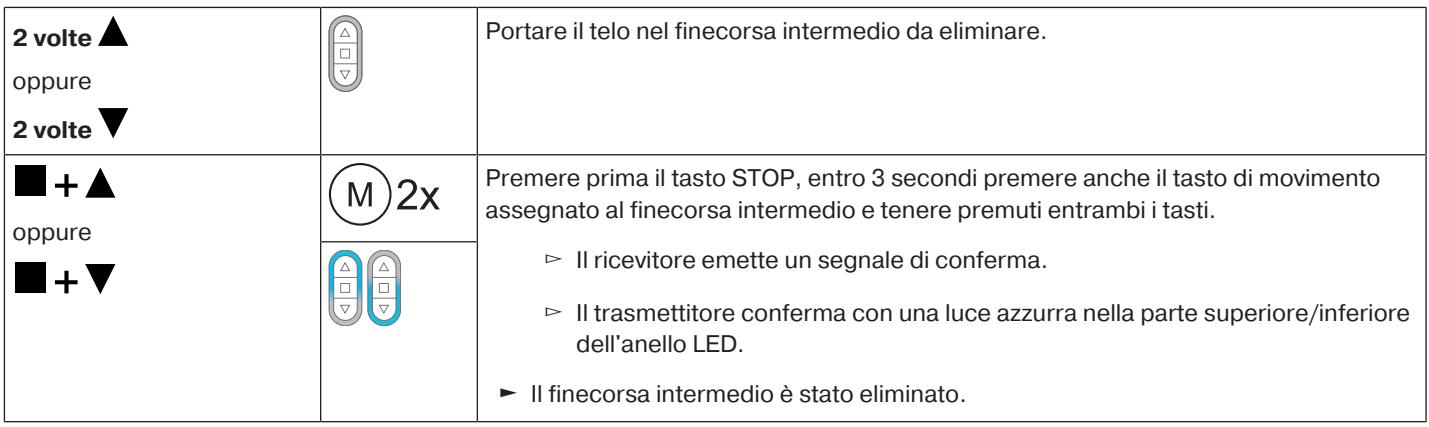

## **Eliminazione dei finecorsa intermedi**

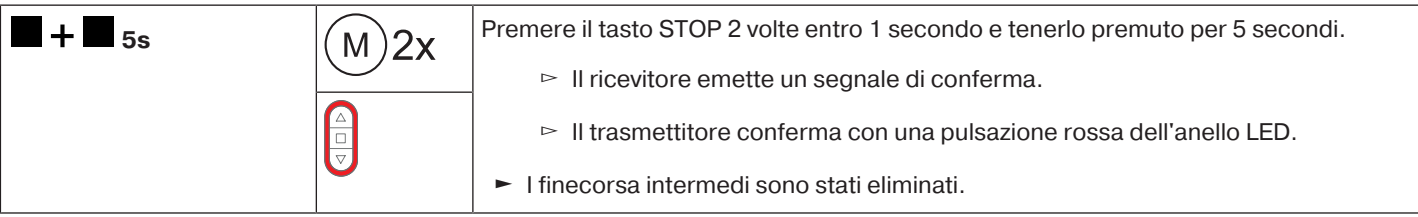

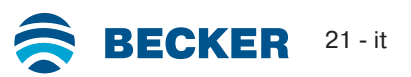

## <span id="page-21-0"></span>**Resettare la memoria radio dell'operatore tubolare alle impostazioni di fabbrica**

Esistono diverse opzioni:

- Con un trasmettitore CentronicPlus programmato
- Con il set di regolazione universale (Art. n. 4935 000 001 0)

 $\bullet$ **Vengono mantenuti i finecorsa impostati e tutte le funzioni impostate (finecorsa interme-**1 **dio I, finecorsa intermedio II, funzione di protezione antigelo del finecorsa alto, riconoscimento ostacoli, funzione di protezione per zanzariere metalliche).**

#### **Con un trasmettitore CentronicPlus programmato**

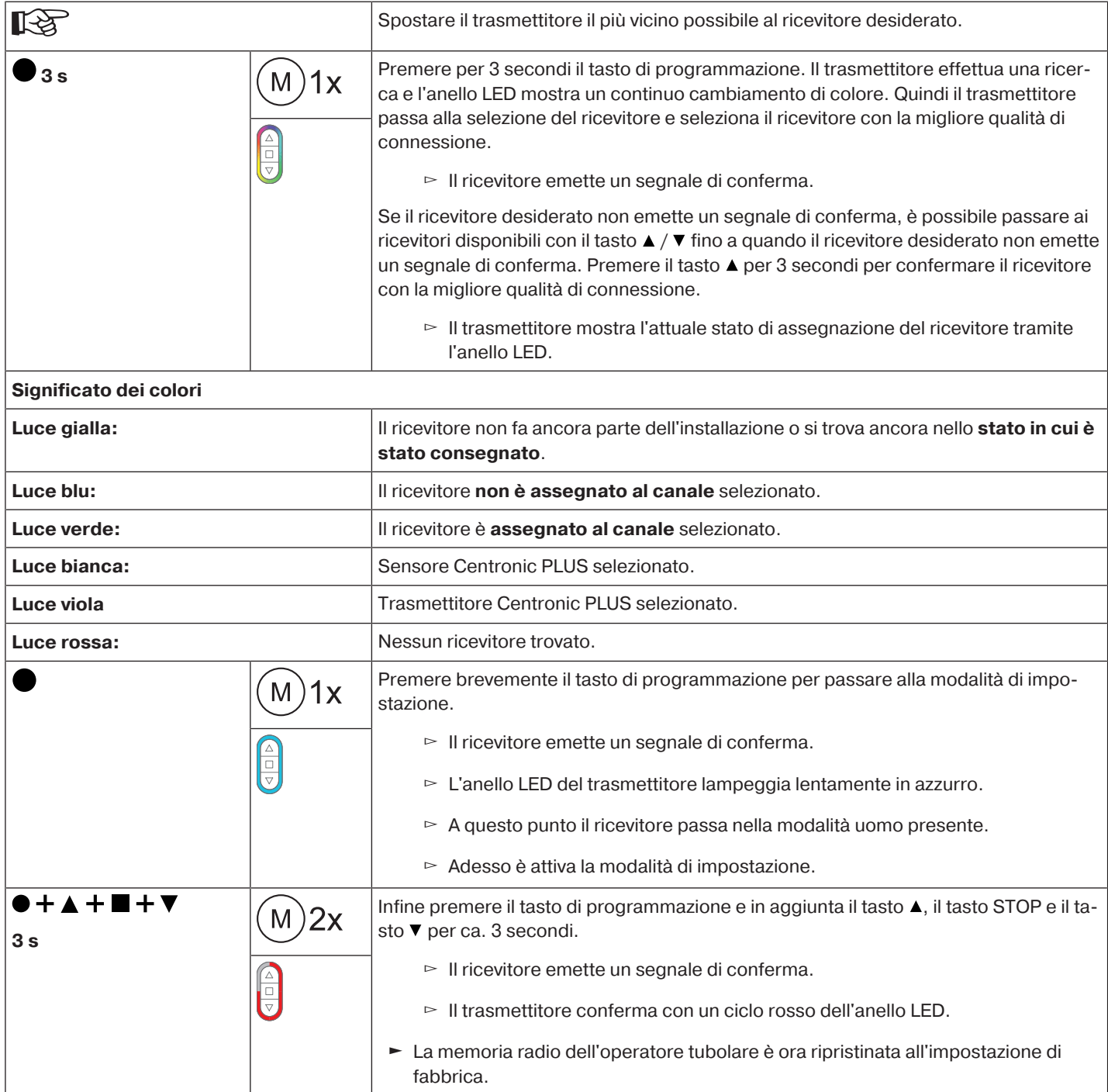

## **Con il set di regolazione universale (Art. n. 4935 000 001 0)**

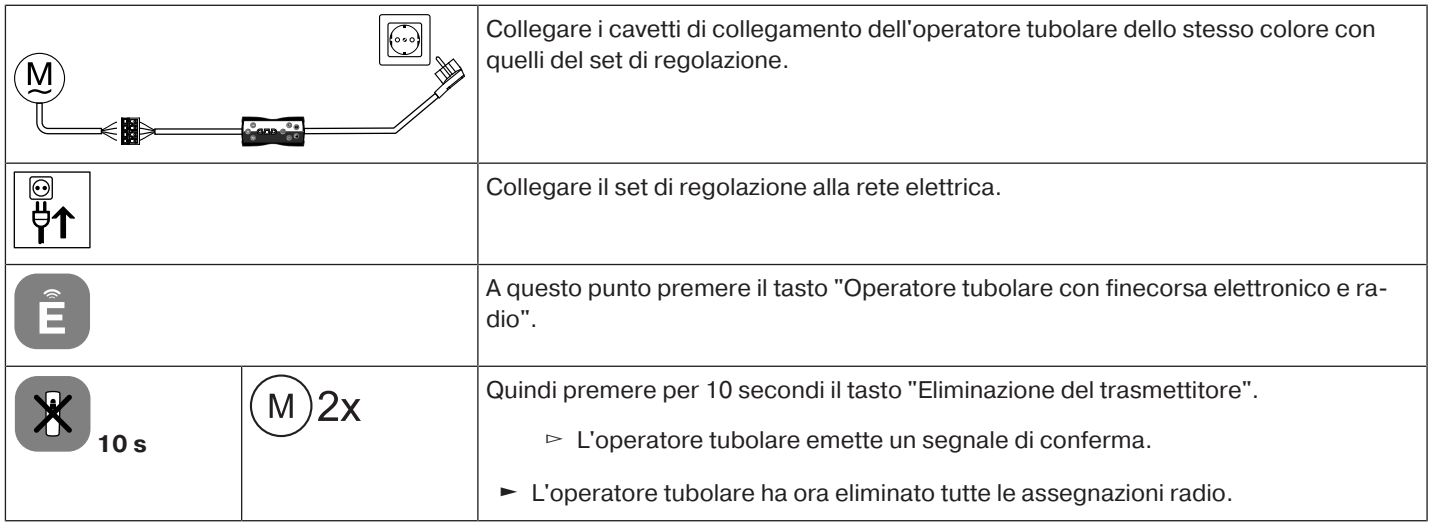

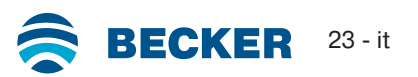

## **Messa in funzione con un trasmettitore Centronic**

<span id="page-23-0"></span>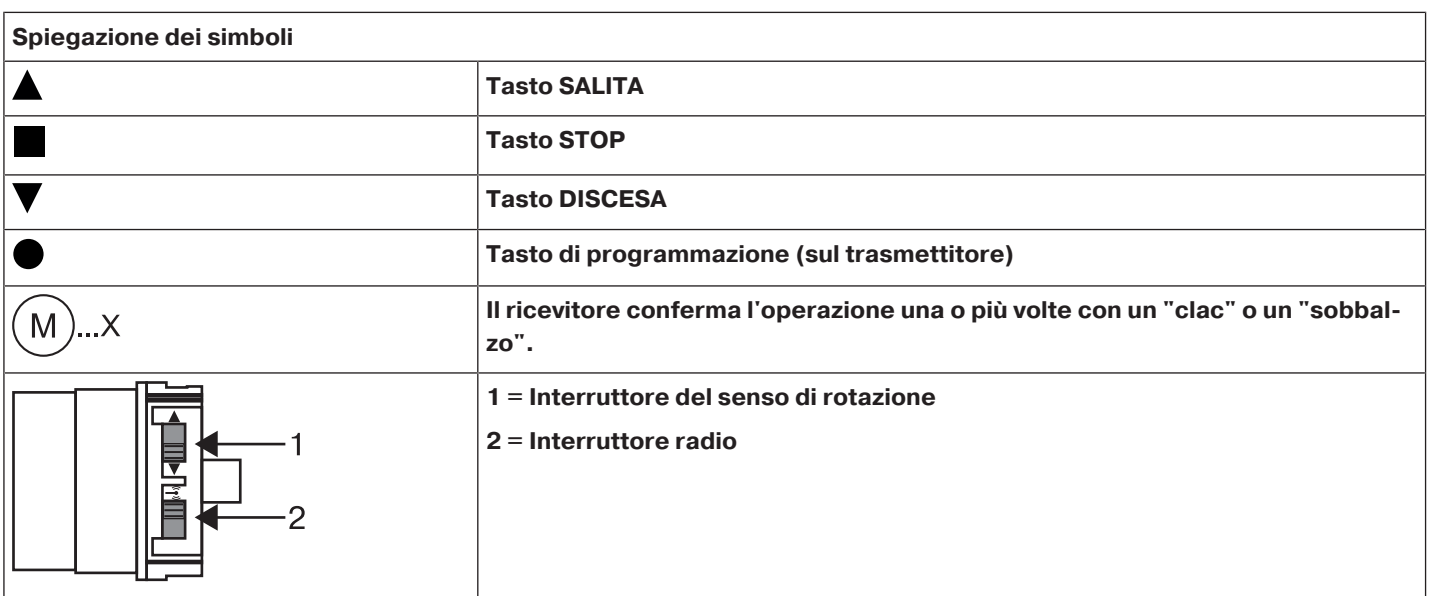

## **Attenzione**

**Gli operatori tubolari sono stati progettati per un servizio di breve durata. Una protezione termica integrata impedisce il surriscaldamento dell'operatore tubolare. Alla messa in funzione (telo lungo o tempo di corsa lungo) è possibile che la protezione termica scatti. In questo caso, l'operatore si arresta. Dopo pochi minuti di raffreddamento, l'impianto è di nuovo funzionante.**

**La piena durata d'inserzione viene raggiunta dall'operatore solo quando si è raffreddato raggiungendo la temperatura ambiente. Evitare un intervento ripetuto dell'interruttore termico.**

## **Collegamento dell'operatore tubolare**

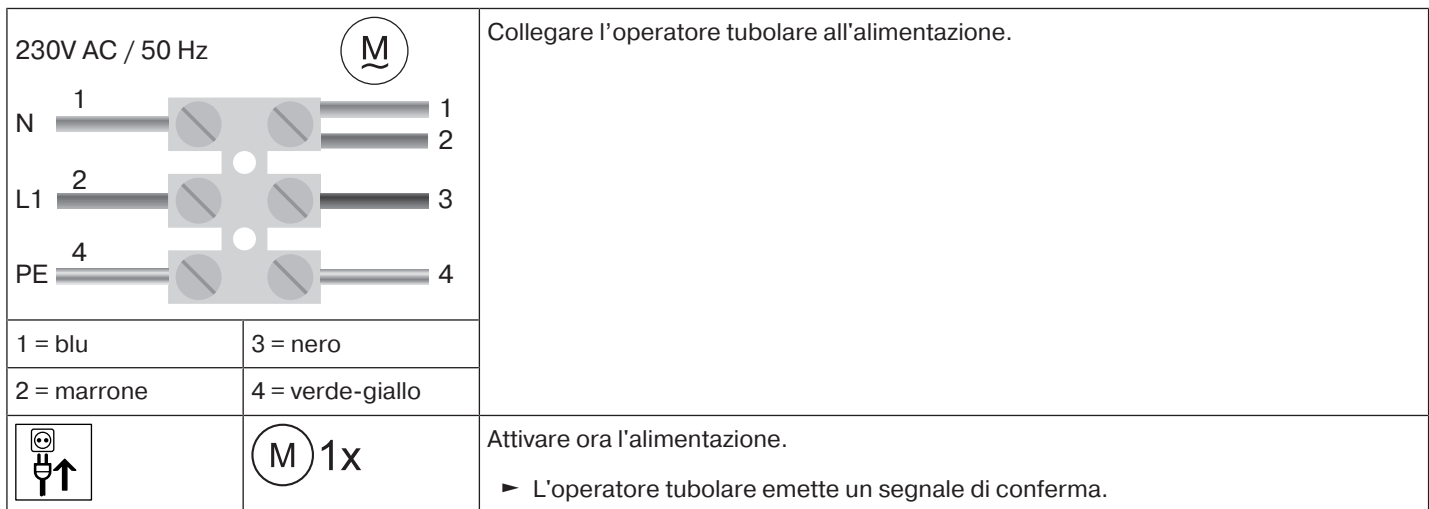

#### **Predisporre l'operatore tubolare in modalità di programmazione attivando l'alimentazione.**

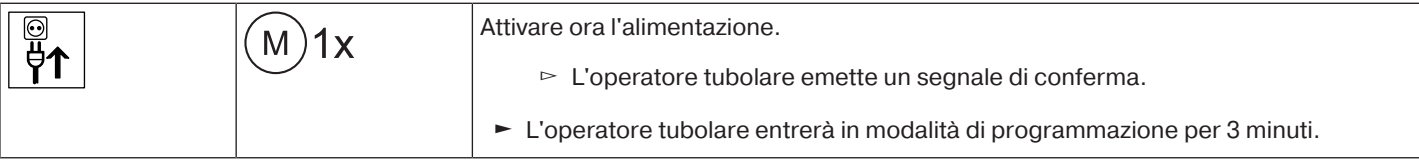

**Se si devono collegare più operatori tubolari in parallelo, è possibile escluderne uno o più dalla modalità di programmazione spingendo l'interruttore radio in posizione esterna una volta che si è inserita la tensione.**

## **Predisporre l'operatore tubolare in modalità di programmazione con l'interruttore radio**

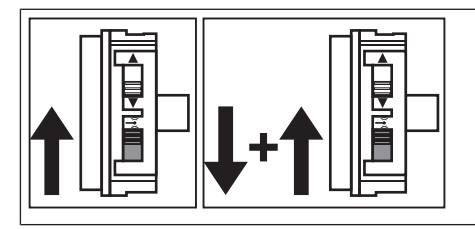

Spingere l'interruttore radio nella posizione interna. Qualora l'interruttore radio si trovi già in questa posizione, spingerlo verso l'esterno e quindi di nuovo nella posizione interna.

► L'operatore tubolare entrerà in modalità di programmazione per 3 minuti.

#### <span id="page-24-0"></span>**Programmazione del trasmettitore master**

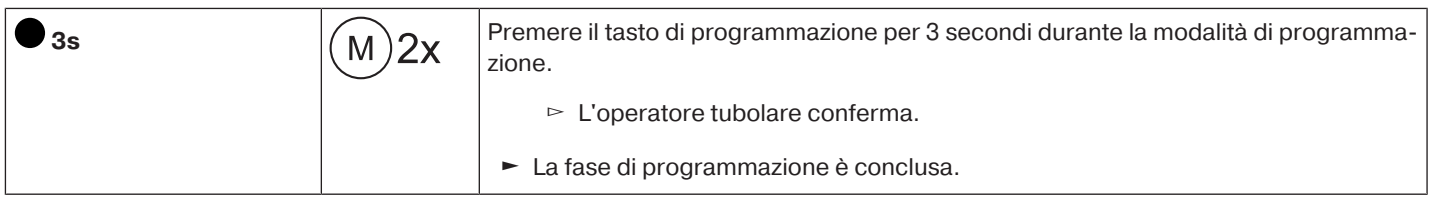

## **Se nel ricevitore è già stato memorizzato un trasmettitore, premere il tasto programmazione per 10 secondi.**

#### <span id="page-24-1"></span>**Verifica dell'assegnazione del senso di rotazione**

**Il senso di rotazione può essere modificato soltanto se non è impostato alcun finecorsa.**

Ci sono diverse possibilità per modificare il senso di rotazione:

- Inversione del senso di rotazione tramite selettore del senso di rotazione
- Inversione del senso di rotazione tramite trasmettitore master

#### **Inversione del senso di rotazione tramite selettore del senso di rotazione**

#### Premere il tasto ▲- o ▼-

- ▻ Il telo si sposta nella direzione desiderata
- ► L'assegnazione del senso di rotazione è OK.

Se il telo si sposta nella direzione sbagliata, è necessario modificare l'assegnazione del senso di rotazione. Procedere come indicato di seguito:

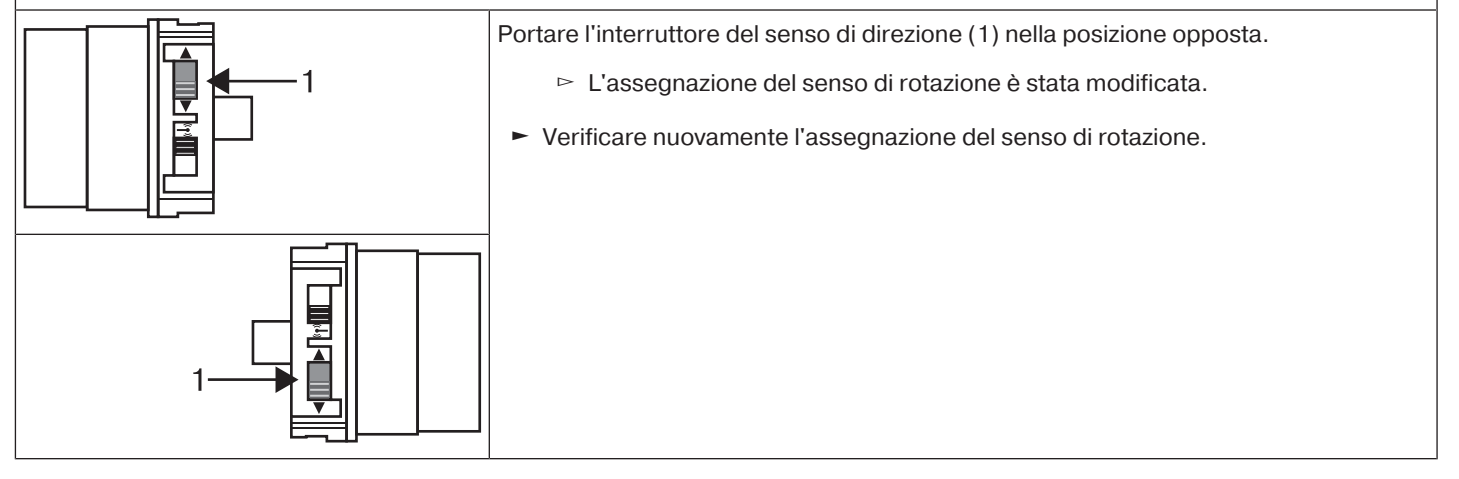

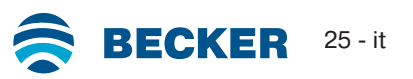

## **Inversione del senso di rotazione tramite trasmettitore master**

#### Premere il tasto  $\blacktriangle$ - o  $\nabla$ -.

- ▻ Il telo si sposta nella direzione desiderata.
- ► L'assegnazione del senso di rotazione è OK.

Se il telo si sposta nella direzione sbagliata, è necessario modificare l'assegnazione del senso di rotazione. Procedere come indicato di seguito:

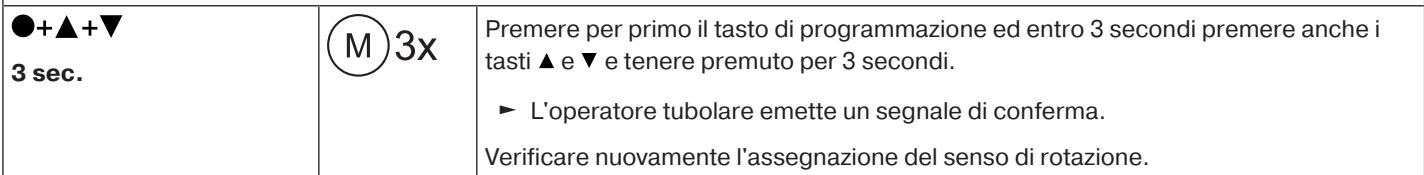

#### <span id="page-25-0"></span>**Gestione intelligente dell'installazione**

#### **Conclusione dell'installazione al termine della programmazione del finecorsa**

L'operatore memorizza l'impostazione del finecorsa in modo definitivo dopo che ciascun finecorsa viene raggiunto per 3 volte. L'installazione è quindi terminata. Se un finecorsa viene impostato su un punto, questo viene subito memorizzato definitivamente.

#### <span id="page-25-1"></span>**Indicatore di stato dei finecorsa**

Un breve arresto seguito dalla ripresa della corsa segnala che nell'attuale direzione di corsa non è ancora stato impostato alcun finecorsa.

#### <span id="page-25-2"></span>**Impostazione dei finecorsa**

**L'impostazione dei finecorsa può essere eseguita esclusivamente mediante il trasmettitore master. L'assegnazione del senso di rotazione deve essere corretta. Durante l'impostazione dei finecorsa l'operatore tubolare si sposta in funzionamento a uomo presente con indicatore di stato dei finecorsa. Il finecorsa alto deve sempre essere impostato per primo. Nel finecorsa alto occorre accertarsi che il telo dell'avvolgibile non venga trascinato fuori dalle guide.**

**In occasione della prima installazione, utilizzo di mollette e regolazione del finecorsa "verso blocco antieffrazione del finecorsa in basso" il rullo di avvolgimento ruota di 1/4 di giro ca. nella posizione di finecorsa in basso, più del solito. L'operatore tubolare riconosce così automaticamente l'impiego di blocchi antieffrazione o di mollette. L'operatore tubolare si spegne automaticamente.**

#### **Attenzione**

**Con il funzionamento di un operatore tubolare senza la ruota di trascinamento per il riconoscimento ostacolo, nel caso di impiego di mollette nel finecorsa in basso va impostato un punto.**

#### **I finecorsa possono essere regolati in modi diversi:**

- Da battuta in alto a battuta in basso
- Da punto alto verso punto basso
- Da battuta in alto verso punto basso
- Da punto alto a battuta in basso

Se l'operatore tubolare si disattiva **automaticamente** durante l'impostazione di un finecorsa automatico (battuta e/o blocco antieffrazione), questo viene impostato in modo permanente dopo essere stato raggiunto per 3 volte.

#### <span id="page-25-3"></span>**Da battuta in alto a battuta in basso**

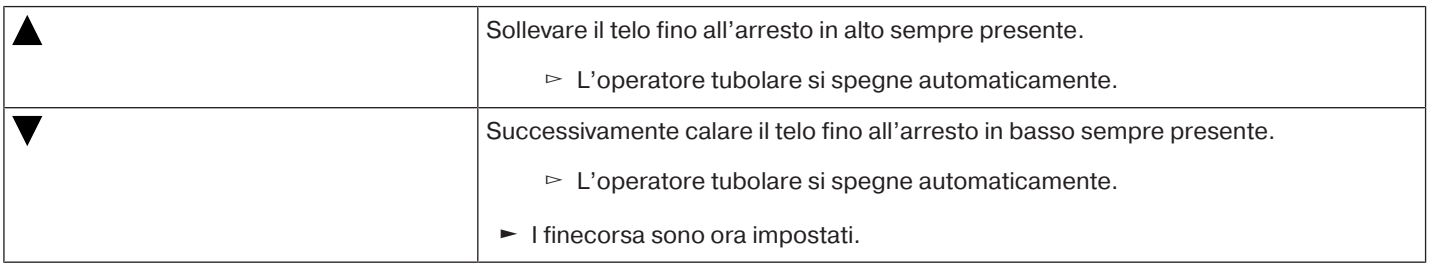

<span id="page-26-0"></span> $\bullet$ **Con questa regolazione dei finecorsa non avviene la compensazione della lunghezza del** П **telo.**

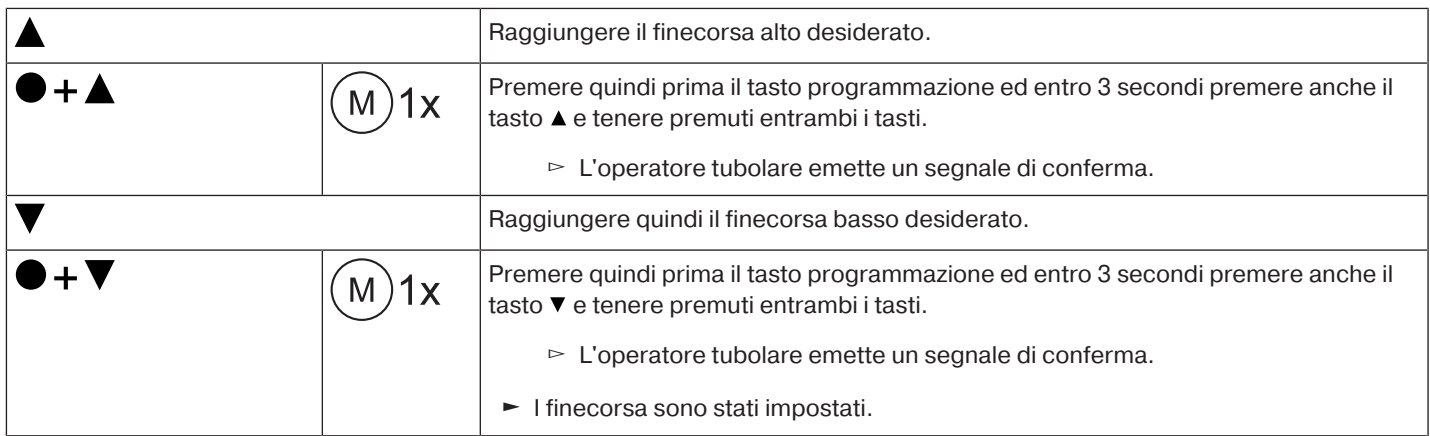

#### <span id="page-26-1"></span>**Da battuta in alto verso punto basso**

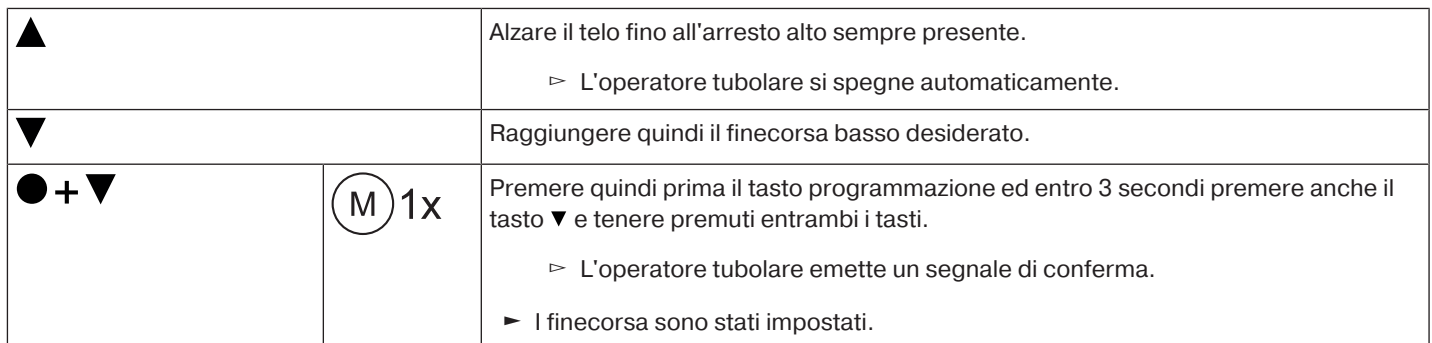

#### <span id="page-26-2"></span>**Da punto alto a battuta in basso**

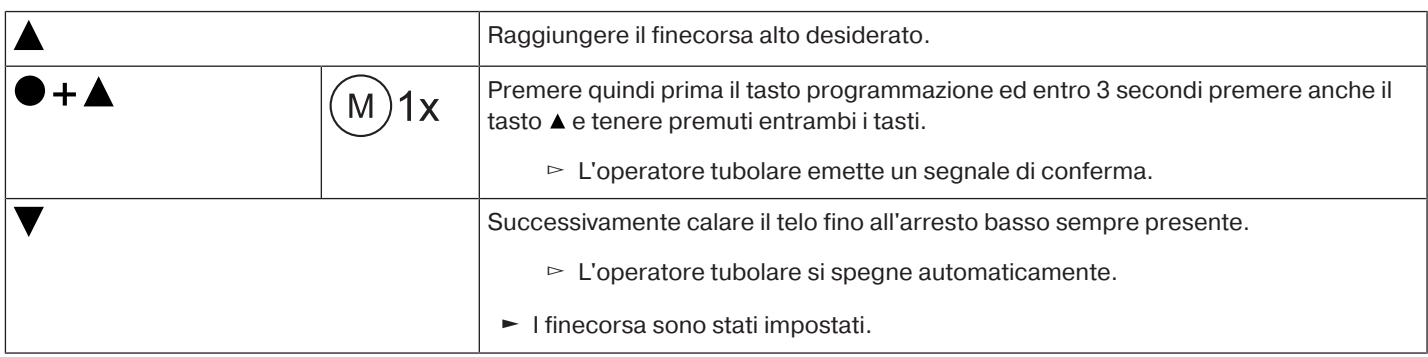

## <span id="page-26-3"></span>**Modifica dei finecorsa impostati**

 $\bullet$ П

**La modifica dei finecorsa impostati può essere eseguita esclusivamente tramite il trasmettitore master.**

#### **1) Riduzione dell'autonomia (il finecorsa desiderato si trova entro i limiti di autonomia)**

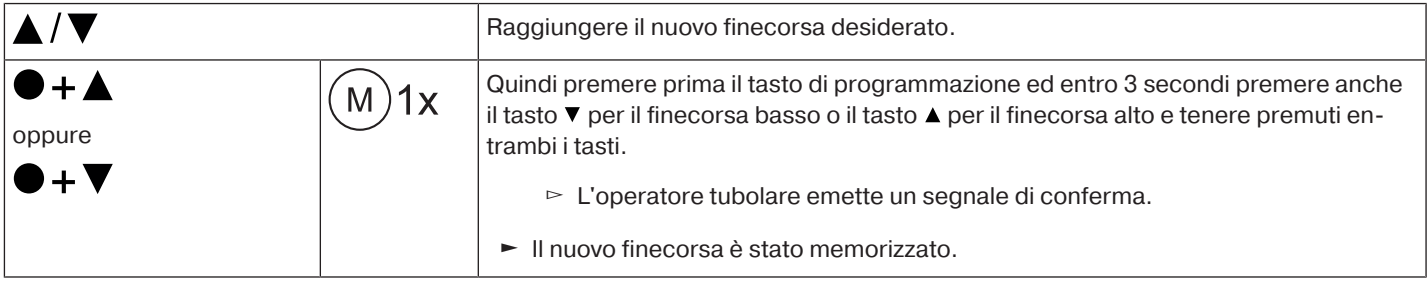

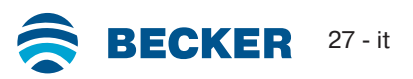

## **2) Ampliamento dell'autonomia (il finecorsa desiderato si trova al di fuori dei limiti di autonomia)**

## **Attenzione**

**La cancellazione di singoli finecorsa e la cancellazione di entrambi i finecorsa determina anche la cancellazione di tutte le funzioni impostate (finecorsa intermedio I, finecorsa intermedio II, funzione di protezione antigelo del finecorsa alto, riconoscimento ostacolo, programmazione dei tempi di discesa/salita, funzione di protezione per zanzariere metalliche).**

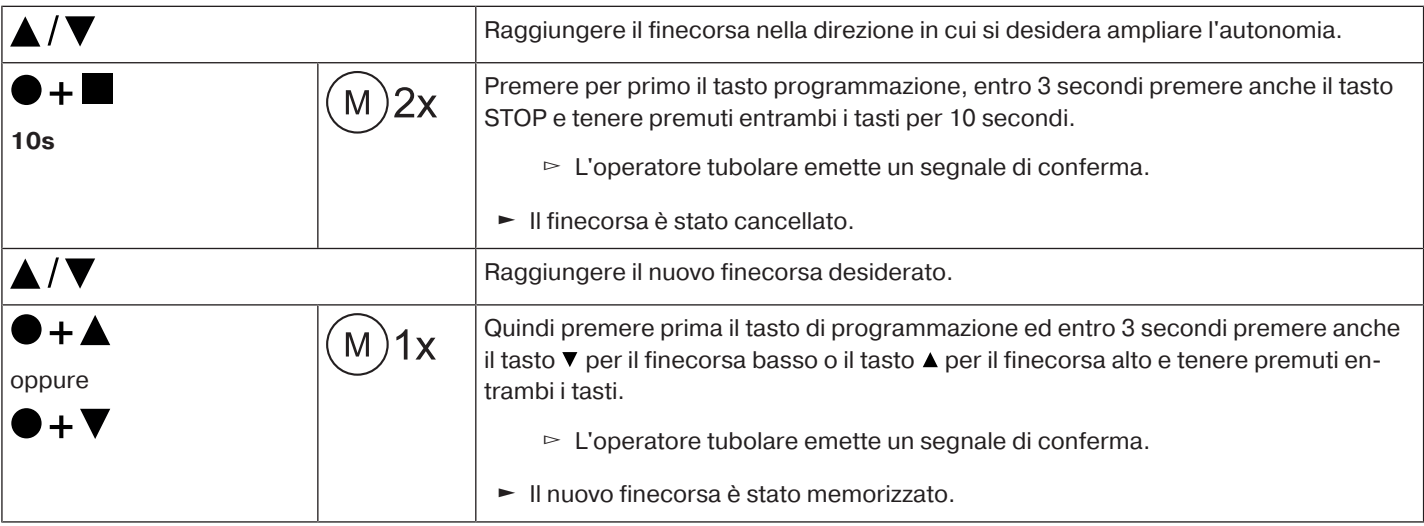

#### <span id="page-27-0"></span>**Cancellazione dei finecorsa**

#### **Attenzione**

**La cancellazione di singoli finecorsa e la cancellazione di entrambi i finecorsa determina anche la cancellazione di tutte le funzioni impostate (finecorsa intermedio I, finecorsa intermedio II, funzione di protezione antigelo del finecorsa alto, riconoscimento ostacolo, programmazione dei tempi di discesa/salita, funzione di protezione per zanzariere metalliche).**

**La cancellazione dei finecorsa impostati può essere eseguita esclusivamente tramite il trasmettitore master. I finecorsa cancellati vengono indicati dall'indicatore di stato dei finecorsa.**

#### **Cancellazione singola dei finecorsa**

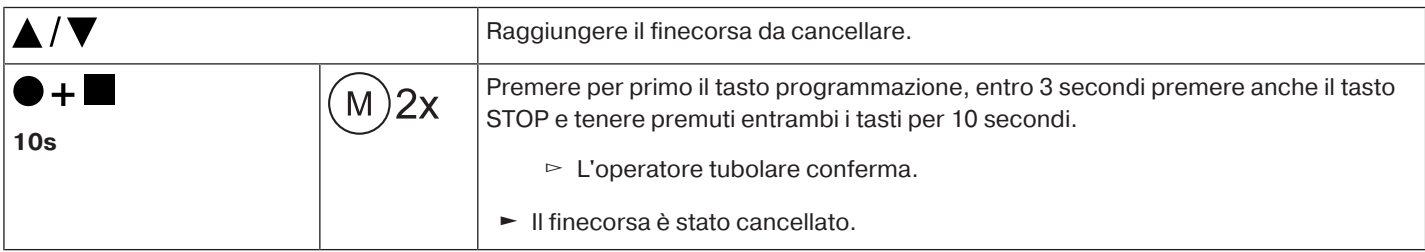

#### **Cancellazione di entrambi i finecorsa**

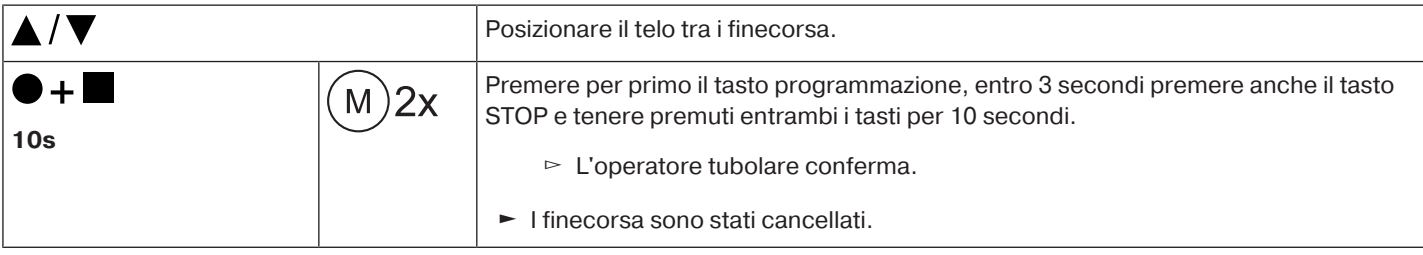

## <span id="page-28-0"></span>**Finecorsa intermedi I + II**

 $\bullet$ **I finecorsa intermedi I + II sono posizioni del telo selezionabili a piacere tra i due finecorsa.** 1 **Ciascun tasto può essere assegnato a un finecorsa intermedio. Prima di impostare un finecorsa intermedio è necessario programmare entrambi i finecorsa.**

#### **Impostazione / Modifica della posizione intermedia desiderata**

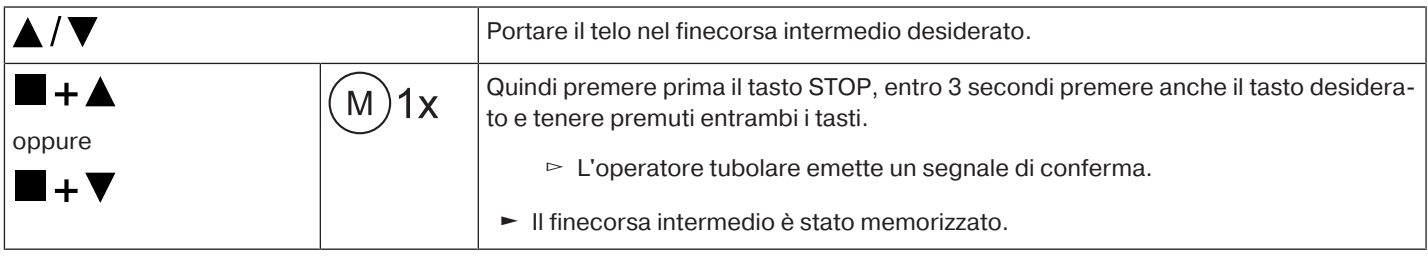

#### **Raggiungimento del finecorsa intermedio desiderato**

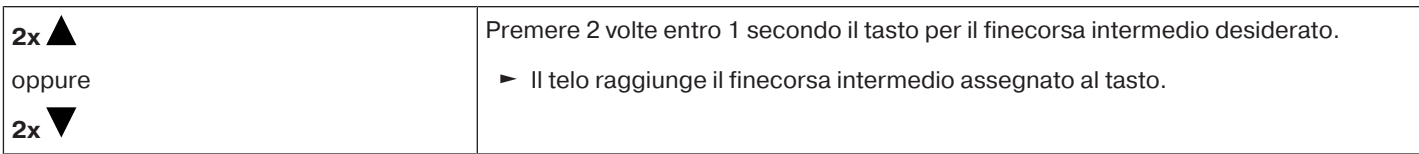

#### **Cancellazione del finecorsa intermedio desiderato**

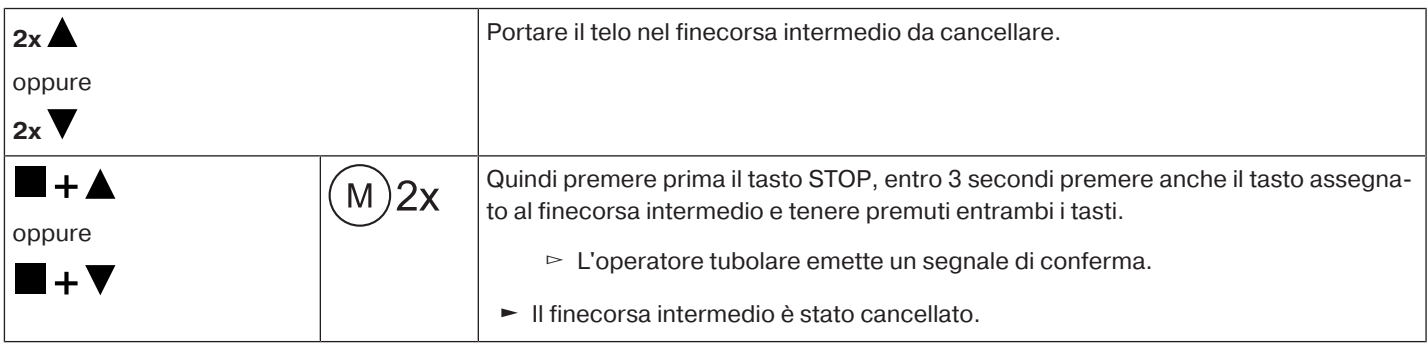

#### <span id="page-28-1"></span>**Programmazione di ulteriori trasmettitori**

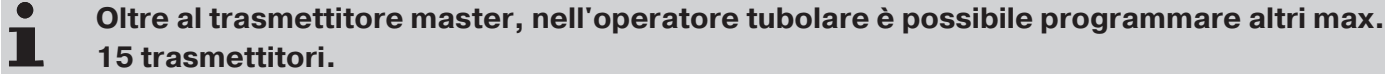

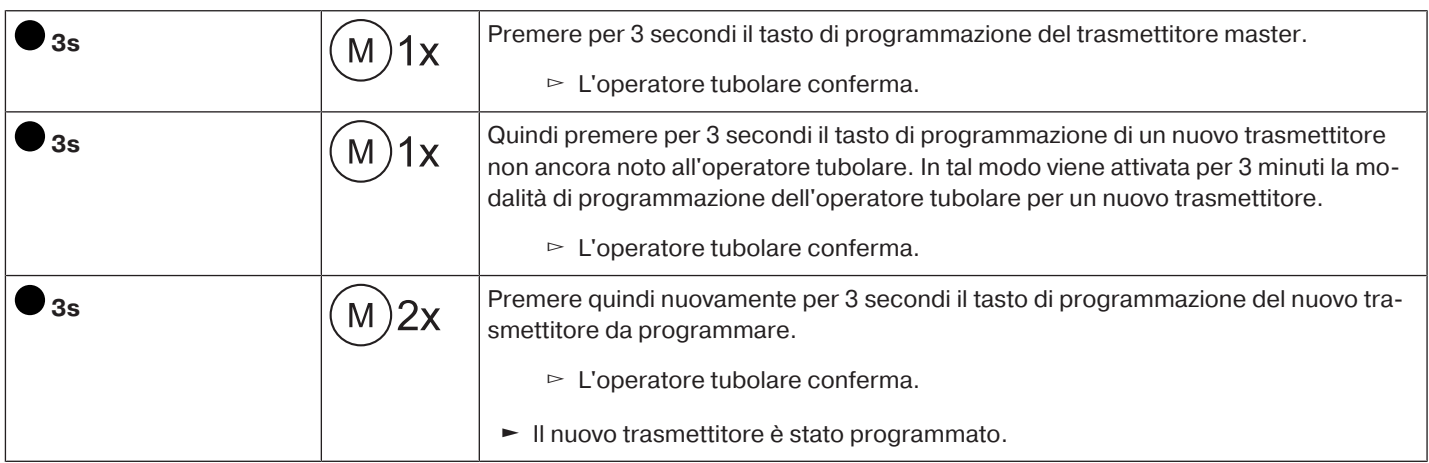

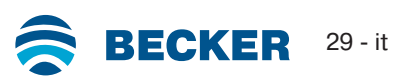

## <span id="page-29-0"></span>**Cancellazione singola dei trasmettitori**

**Il trasmettitore master non può essere cancellato. Può essere solo sovrascritto (vedere** [Programmazione del trasmettitore master \[](#page-24-0)[}](#page-24-0) [25\]](#page-24-0)**).**

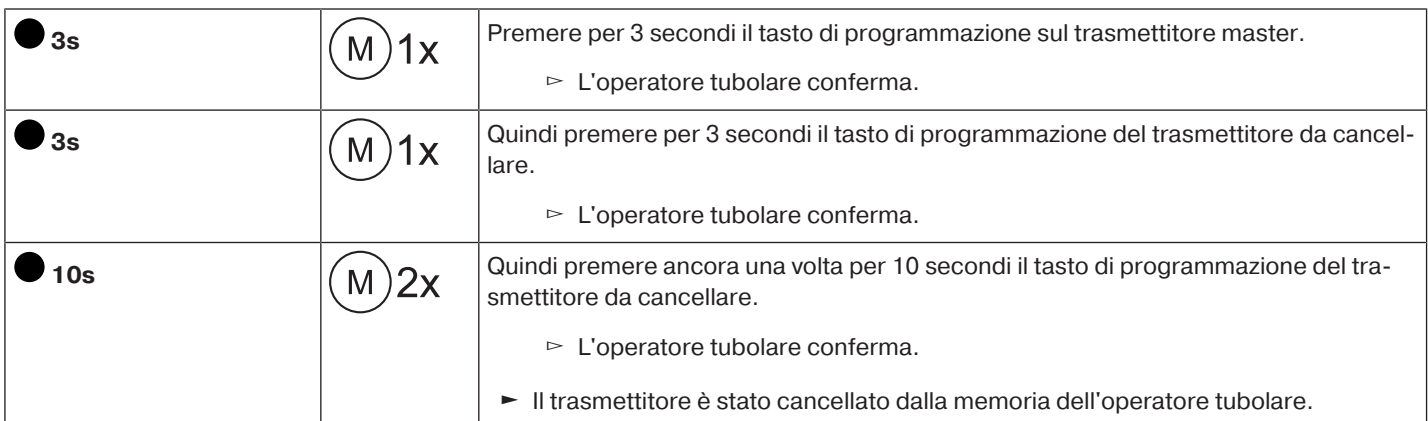

#### **Cancellazione di tutti i trasmettitori (escluso il trasmettitore master)**

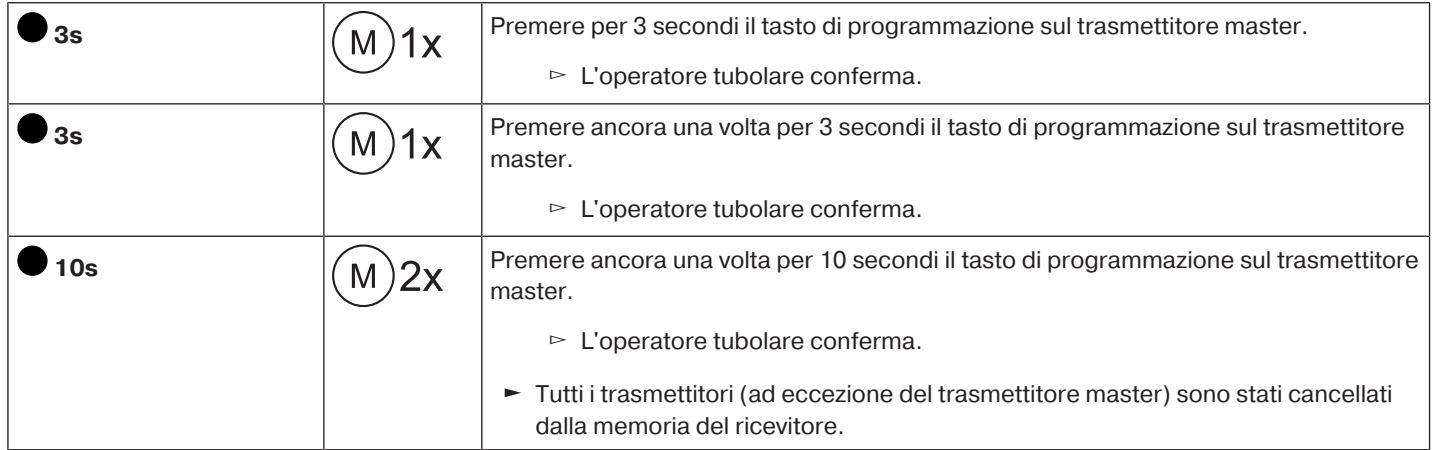

#### <span id="page-29-1"></span>**Sovrascrittura del trasmettitore**

Il trasmettitore master può essere sovrascritto in 2 modi diversi:

- Predisporre l'operatore tubolare in modalità di programmazione attivando l'alimentazione.
- Predisporre l'operatore tubolare in modalità di programmazione con l'interruttore radio

#### **Predisporre l'operatore tubolare in modalità di programmazione attivando l'alimentazione.**

**Affinché il nuovo trasmettitore master venga programmato solo nella memoria dell'opera-**1 **tore tubolare desiderato, è necessario disattivare la modalità di programmazione da tutti gli altri operatori tubolari collegati alla stessa alimentazione di tensione. A tale scopo, dopo aver riattivato l'alimentazione eseguire un comando di salita, discesa o stop con il trasmettitore di questi operatori tubolari oppure portare l'interruttore radio dall'interno all'esterno. Qualora l'interruttore radio si trovi già in questa posizione, spingerlo verso l'interno e quindi di nuovo nella posizione esterna.**

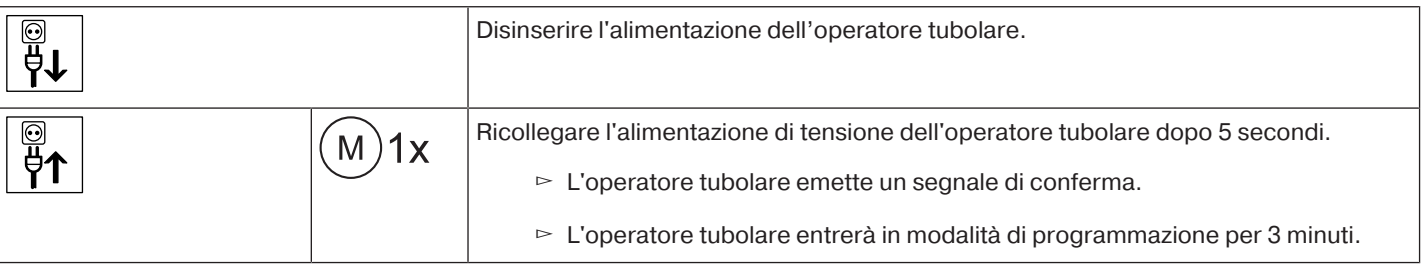

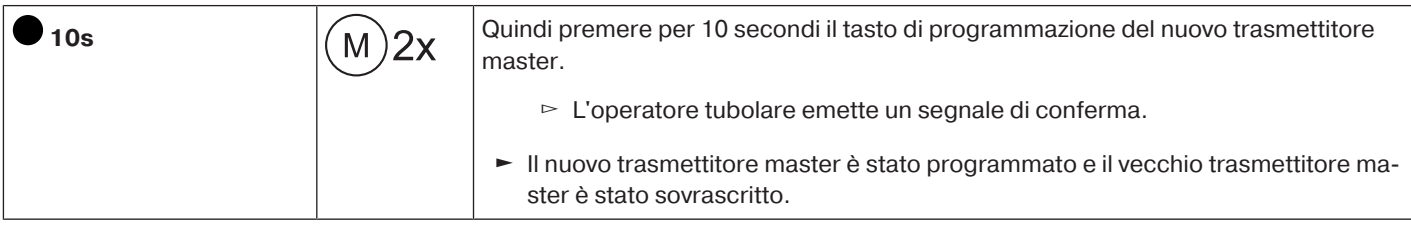

## **Predisporre l'operatore tubolare in modalità di programmazione con l'interruttore radio**

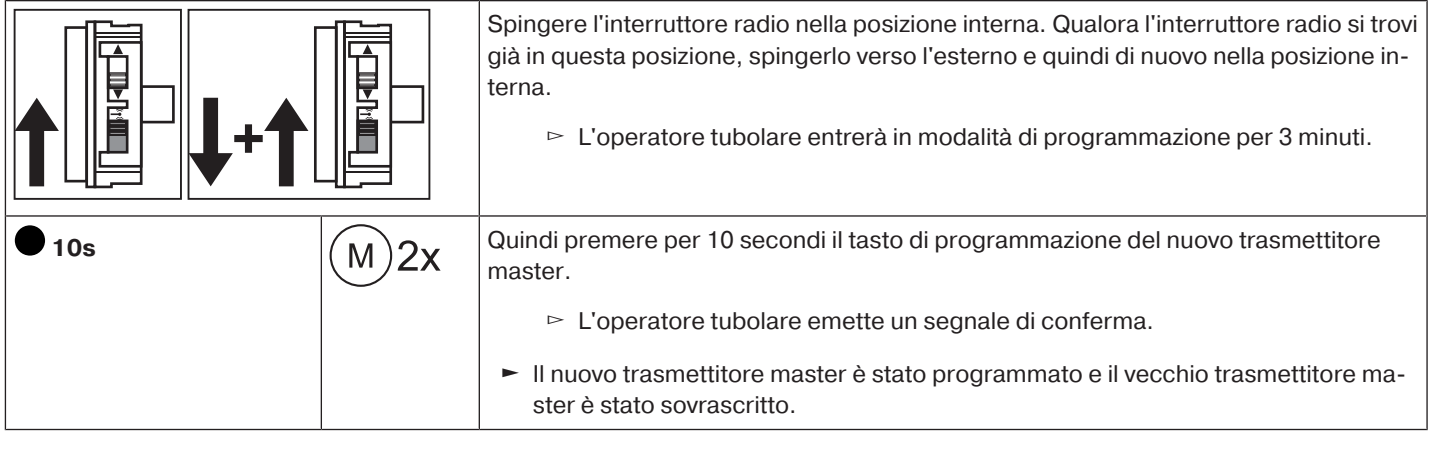

## **Attivare la funzione Bluetooth®**

<span id="page-30-0"></span>Gli operatori tubolari con il suffisso "BT" dispongono di un'interfaccia Bluetooth® integrata. Prima di attivare la funzione Bluetooth® è necessario impostare entrambi i finecorsa.

 $\bullet$ 

**L'apparecchio di comando deve disporre almeno della versione Bluetooth® 4.0. Quest'in-**Ш **formazione è reperibile nelle istruzioni dell'apparecchio di comando.**

Scaricare l'app Becker Service dal Google Play Store o App Store e installarla sull'apparecchio di comando.

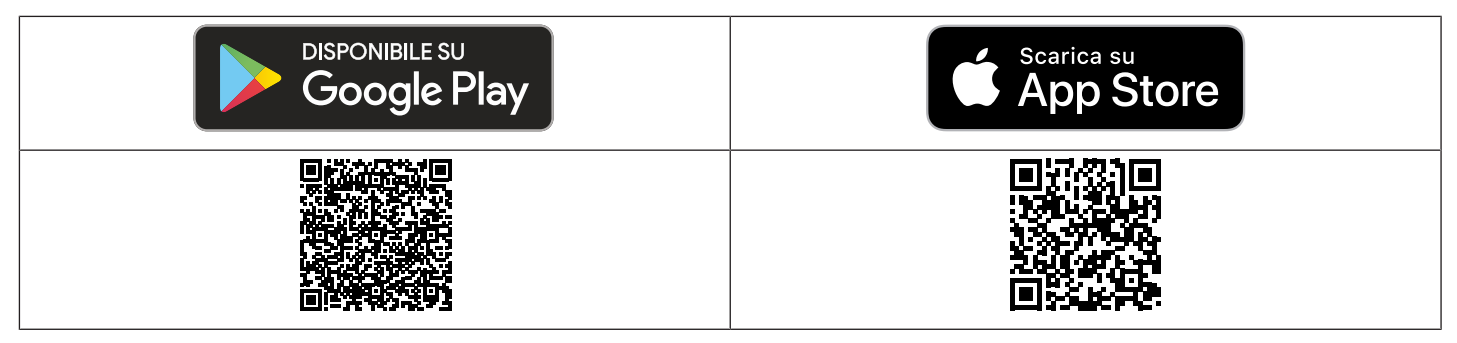

## **Attivare la funzione Bluetooth® sull'operatore tubolare**

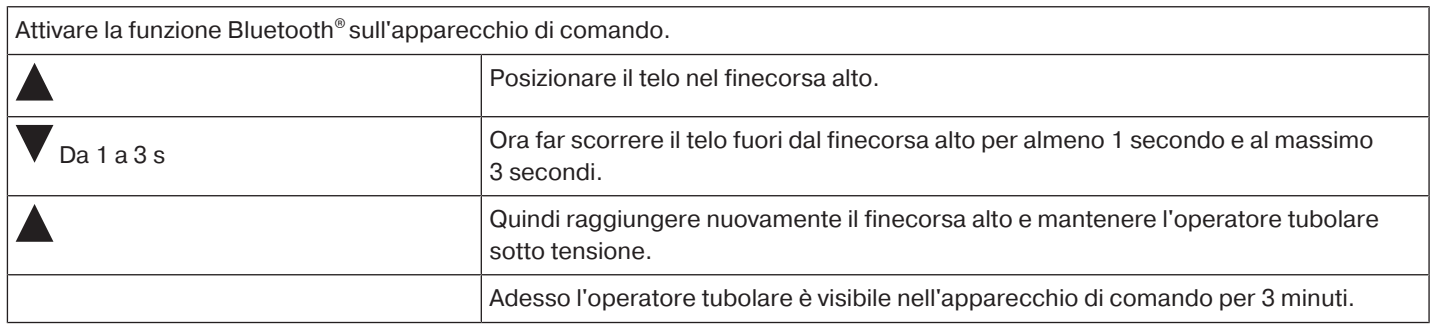

A questo punto selezionare l'operatore tubolare desiderato dall'elenco nel menu Bluetooth® dell'apparecchio di comando, quindi fare clic su OK.

Per stabilire la connessione, è necessario inserire il codice PIN 123456.

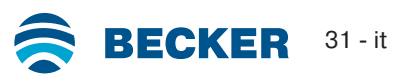

## **Funzioni supplementari con CentronicPLUS / Centronic**

#### <span id="page-31-1"></span><span id="page-31-0"></span>**Funzione protezione antigelo del fine corsa alto**

La funzione protezione antigelo impedisce che l'avvolgibile venga bloccato dal ghiaccio nel finecorsa alto, in quanto l'avvolgibile si arresta poco prima della battuta in alto. La distanza fino alla battuta di superiore viene controllata automaticamente in modo ciclico ed event. corretta.

Questa funzione viene disattivata al momento della consegna.

Per attivare la protezione antigelo, è necessario programmare prima entrambi i finecorsa.

 $\bullet$ ш

**La funzione di protezione antigelo viene eseguita solo se l'avvolgibile trova una battuta nel finecorsa alto. La protezione antigelo è visibile solo se il telo ha raggiunto il finecorsa alto per 3 volte partendo dal finecorsa basso.**

#### <span id="page-31-2"></span>**Attivazione / disattivazione della protezione antigelo del finecorsa alto con un trasmettitore CentronicPLUS**

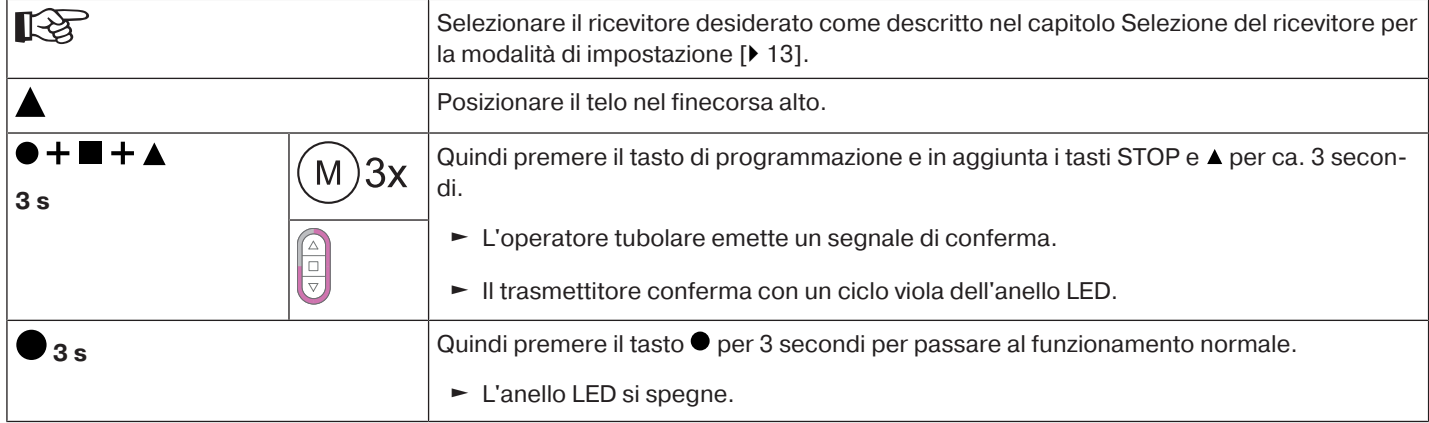

#### <span id="page-31-3"></span>**Attivazione / disattivazione della protezione antigelo del finecorsa alto con un trasmettitore Centronic**

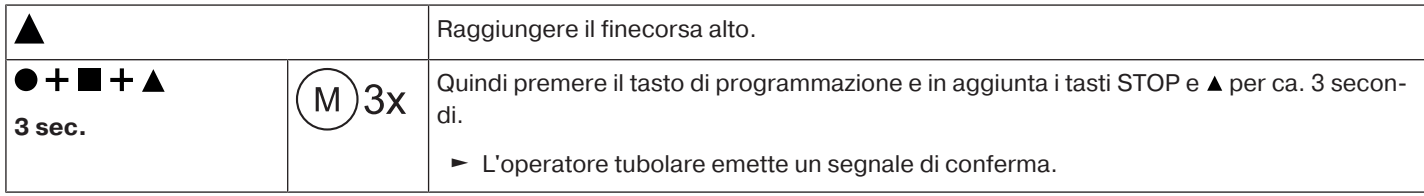

#### <span id="page-31-4"></span>**Funzione di protezione per zanzariere metalliche**

Con la funzione di protezione per zanzariere metalliche attivata, il riconoscimento ostacolo è già attivo dopo un giro del rullo di avvolgimento di ca. 140° dal finecorsa alto. Se il telo avvolgibile si sposta su una porta con zanzariera metallica aperta, l'operatore si arresta e torna verso il finecorsa alto.

Questa funzione viene disattivata al momento della consegna.

Per attivare la protezione per zanzariere metalliche, è necessario programmare prima entrambi i finecorsa.

**La funzione di riconoscimento ostacoli è attiva solo in combinazione con la "ruota di trascinamento per riconoscimento ostacoli".**

**L'eliminazione di singoli finecorsa e di entrambi i finecorsa determina anche l'eliminazione di questa funzione impostata.**

## **Attivazione/disattivazione della funzione di protezione per zanzariere metalliche con un trasmettitore CentronicPLUS**

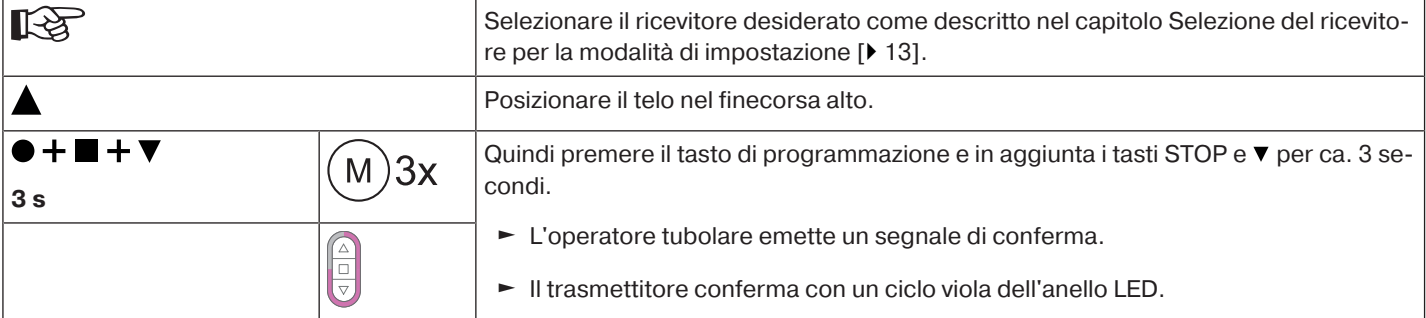

П

## **Attivazione / disattivazione della funzione di protezione per zanzariere metalliche con un trasmettitore Centronic**

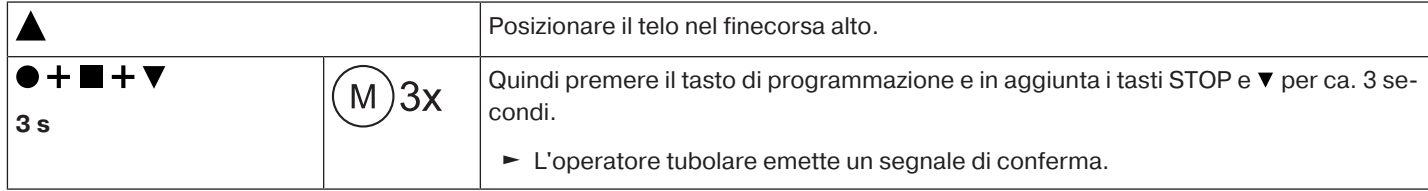

## <span id="page-32-0"></span>**Programmazione dei tempi di discesa/salita**

#### **Questa funzione è possibile con tutti i trasmettitori CentronicPlus EasyControl e con Cen**т **tronic solo con i trasmettitori "MemoControl" del programma di comandi Becker. Prima di impostare la funzione Memory, è necessario impostare entrambi i finecorsa.**

Questo ricevitore può salvare un orario di commutazione per un comando di corsa  $\blacktriangle$  e un comando di corsa  $\blacktriangledown$ . Il comando di movimento così salvato viene eseguito automaticamente ogni 24 ore quando viene attivata la funzione Memory. I tempi di discesa/ salita programmati verranno sovrascritti, indipendentemente dal trasmettitore da cui è stata effettuata la programmazione.

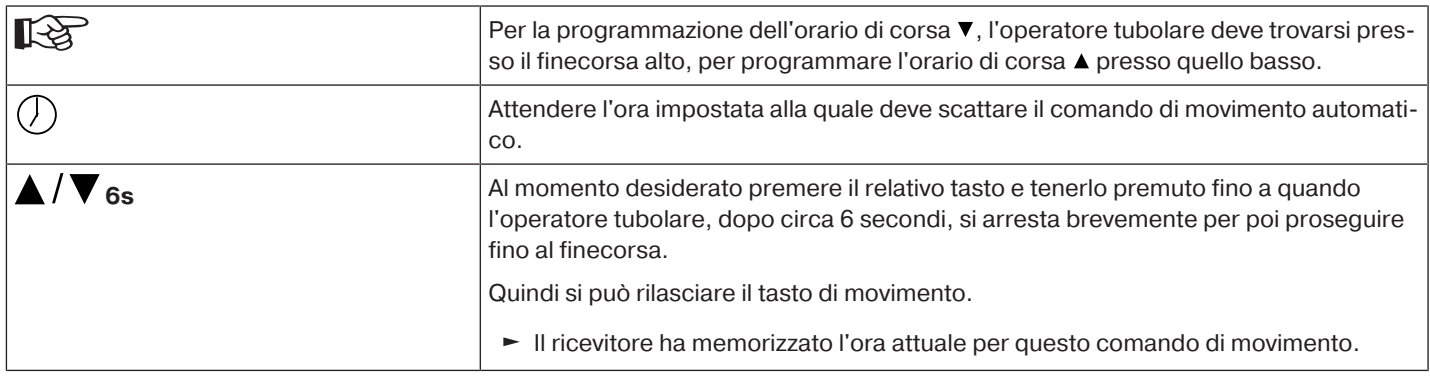

## <span id="page-32-1"></span>**Eliminazione dei tempi di discesa/salita con un trasmettitore CentronicPLUS**

**Con il processo di eliminazione vengono eliminati sempre entrambi gli orari di discesa/salita.**

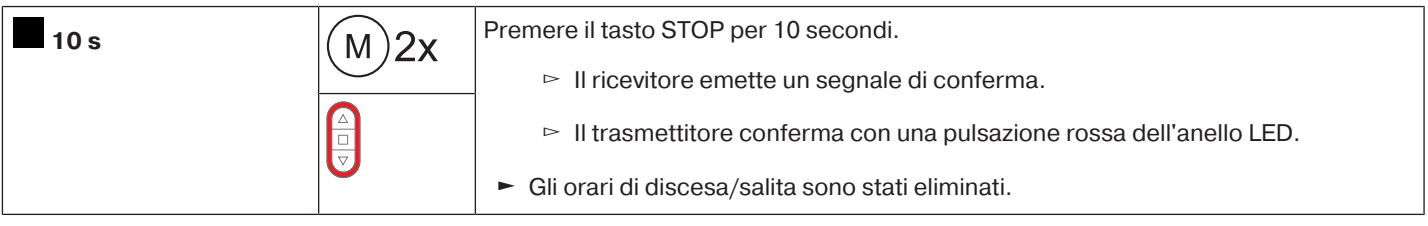

## <span id="page-32-2"></span>**Eliminazione dei tempi di discesa/salita con un trasmettitore Centronic**

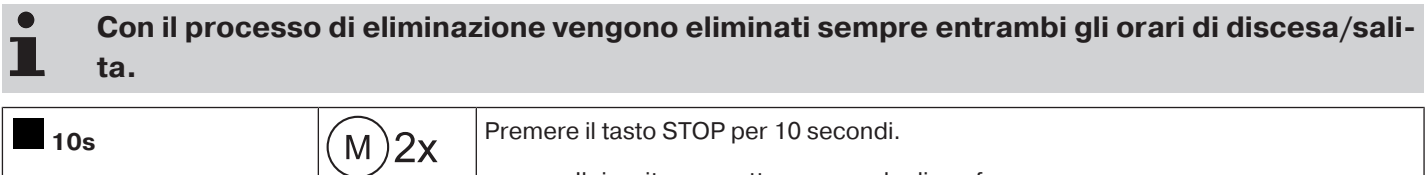

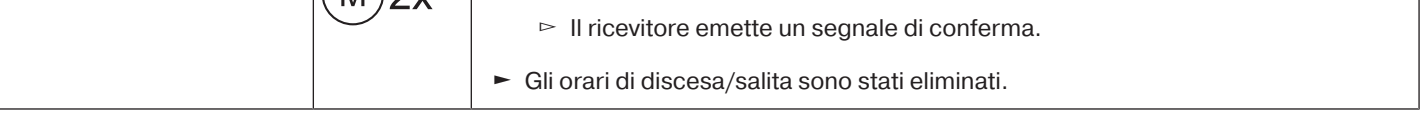

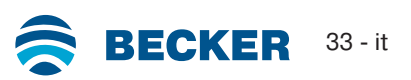

## <span id="page-33-0"></span>**Attivazione / disattivazione dei tempi di discesa/salita con un trasmettitore CentronicPLUS**

**L'attivazione e la disattivazione avviene tramite la commutazione manuale / automatica sul** . **trasmettitore.**

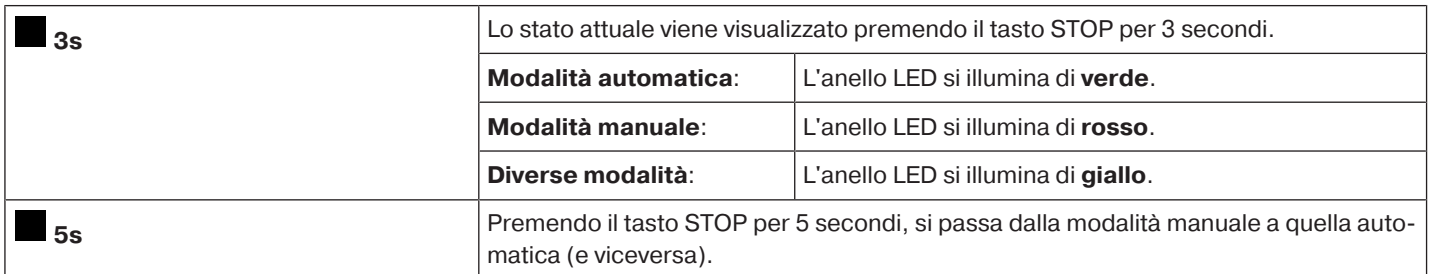

#### <span id="page-33-1"></span>**Attivazione / disattivazione dei tempi di discesa/salita con un trasmettitore Centronic**

## **Questa funzione è possibile solo con i trasmettitori con funzione "MemoControl" del programma di comandi Becker Centronic.**

La funzione Memory viene attivata e disattivata tramite il selettore a scorrimento. È valida l'ultima commutazione effettuata. Nella modalità di funzionamento " $\mathbb{O}$ " questo movimento viene eseguito ogni 24 ore

<span id="page-33-2"></span>Se il selettore a scorrimento è in posizione " $\mathcal{F}$ " non viene eseguito alcun comando automatico.

## **Ripristino dell'operatore tubolare alle impostazioni di fabbrica**

**Il ripristino delle impostazioni di fabbrica funziona solo con il set di regolazione universale (Art. n. 4935 000 001 0).**

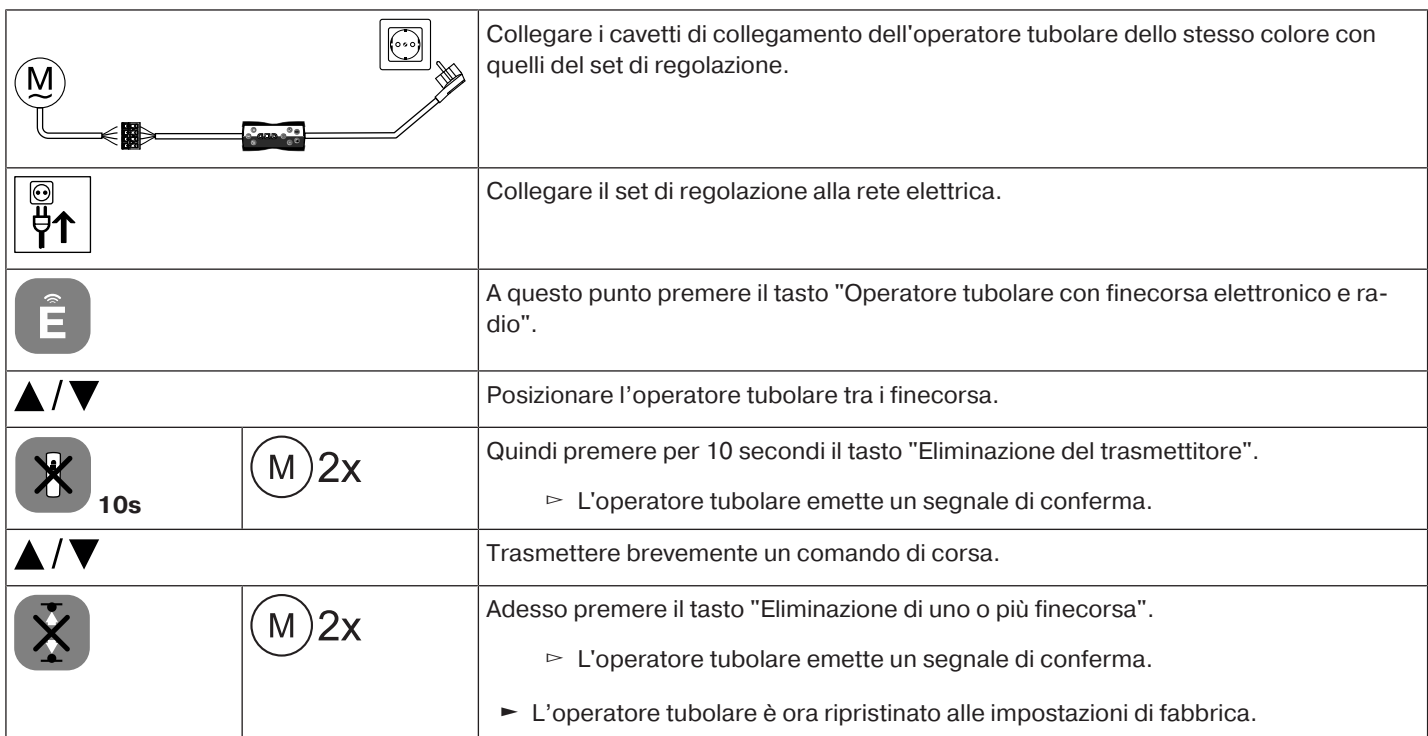

 $\bullet$ П

## **Comando locale con un tasto singolo**

<span id="page-34-0"></span>**Utilizzare esclusivamente tasti singoli (contatto n/a). Collegare solo un operatore per ogni tasto. La lunghezza del cavo tra l'operatore tubolare e il tasto non deve superare i 20 m. Il tasto non deve essere azionato nei primi 5 secondi dopo l'attivazione della tensione di rete.**

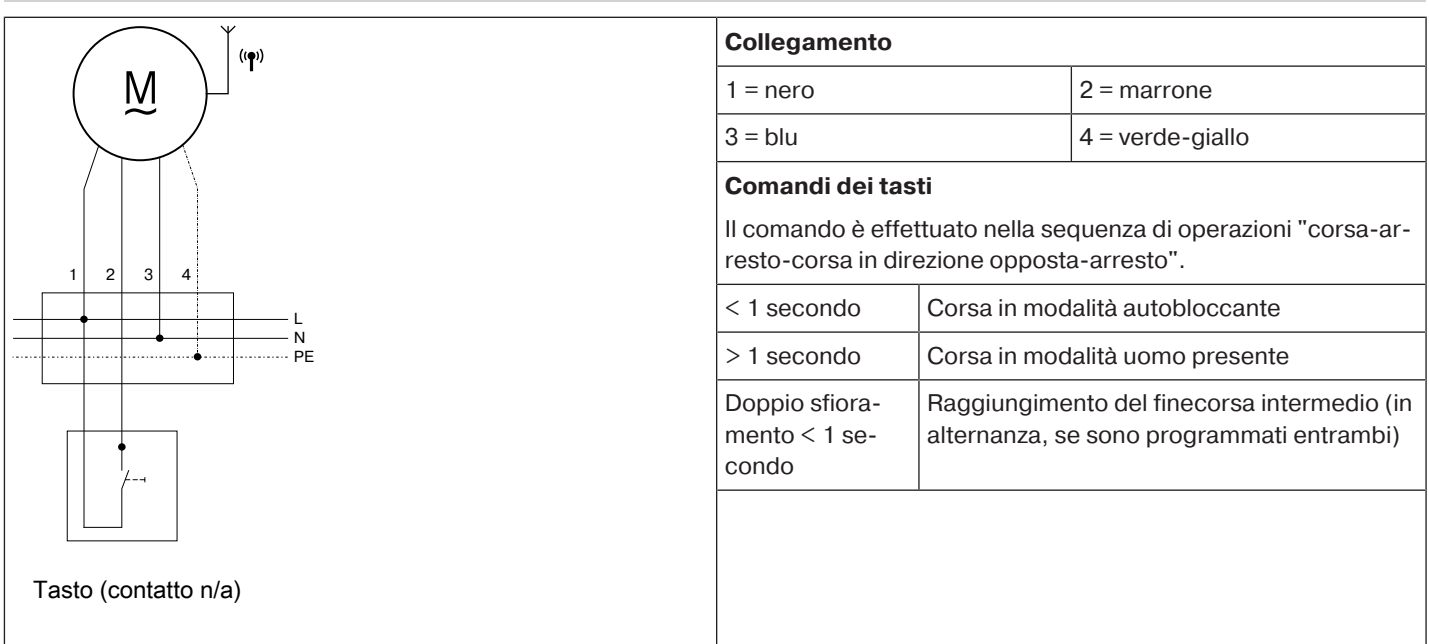

## **Riconoscimento ostacolo**

## <span id="page-34-1"></span>**Prudenza**

**La funzione di riconoscimento ostacolo è attiva solo in combinazione con la "ruota di trascinamento per riconoscimento ostacolo".**

**Attenzione: l'operatore deve essere inserito nel rullo fino al collare della corona. L'utilizzo del riconoscimento ostacolo dell'operatore come protezione personale non è consentito. Esso è stato progettato esclusivamente per poter proteggere da eventuali danni l'impianto di avvolgibili o di protezione solare.**

Se l'operatore è installato correttamente, al riconoscimento di ostacoli o anomalie dell'avvolgibile si arresta e inverte brevemente la corsa nella direzione opposta e sblocca l'ostacolo.

Se l'inversione viene interrotta, un ulteriore comando di corsa è possibile solo in direzione d'inversione. Alzare il telo senza interruzioni, finché l'operatore tubolare non si arresta autonomamente. Ora sono possibili di nuovo entrambe le direzioni di corsa.

#### Vengono riconosciuti: **Nella corsa di DISCESA**

• L'ammassamento del telo durante la discesa dovuto ad oggetti sul davanzale o al bloccaggio delle guide laterali.

## **Se l'operatore tubolare si disattiva nell'area dei finecorsa in alto, l'operatore tubolare controllerà ancora una volta se è presente un ostacolo.**

Per ottimizzare la chiusura dei fori di aerazione dell'avvolgibile al raggiungimento del finecorsa basso, l'inversione non è attiva a partire da ca. 360° prima del finecorsa basso.

Per garantire il sicuro scorrimento dell'avvolgibile nelle guide, la funzione di riconoscimento ostacolo resta inattiva per circa 1,5 giri del rullo di avvolgimento dal finecorsa alto.

#### **Nella corsa di SALITA**

• Un eccezionale aumento del carico (ad es. congelamento del terminale del telo sul davanzale)

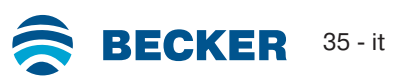

<span id="page-35-0"></span>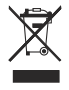

Il simbolo del bidone della spazzatura barrato sul prodotto indica che il dispositivo deve essere smaltito separatamente dai rifiuti domestici. Al termine della sua vita utile, questo prodotto deve essere consegnato separatamente presso un punto di raccolta per rifiuti di apparecchiature elettriche ed elettroniche.

<span id="page-35-1"></span>L'imballo deve essere smaltito correttamente.

## **Manutenzione**

<span id="page-35-2"></span>Questi operatori non richiedono manutenzione

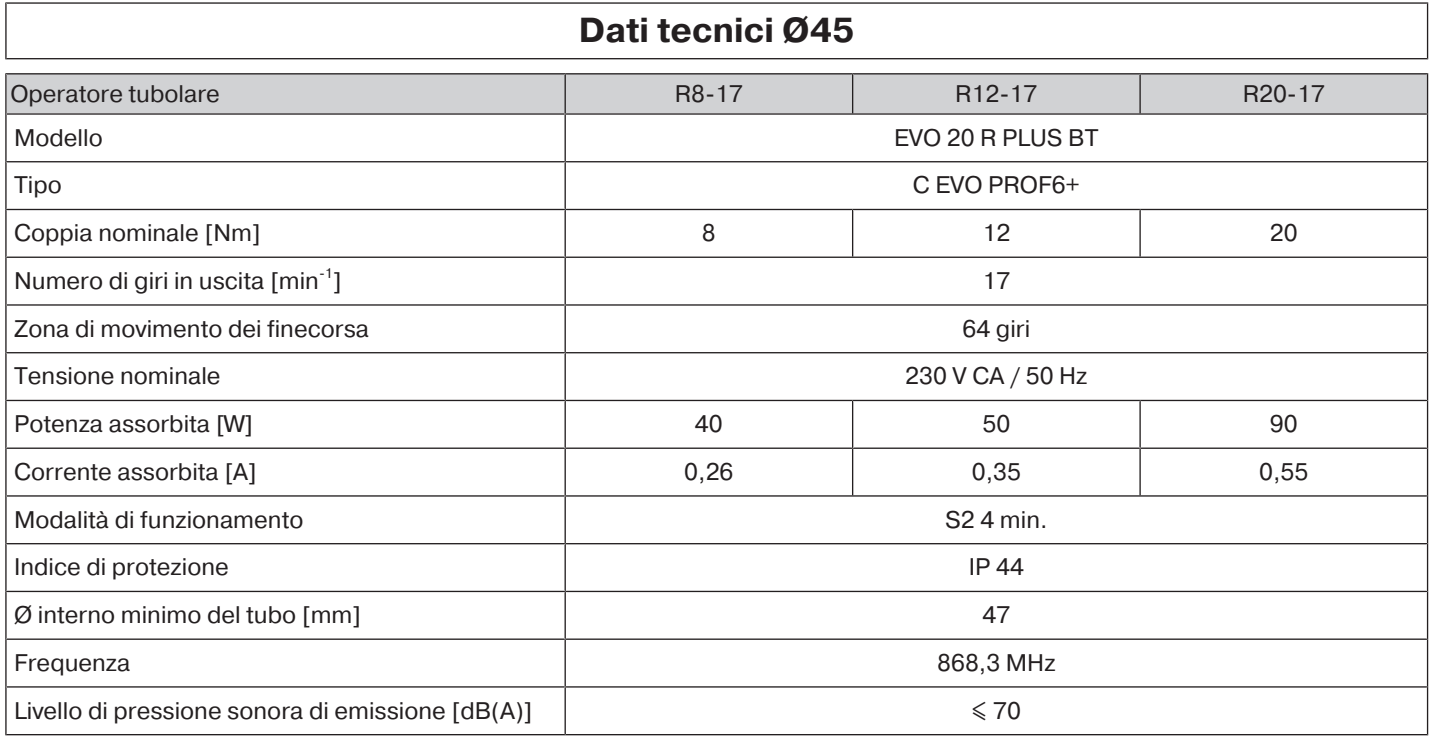

<span id="page-35-3"></span>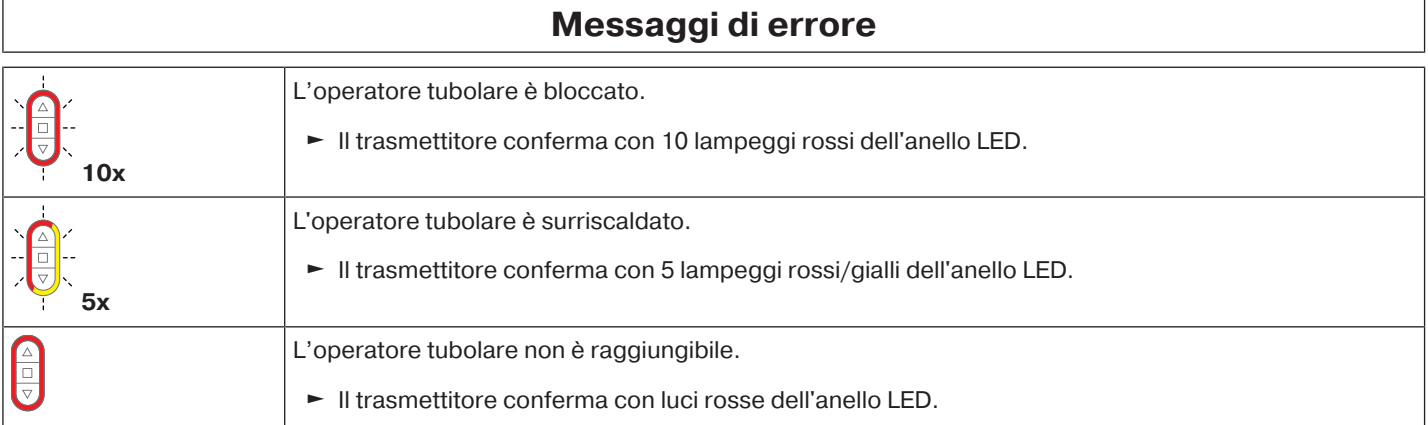

## **Cosa fare se...?**

<span id="page-36-0"></span>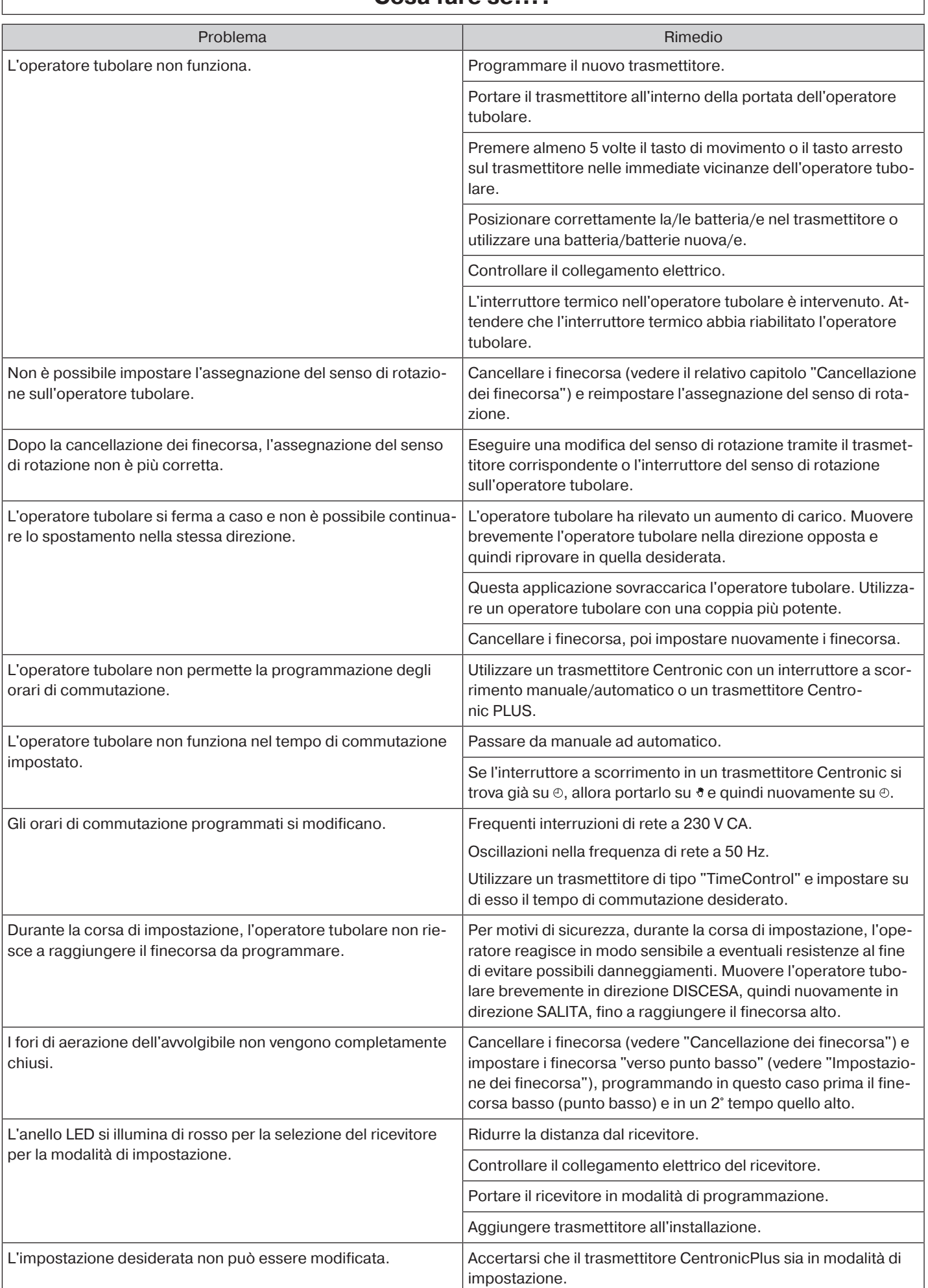

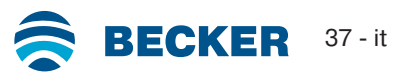

<span id="page-37-0"></span>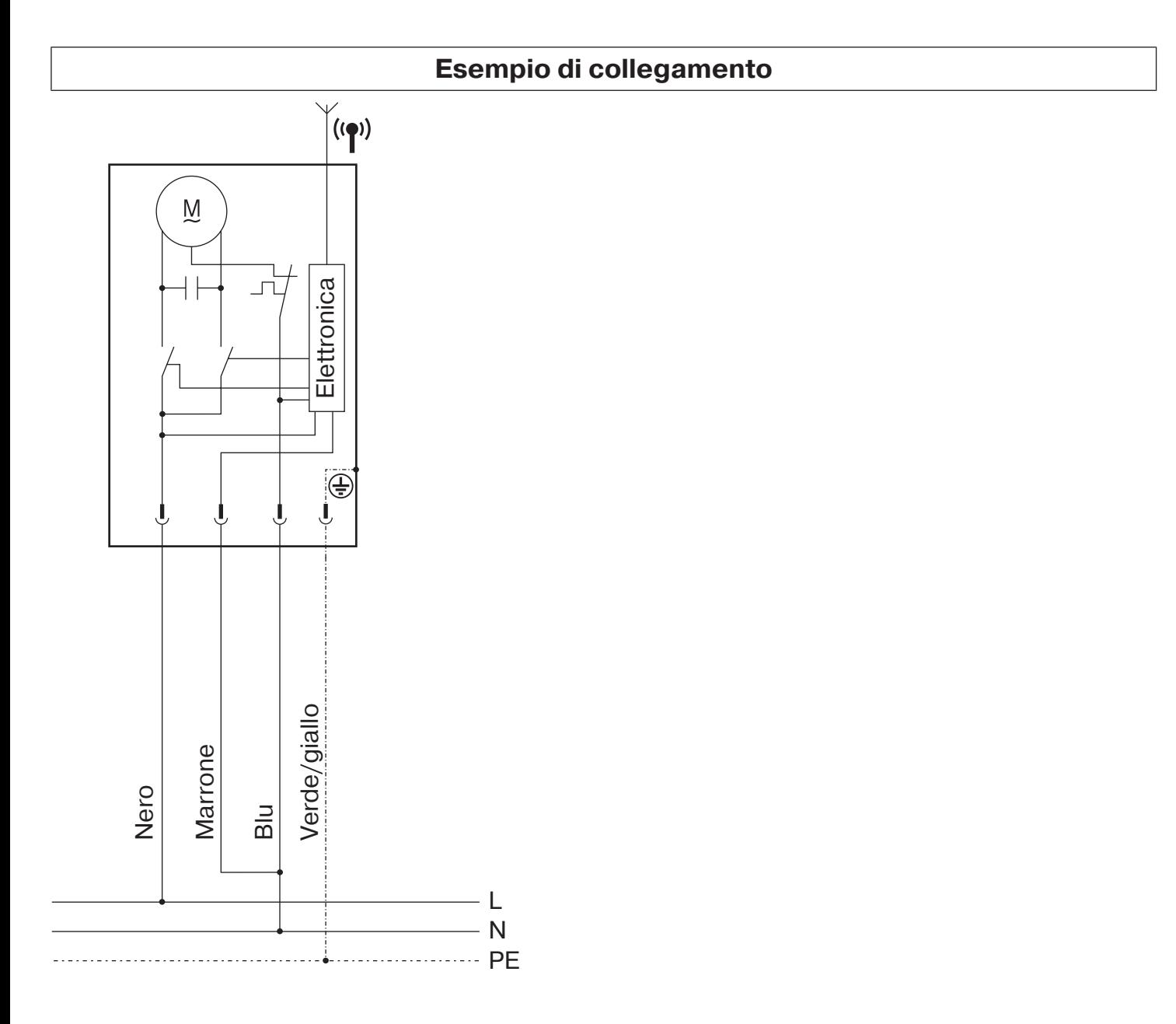

<span id="page-38-0"></span>BECKER-ANTRIEBE GMBH Friedrich-Ebert-Str. 2 - 4 35764 Sinn, Germania

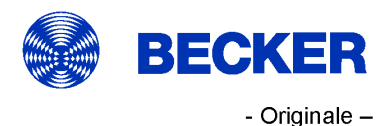

Dichiarazione di conformità UE

Documento n°:

5100 310 122 0

Con il presente documento dichiariamo che la serie di prodotti di seguito indicata

**Operatore tubolare** Denominazione prodotto: R8/17.., R12/17.., R20/17.. Denominazione del tipo: Versione: C, R, O, P, EVO, BT, A0...z9, + a partire dal numero di serie: a partire da 233900001

è conforme alle disposizioni delle seguenti direttive:

Direttiva 2006/42/CE (MD) L157, 09.06.2006 Direttiva 2014/53/UE (RED) L153, 22.05.2014 Direttiva 2011/65/UE (RoHS) L174, 01.07.2011

Sono inoltre rispettati gli obiettivi di protezione richiesti dalla Direttiva Bassa Tensione 2014/35/UE Allegato I Punto 1.5.1 della Direttiva 2006/42/CE.

Norme applicate:

DIN EN 60335-1:2020 DIN EN 60335-2-97:2017

EN 300328:2019 EN 301489-1:2020 EN 301489-17:2021

EN 62479:2011

EN 14202:2004

Soggetto incaricato della compilazione della documentazione tecnica: Becker-Antriebe GmbH, Friedrich-Ebert-Str. 2 - 4, 35764 Sinn, Germania

La presente dichiarazione di conformità è stata rilasciata:

Sinn, 22.09.2023 Luogo, data

Maik Wiegelmann, Direttore generale

La presente dichiarazione certifica la conformità alle normative citate, ma non costituisce una garanzia sulle caratteristiche del prodotto. Le istruzioni sulla sicurezza contenute nella documentazione allegata al prodotto devono essere scrupolosamente rispettate!

CE Antriebe BT\_ 5100 310 122 0-\_it

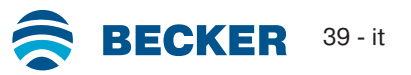

## **Informazioni sulla licenza per il software OpenSource**

<span id="page-39-0"></span>In questo apparecchio è integrato un software gratuito/OpenSource.

Le informazioni sulla licenza del software concesso in licenza utilizzato possono essere scaricate al seguente indirizzo http://www.becker-antriebe.com/licenses.

#### **Offerta scritta per ricevere le informazioni sulla licenza:**

Su richiesta, Becker-Antriebe fornirà le informazioni sulla licenza per il software concesso in licenza utilizzato a prezzo di costo su una chiavetta USB o un supporto dati simile. Al riguardo si prega di contattare l'indirizzo: licenses@becker-antriebe.com

## <span id="page-39-1"></span>**Licenses**

## **BSD**

Copyright (c) 1994-2009 Red Hat, Inc. All rights reserved.

This copyrighted material is made available to anyone wishing to use, modify, copy, or redistribute it subject to the terms and conditions of the BSD License. This program is distributed in the hope that it will be useful, but WITHOUT ANY WARRANTY expressed or implied, including the implied warranties of MERCHANTABILITY or FITNESS FOR A PARTICULAR PURPOSE. A copy of this license is available at http://www.opensource.org/licenses. Any Red Hat trademarks that are incorporated in the source code or documentation are not subject to the BSD License and may only be used or replicated with the express permission of Red Hat, Inc. Copyright (c) 1990 The Regents of the University of California. All rights reserved.

Redistribution and use in source and binary forms are permitted provided that the above copyright notice and this paragraph are duplicated in all such forms and that any documentation, advertising materials, and other materials related to such distribution and use acknowledge that the software was developed by the University of California, Berkeley. The name of the University may not be used to endorse or promote products derived from this software without specific prior written permission.

THIS SOFTWARE IS PROVIDED ``AS IS'' AND WITHOUT ANY EXPRESS OR IMPLIED WARRANTIES, INCLUDING, WITHOUT LIMITA-TION, THE IMPLIED WARRANTIES OF MERCHANTABILITY AND FITNESS FOR A PARTICULAR PURPOSE.

#### **BSD 2-clause**

Copyright (c) 1995 Alex Tatmanjants alex@elvisti.kiev.ua at Electronni Visti IA, Kiev, Ukraine

Copyright (c) 1996 1997 by Andrey A. Chernov, Moscow, Russia

Copyright (c) 1998 M. Warner Losh imp@freebsd.org

Copyright (c) 2001 Daniel Eischen deischen@FreeBSD.org

Copyright (c) 1997-2002 FreeBSD Project

Copyright (c) 1999 2000 Konstantin Chuguev

Copyright (c) 2000 2001 Alexey Zelkin phantom@FreeBSD.org

Copyright (c) 2001 Mike Barcroft mike@FreeBSD.org

Copyright (c) 2003-2004 Artem B. Bityuckiy, SoftMine Corporation (Rights transferred to Franklin Electronic Publishers)

Copyright (c) 2008 Ed Schouten ed@FreeBSD.org

Copyright (c) 1999 Citrus Project

Copyright (c) 2014-2015, Kenneth MacKay

Copyright (c) 2011 Ed Schouten ed@FreeBSD.org, David Chisnall theraven@FreeBSD.org

Copyright (c) 2004 Stefan Farfeleder.

All rights reserved.

Redistribution and use in source and binary forms, with or without modification, are permitted provided that the following conditions are met:

1. Redistributions of source code must retain the above copyright notice, this list of conditions and the following disclaimer.

2. Redistributions in binary form must reproduce the above copyright notice, this list of conditions and the following disclaimer in the documentation and/or other materials provided with the distribution.

THIS SOFTWARE IS PROVIDED BY THE AUTHOR AND CONTRIBUTORS ``AS IS'' AND ANY EXPRESS OR IMPLIED WARRANTIES, INCLUDING, BUT NOT LIMITED TO, THE IMPLIED WARRANTIES OF MERCHANTABILITY AND FITNESS FOR A PARTICULAR PUR-POSE ARE DISCLAIMED. IN NO EVENT SHALL THE AUTHOR OR CONTRIBUTORS BE LIABLE FOR ANY DIRECT, INDIRECT, INCI-DENTAL, SPECIAL, EXEMPLARY, OR CONSEQUENTIAL DAMAGES (INCLUDING, BUT NOT LIMITED TO, PROCUREMENT OF SUB-STITUTE GOODS OR SERVICES; LOSS OF USE, DATA, OR PROFITS; OR BUSINESS INTERRUPTION) HOWEVER CAUSED AND ON ANY THEORY OF LIABILITY, WHETHER IN CONTRACT, STRICT LIABILITY, OR TORT (INCLUDING NEGLIGENCE OR OTHERWISE) ARISING IN ANY WAY OUT OF THE USE OF THIS SOFTWARE, EVEN IF ADVISED OF THE POSSIBILITY OF SUCH DAMAGE.

#### **BSD 3-Clause**

Copyright (c) 2011, Texas Instruments Incorporated

Copyright (c) 2009 - 2018 ARM LIMITED

Copyright (c) 1995 - 1998, WIDE Project.

Copyright (c) 2001-2016, Adam Dunkels.

Copyright (c) 2004, 2008, Swedish Institute of Computer Science. Author: Adam Dunkels adam@sics.se, Nicolas Tsiftes nvt@sics.se

Copyright (c) 2004, Adam Dunkels and the Swedish Institute of Computer Science.

Copyright (c) 2004-2006, 2011, Swedish Institute of Computer Science. Author: Adam Dunkels adam@sics.se

Copyright (c) 2004-2010, 2013, Swedish Institute of Computer Science.

Copyright (c) 2006, Swedish Institute of Computer Science. Author: Adam Dunkels, Joakim Eriksson, Niclas Finne

Copyright (c) 2008, Swedish Institute of Computer Science Additional fixes for AVR contributed by: Colin O'Flynn co-

flynn@newae.com; Eric Gnoske egnoske@gmail.com; Blake Leverett bleverett@gmail.com; Mike Vidales mavida404@gmail.com; Kevin Brown kbrown3@uccs.edu; Nate Bohlmann nate@elfwerks.com Additional fixes for MSP430 contributed by: Joakim Eriksson; Niclas Finne; Nicolas Tsiftes

Copyright (c) 2008, Swedish Institute of Computer Science Author: Joakim Eriksson

Copyright (c) 2010, Swedish Institute of Computer Science and 2013, ADVANSEE - http://www.advansee.com/ Benoit baudeau benoit.thebaudeau@advansee.com

Copyright (c) 2010, Swedish Institute of Computer Science. Author: Joakim Eriksson joakime@sics.se & Nicolas Tsiftes nvt@sics.se

Copyright (c) 2010-2011, Loughborough University - Computer Science

Copyright (c) 2012, George Oikonomou - oikonomou@users.sourceforge.net

Copyright (c) 2012, Thingsquare, www.thingsquare.com. Author: Fredrik Osterlind fredrik@thingsquare.com

Copyright (c) 2012-2014, Thingsquare, http://www.thingsquare.com

Copyright (c) 2013, Hasso-Plattner-Institut.

Copyright (c) 2013, Swedish Institute of Computer Science and 2010, Vrije Universiteit Brussel Author: Simon Duquennoy simonduq@sics.se, Joris Borms joris.borms@vub.ac.be

Copyright (c) 2014, University of Bristol - http://www.bris.ac.uk

Copyright (c) 2017, George Oikonomou - http://www.spd.gr and 2017, James Pope

Copyright (c) 1981-2000 The Regents of the University of California

Copyright (c) 1998 Todd C. Miller Todd.Miller@courtesan.com

Copyright (c) 1999 Kungliga Tekniska Högskolan (Royal Institute of Technology, Stockholm, Sweden)

Copyright (c) 2001 Christopher G. Demetriou

Copyright (c) 2012 - 2018, Infineon Technologies AG

Copyright (c) 1989, 1993 The Regents of the University of California. This code is derived from software contributed to Berkeley by Guido van Rossum.

Copyright (c) 1992 Henry Spencer.

Copyright (c) 1992, 1993 The Regents of the University of California. This code is derived from software contributed to Berkeley by Henry Spencer of the University of Toronto.

All rights reserved.

Redistribution and use in source and binary forms, with or without modification, are permitted provided that the following conditions are met:

1. Redistributions of source code must retain the above copyright notice, this list of conditions and the following disclaimer.

2. Redistributions in binary form must reproduce the above copyright notice, this list of conditions and the following disclaimer in the documentation and/or other materials provided with the distribution.

3. Neither the name of the copyright holder nor the names of its contributors may be used to endorse or promote products derived from this software without specific prior written permission.

THIS SOFTWARE IS PROVIDED BY THE COPYRIGHT HOLDERS AND CONTRIBUTORS "AS IS" AND ANY EXPRESS OR IMPLIED WARRANTIES, INCLUDING, BUT NOT LIMITED TO, THE IMPLIED WARRANTIES OF MERCHANTABILITY AND FITNESS FOR A PAR-TICULAR PURPOSE ARE DISCLAIMED. IN NO EVENT SHALL THE COPYRIGHT HOLDER OR CONTRIBUTORS BE LIABLE FOR ANY DIRECT, INDIRECT, INCIDENTAL, SPECIAL, EXEMPLARY, OR CONSEQUENTIAL DAMAGES (INCLUDING, BUT NOT LIMITED TO, PROCUREMENT OF SUBSTITUTE GOODS OR SERVICES; LOSS OF USE, DATA, OR PROFITS; OR BUSINESS INTERRUPTION) HOWEVER CAUSED AND ON ANY THEORY OF LIABILITY, WHETHER IN CONTRACT, STRICT LIABILITY, OR TORT (INCLUDING NE-GLIGENCE OR OTHERWISE) ARISING IN ANY WAY OUT OF THE USE OF THIS SOFTWARE, EVEN IF ADVISED OF THE POSSIBILITY OF SUCH DAMAGE.

#### **BSD 4-Clause**

Copyright (c) 1981, 1989, 1993 The Regents of the University of California.

Copyright (c) 1989, 1993 The Regents of the University of California and UNIX System Laboratories, Inc. All or some portions of this file are derived from material licensed to the University of California by American Telephone and Telegraph Co. or Unix System Laboratories, Inc. and are reproduced herein with the permission of UNIX System Laboratories, Inc.

Copyright (c) 1991, 1993 The Regents of the University of California and UNIX System Laboratories, Inc. All or some portions of this file are derived from material licensed to the University of California by American Telephone and Telegraph Co. or Unix System Laboratories, Inc. and are reproduced herein with the permission of UNIX System Laboratories, Inc. This code is derived from software contributed to Berkeley by Hugh Smith at The University of Guelph.

#### All rights reserved.

Redistribution and use in source and binary forms, with or without modification, are permitted provided that the following conditions are met:

1. Redistributions of source code must retain the above copyright notice, this list of conditions and the following disclaimer.

2. Redistributions in binary form must reproduce the above copyright notice, this list of conditions and the following disclaimer in the documentation and/or other materials provided with the distribution.

3. All advertising materials mentioning features or use of this software must display the following acknowledgement: This product includes software developed by the University of California, Berkeley and its contributors.

4. Neither the name of the University nor the names of its contributors may be used to endorse or promote products derived from this software without specific prior written permission.

THIS SOFTWARE IS PROVIDED BY THE REGENTS AND CONTRIBUTORS ``AS IS'' AND ANY EXPRESS OR IMPLIED WARRANTIES, INCLUDING, BUT NOT LIMITED TO, THE IMPLIED WARRANTIES OF MERCHANTABILITY AND FITNESS FOR A PARTICULAR PUR-POSE ARE DISCLAIMED. IN NO EVENT SHALL THE REGENTS OR CONTRIBUTORS BE LIABLE FOR ANY DIRECT, INDIRECT, INCI-

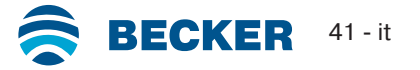

DENTAL, SPECIAL, EXEMPLARY, OR CONSEQUENTIAL DAMAGES (INCLUDING, BUT NOT LIMITED TO, PROCUREMENT OF SUB-STITUTE GOODS OR SERVICES; LOSS OF USE, DATA, OR PROFITS; OR BUSINESS INTERRUPTION) HOWEVER CAUSED AND ON ANY THEORY OF LIABILITY, WHETHER IN CONTRACT, STRICT LIABILITY, OR TORT (INCLUDING NEGLIGENCE OR OTHERWISE) ARISING IN ANY WAY OUT OF THE USE OF THIS SOFTWARE, EVEN IF ADVISED OF THE POSSIBILITY OF SUCH DAMAGE.

#### **Atmel (BSD like)**

Copyright (C) 2009-2016 Atmel Corporation.

Copyright (c) 2015 Atmel Corporation and 2012-2013 Thingsquare, http://www.thingsquare.com/.

All rights reserved.

Redistribution and use in source and binary forms, with or without modification, are permitted provided that the following conditions are met:

1. Redistributions of source code must retain the above copyright notice, this list of conditions and the following disclaimer.

2. Redistributions in binary form must reproduce the above copyright notice, this list of conditions and the following disclaimer in the documentation and/or other materials provided with the distribution.

3. Neither the name of Atmel nor the name of Thingsquare nor the names of its contributors may be used to endorse or promote products derived from this software without specific prior written permission.

4. This software may only be redistributed and used in connection with an Atmel microcontroller or Atmel wireless product. THIS SOFTWARE IS PROVIDED BY THE COPYRIGHT HOLDERS AND CONTRIBUTORS "AS IS" AND ANY EXPRESS OR IMPLIED WARRANTIES, INCLUDING, BUT NOT LIMITED TO, THE IMPLIED WARRANTIES OF MERCHANTABILITY AND FITNESS FOR A PAR-TICULAR PURPOSE ARE DISCLAIMED. IN NO EVENT SHALL THE COPYRIGHT HOLDER OR CONTRIBUTORS BE LIABLE FOR ANY DIRECT, INDIRECT, INCIDENTAL, SPECIAL, EXEMPLARY, OR CONSEQUENTIAL DAMAGES (INCLUDING, BUT NOT LIMITED TO, PROCUREMENT OF SUBSTITUTE GOODS OR SERVICES; LOSS OF USE, DATA, OR PROFITS; OR BUSINESS INTERRUPTION) HOWEVER CAUSED AND ON ANY THEORY OF LIABILITY, WHETHER IN CONTRACT, STRICT LIABILITY, OR TORT (INCLUDING NE-GLIGENCE OR OTHERWISE) ARISING IN ANY WAY OUT OF THE USE OF THIS SOFTWARE, EVEN IF ADVISED OF THE POSSIBILITY OF SUCH DAMAGE.

#### **Apache License 2.0**

Copyright (c) 2019 Microchip Technology Inc.

Copyright (C) 2009-2017 ARM Limited or its affiliates.

All rights reserved.

Licensed under the Apache License, Version 2.0 (the "License"); you may not use this file except in compliance with the License. You may obtain a copy of the Licence at http://www.apache.org/licenses/LICENSE-2.0

Unless required by applicable law or agreed to in writing, software distributed under the License is distributed on an AS IS BASIS, WITHOUT WARRANTIES OR CONDITIONS OF ANY KIND, either express or implied. See the License for the specific language governing permissions and limitations under the License.

#### **MIT-License**

Copyright (C) 1998-2001 by Lucent Technologies

Author: David M. Gay

All Rights Reserved

Permission to use, copy, modify, and distribute this software and its documentation for any purpose and without fee is hereby granted, provided that the above copyright notice appear in all copies and that both that the copyright notice and this permission notice and warranty disclaimer appear in supporting documentation, and that the name of Lucent or any of its entities not be used in advertising or publicity pertaining to distribution of the software without specific, written prior permission.

LUCENT DISCLAIMS ALL WARRANTIES WITH REGARD TO THIS SOFTWARE, INCLUDING ALL IMPLIED WARRANTIES OF MER-CHANTABILITY AND FITNESS. IN NO EVENT SHALL LUCENT OR ANY OF ITS ENTITIES BE LIABLE FOR ANY SPECIAL, INDIRECT OR CONSEQUENTIAL DAMAGES OR ANY DAMAGES WHATSOEVER RESULTING FROM LOSS OF USE, DATA OR PROFITS, WHE-THER IN AN ACTION OF CONTRACT, NEGLIGENCE OR OTHER TORTIOUS ACTION, ARISING OUT OF OR IN CONNECTION WITH THE USE OR PERFORMANCE OF THIS SOFTWARE.

Copyright (c) 1984,2000 S.L. Moshier

Author: S. L. Moshier.

Copyright (c) 1991 by AT&T.

Author: David M. Gay

Permission to use, copy, modify, and distribute this software for any purpose without fee is hereby granted, provided that this entire notice is included in all copies of any software which is or includes a copy or modification of this software and in all copies of the supporting documentation for such software.

THIS SOFTWARE IS BEING PROVIDED "AS IS", WITHOUT ANY EXPRESS OR IMPLIED WARRANTY. IN PARTICULAR, THE AUTHOR MAKES NO REPRESENTATION OR WARRANTY OF ANY KIND CONCERNING THE MERCHANTABILITY OF THIS SOFTWARE OR ITS FITNESS FOR ANY PARTICULAR PURPOSE.

Copyright (C) 2001 Hans-Peter Nilsson

Permission to use, copy, modify, and distribute this software is freely granted, provided that the above copyright notice, this notice and the following disclaimer are preserved with no changes.

THIS SOFTWARE IS PROVIDED ``AS IS'' AND WITHOUT ANY EXPRESS OR IMPLIED WARRANTIES, INCLUDING, WITHOUT LIMITA-TION, THE IMPLIED WARRANTIES OF MERCHANTABILITY AND FITNESS FOR A PARTICULAR PURPOSE.

COPYRIGHT (c) 1989-2013 On-Line Applications Research Corporation (OAR). Author: Joel Sherrill joel@OARcorp.com.

Permission to use, copy, modify, and distribute this software for any purpose without fee is hereby granted, provided that this entire notice is included in all copies of any software which is or includes a copy or modification of this software.

THIS SOFTWARE IS BEING PROVIDED "AS IS", WITHOUT ANY EXPRESS OR IMPLIED WARRANTY. IN PARTICULAR, THE AUTHOR MAKES NO REPRESENTATION OR WARRANTY OF ANY KIND CONCERNING THE MERCHANTABILITY OF THIS SOFTWARE OR ITS FITNESS FOR ANY PARTICULAR PURPOSE.

Copyright (c) 2004, 2005 by Ralf Corsepius, Ulm/Germany

Copyright (C) 2002, 2010 by Red Hat, Incorporated

Copyright (C) 1993 by Sun Microsystems, Inc. Developed at SunPro, a Sun Microsystems, Inc. business.

All rights reserved.

Permission to use, copy, modify, and distribute this software is freely granted, provided that this notice is preserved.

Copyright (c) 1996-1998 Silicon Graphics Computer Systems, Inc.

Copyright (c) 1994 Hewlett-Packard Company

Permission to use, copy, modify, distribute and sell this software and its documentation for any purpose is hereby granted without fee, provided that the above copyright notice appear in all copies and that both that copyright notice and this permission notice appear in supporting documentation. The copyright holder makes no representations about the suitability of this software for any purpose. It is provided "as is" without express or implied warranty.

#### **Other**

Copyright (c) 2014-2019 Microchip Technology Inc. and its subsidiaries.

Subject to your compliance with these terms, you may use Microchip software and any derivatives exclusively with Microchip products. It is your responsibility to comply with third party license terms applicable to your use of third party software (including open source software) that may accompany Microchip software.

THIS SOFTWARE IS SUPPLIED BY MICROCHIP "AS IS". NO WARRANTIES, WHETHER EXPRESS, IMPLIED OR STATUTORY, APPLY TO THIS SOFTWARE, INCLUDING ANY IMPLIED WARRANTIES OF NON-INFRINGEMENT, MERCHANTABILITY, AND FITNESS FOR A PARTICULAR PURPOSE. IN NO EVENT WILL MICROCHIP BE LIABLE FOR ANY INDIRECT, SPECIAL, PUNITIVE, INCIDENTAL OR CONSEQUENTIAL LOSS, DAMAGE, COST OR EXPENSE OF ANY KIND WHATSOEVER RELATED TO THE SOFTWARE, HOWEVER CAUSED, EVEN IF MICROCHIP HAS BEEN ADVISED OF THE POSSIBILITY OR THE DAMAGES ARE FORESEEABLE. TO THE FULLE-ST EXTENT ALLOWED BY LAW, MICROCHIP'S TOTAL LIABILITY ON ALL CLAIMS IN ANY WAY RELATED TO THIS SOFTWARE WILL NOT EXCEED THE AMOUNT OF FEES, IF ANY, THAT YOU HAVE PAID DIRECTLY TO MICROCHIP FOR THIS SOFTWARE.

Copyright (c) MSP430 Systems, Freising Author: Uli Kretzschmar

AES software support for encryption and decryption

ECCN 5D002 TSU - Technology / Software Unrestricted

Copyright (c) 1986 HEWLETT-PACKARD COMPANY

To anyone who acknowledges that this file is provided "AS IS" without any express or implied warranty:

Permission to use, copy, modify, and distribute this file for any purpose is hereby granted without fee, provided that the above copyright notice and this notice appears in all copies, and that the name of Hewlett-Packard Company not be used in advertising or publicity pertaining to distribution of the software without specific, written prior permission. Hewlett-Packard Company makes no representations about the suitability of this software for any purpose.

Copyright (C) 1991 DJ Delorie

All rights reserved.

Redistribution, modification, and use in source and binary forms is permitted provided that the above copyright notice and following paragraph are duplicated in all such forms.

This file is distributed WITHOUT ANY WARRANTY; without even the implied warranty of MERCHANTABILITY or FITNESS FOR A PAR-TICULAR PURPOSE.

Copyright 1989, 1990 Advanced Micro Devices, Inc.

This software is the property of Advanced Micro Devices, Inc (AMD) which specifically grants the user the right to modify, use and distribute this software provided this notice is not removed or altered. All other rights are reserved by AMD.

AMD MAKES NO WARRANTY OF ANY KIND, EXPRESS OR IMPLIED, WITH REGARD TO THIS SOFTWARE. IN NO EVENT SHALL AMD BE LIABLE FOR INCIDENTAL OR CONSEQUENTIAL DAMAGES IN CONNECTION WITH OR ARISING FROM THE FURNISHING, PERFORMANCE, OR USE OF THIS SOFTWARE.

So that all may benefit from your experience, please report any problems or suggestions about this software to the 29K Technical Support Center at 800-29-29-AMD (800-292-9263) in the USA, or 0800-89-1131 in the UK, or 0031-11-1129 in Japan, toll free. The direct dial number is 512-462-4118.

Advanced Micro Devices, Inc., 29K Support Products, Mail Stop 573, 5900 E. Ben White Blvd., Austin, TX 78741, 800-292-9263 Copyright 2002 SuperH, Inc. All rights reserved

This software is the property of SuperH, Inc (SuperH) which specifically grants the user the right to modify, use and distribute this software provided this notice is not removed or altered. All other rights are reserved by SuperH.

SUPERH MAKES NO WARRANTY OF ANY KIND, EXPRESS OR IMPLIED, WITH REGARD TO THIS SOFTWARE. IN NO EVENT SHALL SUPERH BE LIABLE FOR INDIRECT, SPECIAL, INCIDENTAL OR CONSEQUENTIAL DAMAGES IN CONNECTION WITH OR ARISING FROM THE FURNISHING, PERFORMANCE, OR USE OF THIS SOFTWARE.

So that all may benefit from your experience, please report any problems or suggestions about this software to the SuperH Support Center via e-mail at softwaresupport@superh.com

SuperH, Inc., 405 River Oaks Parkway, San Jose, CA 95134, USA

Copyright (C) 1997 Gregory Pietsch

This file and the accompanying getopt.c implementation file are hereby placed in the public domain without restrictions. Just give the author credit, don't claim you wrote it or prevent anyone else from using it. Gregory Pietsch's current e-mail address: gpietsch@comcast.net

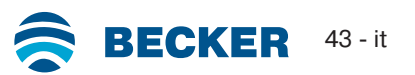

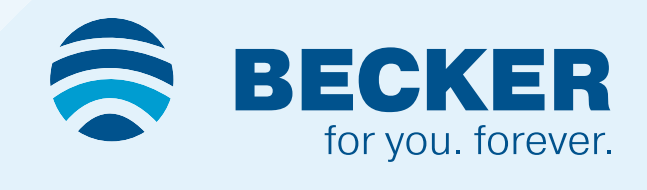